# AUDITORÍA DE HARDWARE Y SOFTWARE POR MEDIO DE UN DISPOSITIVO MÓVIL

ÁLVARO ANDRÉS LEDESMA AGUDELO

INSTITUCIÓN UNIVERSITARIA DE ENVIGADO FACULTAD DE INGENIERIAS PROGRAMA INGENIERÍA DE SISTEMAS ENVIGADO 2011

# AUDITORÍA DE HARDWARE Y SOFTWARE POR MEDIO DE UN DISPOSITIVO MÓVIL

# ÁLVARO ANDRÉS LEDESMA AGUDELO

Trabajo de grado presentado para optar al título de Ingeniero de Sistemas

ASESOR

JAIRO YESID YATE MARTINEZ

Ingeniero de Sistemas

INSTITUCIÓN UNIVERSITARIA DE ENVIGADO

FACULTAD DE INGENIERIAS

PROGRAMA INGENIERÍA DE SISTEMAS

ENVIGADO

2011

# NOTA DE ACEPTACIÓN

Firma del presidente del Jurado

Firma del Jurado

Firma del Jurado

Envigado 2011

## **DEDICATORIA**

Agradezco a Dios por darme fuerzas para salir adelante y lograr mis metas, a mis padres Álvaro y Ligia quienes me brindaron su confianza, amor y paciencia.

A mi hermana María Eugenia quien me apoyo en toda mi carrera profesional.

A mis amigos Jairo Yate y Marcelo Vallejo por su apoyo y dedicación.

## **AGRADECIMIENTOS**

A la Universidad de Envigado por su apoyo a la investigación, factor que me permite una verdadera formación integral.

A los profesores de la Universidad de Envigado quienes me formaron en un profesional con talento.

A Diana Pilar Jiménez quien me orientó con sus mejores aportes académicos, su dedicación y valentía.

# **CONTENIDO**

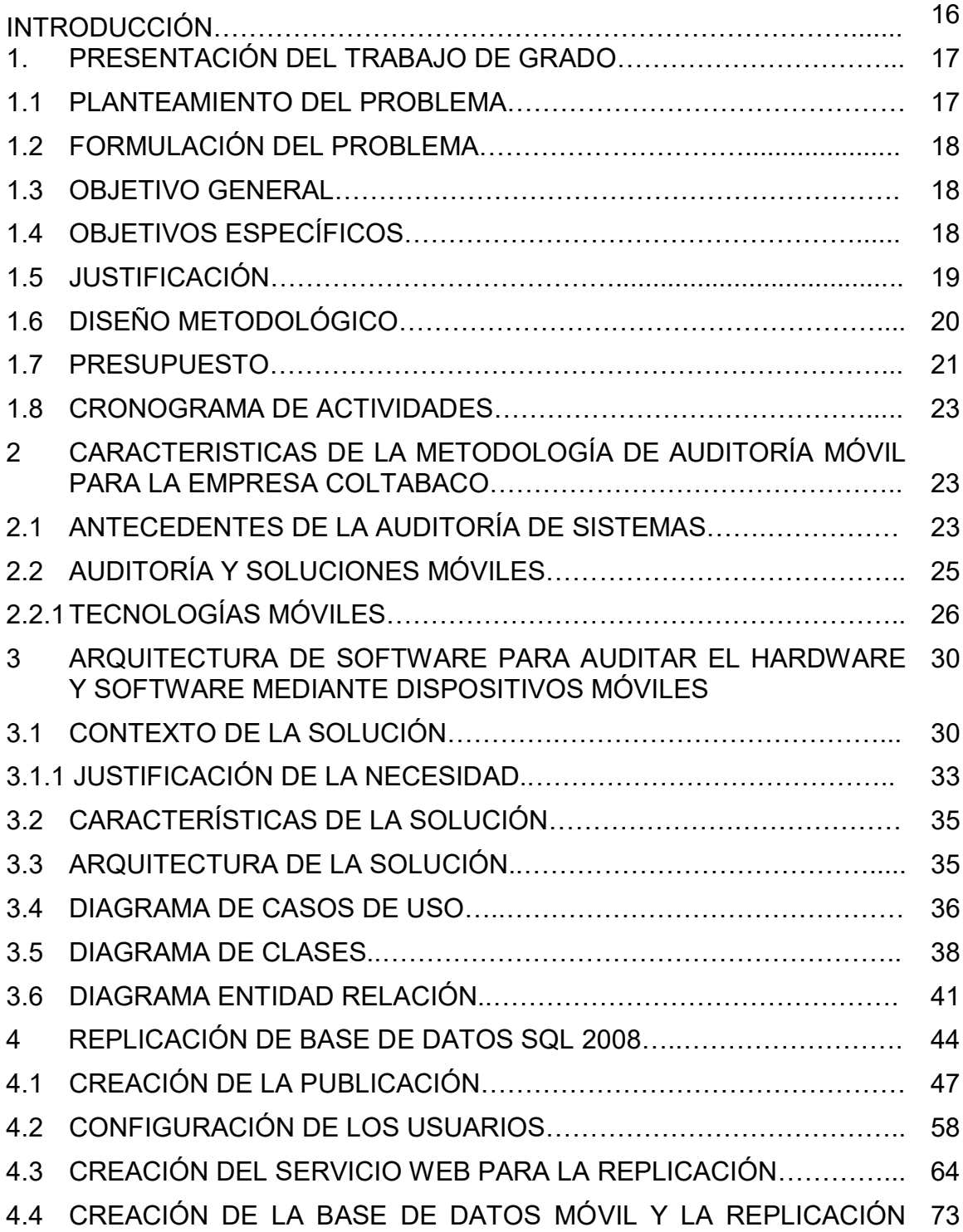

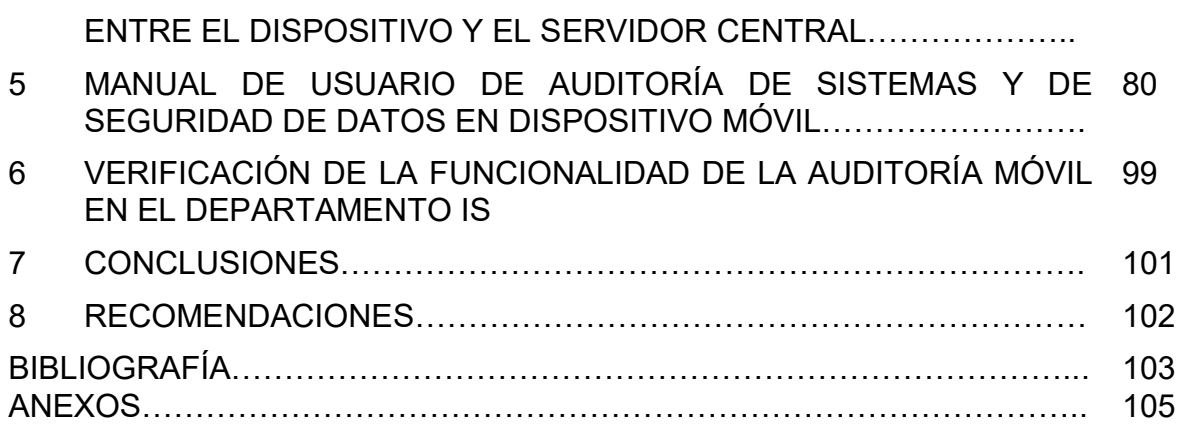

# **LISTA DE TABLAS**

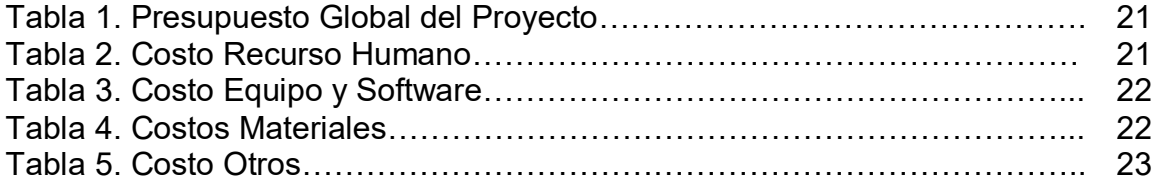

# **LISTA DE FIGURAS**

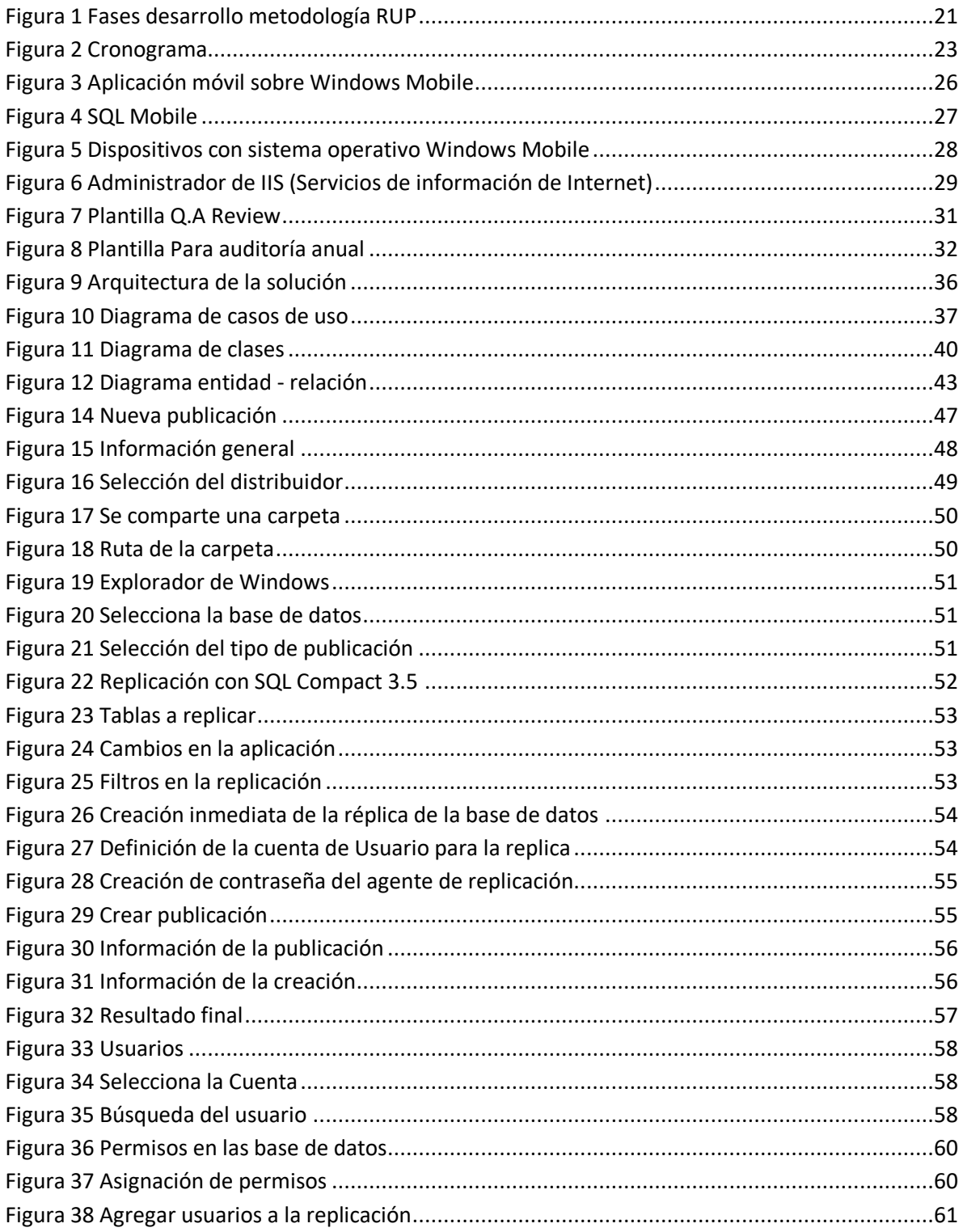

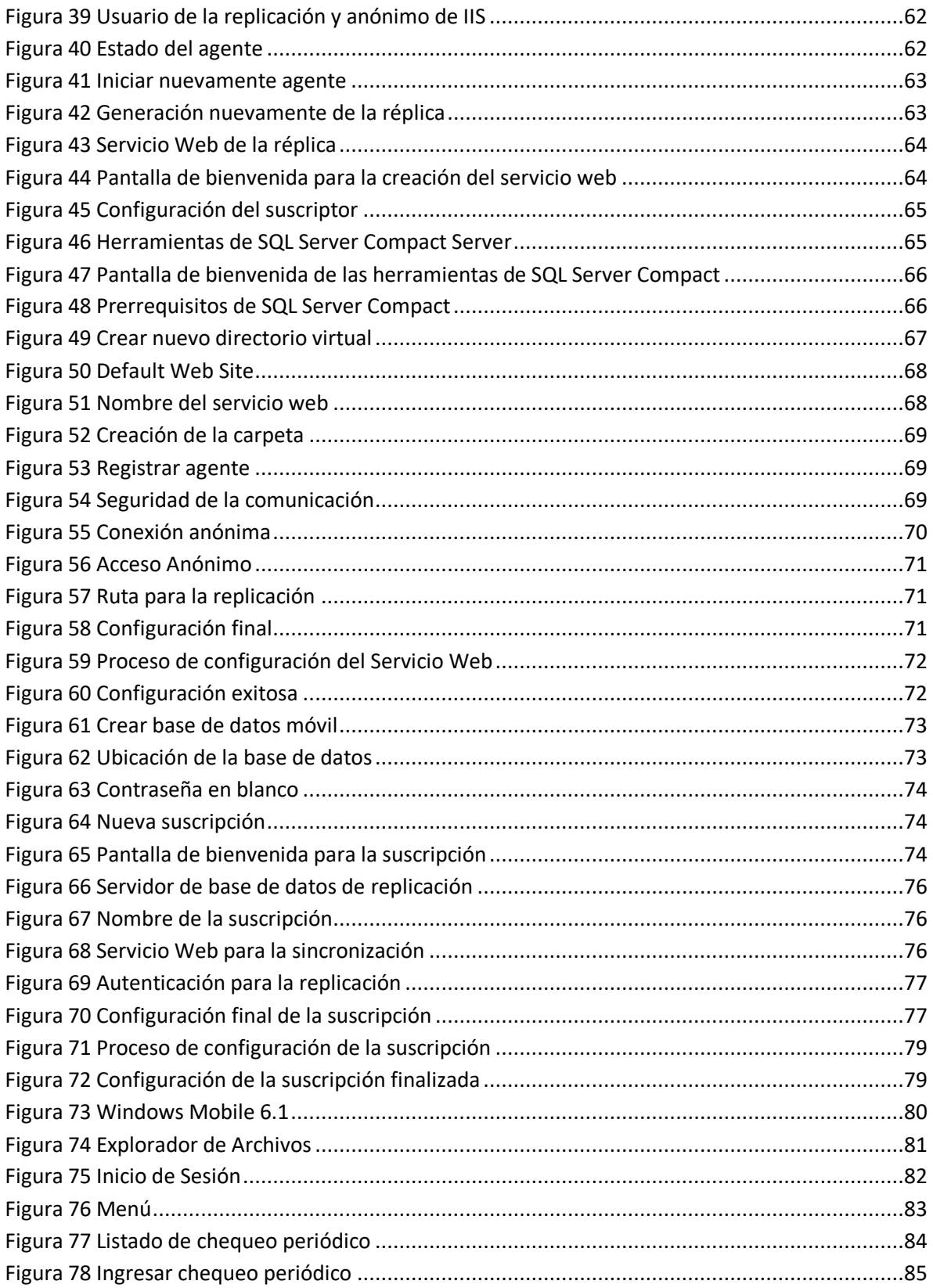

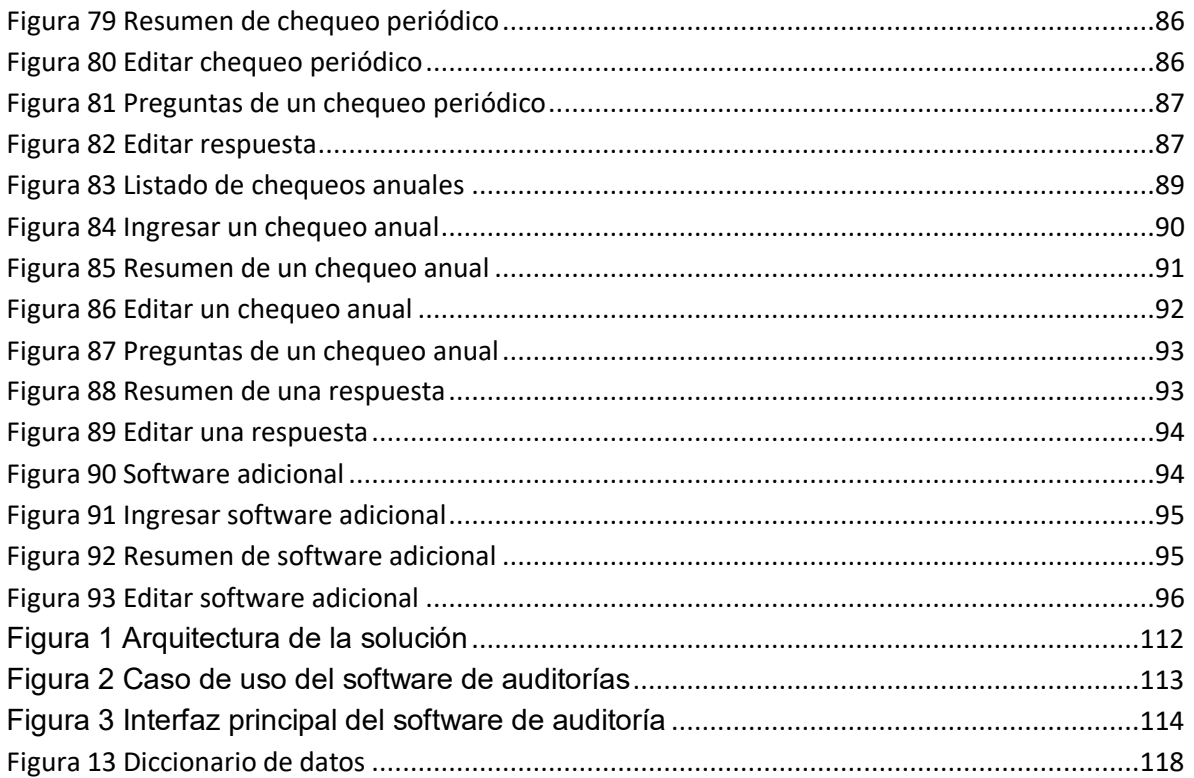

### **GLOSARIO**

**CHECKLIST:** Es una planilla de chequeo donde se detectan las anomalías e inconsistencias del software y hardware de un equipo de cómputo.

**DASHBOARD:** Herramienta Web que evalúa la actualización de parches de seguridad de Microsoft, Antivirus actualizado y activado y Control de licencias instaladas. Genera un informe del estado de estas actividades.

**MICROSOFT SQL SERVER COMPACT:** Es un motor de [base de datos](http://es.wikipedia.org/wiki/Base_de_datos_relacional)  [relacional,](http://es.wikipedia.org/wiki/Base_de_datos_relacional) de libre descarga y distribución, tanto para dispositivos móviles como para aplicaciones de escritorio.

**NET COMPACT FRAMEWORK:** Es una versión del .Net Framework que está diseñado para funcionar en Windows CE (Embedded Compact) basado en dispositivos móviles, contiene un conjunto de contadores de rendimiento predefinidos para analizar los tipos de carga que tiene una aplicación en .NET Compact Framework. Los contadores no son extensibles.

**[POCKET PC:](http://es.wikipedia.org/wiki/Pocket_PC)** Es un dispositivo de [mano](http://www.alegsa.com.ar/Definicion/de/mano.php) que permite a los usuarios [almacenar](http://www.alegsa.com.ar/Definicion/de/almacenar.php) y [recibir](http://www.alegsa.com.ar/Definicion/de/recibir.php) e-mails, contactar personas, [ejecutar](http://www.alegsa.com.ar/Definicion/de/ejecutar.php) archivos multimedia y juegos, [intercambiar](http://www.alegsa.com.ar/Definicion/de/intercambiar.php) mensajes de [texto](http://www.alegsa.com.ar/Definicion/de/texto.php) con MSN, [navegar](http://www.alegsa.com.ar/Definicion/de/navegar.php) por la web y más.

**SERVICES WEB:** Es un contenedor que encapsula funciones específicas y hace que estas funciones puedan ser utilizadas en otros servidores.

**Q.A REVIEW:** Es el proceso que se le hace a un equipo de cómputo al momento de ingresar al área de reparación o actualización, para determinar que software y hardware contiene la máquina.

**RUP:** Es un proceso de desarrollo de software y junto con el Lenguaje Unificado de Modelado [UML,](http://es.wikipedia.org/wiki/UML) constituye la metodología estándar más utilizada para el análisis, implementación y documentación de sistemas orientados a objetos.

**WINDOWS MOBILE 6.0:** Es un sistema operativo adecuado para dispositivos móviles basados en la API Win32 de Microsoft. Ha sido diseñado para ser similar a las versiones de escritorio de Windows.

**WINDOWS MOBILE SDK:** Es una actualización que agrega la documentación, código de ejemplo, la cabecera y archivos de la biblioteca, las imágenes emulador y las herramientas para Visual Studio que le permiten crear aplicaciones para Windows Mobile 6.

**API WIN32:** Define un conjunto de funciones que intercambian información con el sistema operativo, Microsoft ha implementado la APIWIN32 para cada uno de sus variantes de Windows, por tanto una de las ventajas de desarrollar una aplicación bajo los requisitos de la APIWIN32 es que esta aplicación podrá ser ejecutada sobre cualquier sistema operativo.

**EMULADOR:** Es un software que permite ejecutar programas en una plataforma diferente de la cual fue escrita originalmente.

**SINCRONIZACIÓN:** Son procesos que se coordinan para que se ejecuten simultáneamente con el objetivo de completar una tarea, de esta manera se mantiene la misma versión de archivos en múltiples dispositivos.

**IS:** Servicios Informáticos.

**LAPTOP:** Es una computadora portátil.

**DESKTOP:** Es un computador de escritorio y oficina.

**TOUGHBOOK:** Es una computadora portátil que es utilizada por los vendedores externos para agilizar sus ventas y consulta de productos, utilizando en vez de mouse un lápiz o el dedo ya que esta es touch screen.

**TOUCH SCREEN:** Es una pantalla sensible al tacto utilizando rayos infrarrojos.

**PDA (**Personal Digital Assistant**):** Es un dispositivo pequeño que tiene la capacidad de interactuar con varias aplicaciones al mismo tiempo como Internet, fax, conexiones de red y como teléfono móvil.

**HELP DESK:** Es el soporte técnico que ofrece una organización a sus usuarios.

**ISS:** Sistema de seguridad de Internet.

### **RESUMEN**

El presente proyecto tiene como objetivo desarrollar una aplicación informática para realizar auditoria anuales y periódicas a los componentes de hardware y software de una organización a través de dispositivos móviles. Se realizó un diseño para la aplicación móvil tomando como referencia la manera en que se hace actualmente en Coltabaco, la cual emplea 2 tipos de plantillas, una para la auditoria periódica y otra anual.

La auditoría periódica se le hace a todos los computadores que requieren soporte técnico, bien sea para actualización o reparación, por lo tanto, en la plantilla queda diligenciada toda la información sobre los programas, aplicaciones, hardware y software con la que el equipo ingresa a las instalaciones y así mismo se le debe entregar al usuario.

La auditoría anual se les hace a todos los usuarios referente al manejo del software y hardware de la compañía. Se busca software ilegal, daños físicos en el computador y que la información de la empresa este en el lugar indicado (My documents) al igual que la información personal porque la información de la empresa está respaldada en un servidor central para evitar perdida alguna.

Para el desarrollo de la solución se utilizó la metodología RUP. Todo el análisis y diseño se construyó con Enterprise Acrhitect. Las plantillas que se tomaron de referencia y que están construidas en Excel, se diseñaron de tal forma que se visualizarán en un dispositivo móvil, teniendo en cuenta un buen rendimiento y la facilidad de uso de la solución propuesta.

La aplicación se realizó sobre plataforma Microsoft, haciendo uso de .NET Compact Framework, SQL Mobile 3.5 y SQL Server 2008. El ambiente de desarrollo es Visual Studio 2008, y el lenguaje de programación es C#. Este entorno de desarrollo facilita las pruebas por que cuenta con un emulador de Windows Mobile 6.1. Para la sincronización de la información se implementó el modelo de réplica de mezcla que tiene SQL Server, puesto que permite sincronizar la información entre la base de datos del dispositivo y el servidor de base de datos, el cual está sobre un sistema operativo 2003 Server.

El despliegue, finalmente, se hizo sobre un dispositivo Smartphones Hewlett packard con sistema operativo Windows Mobile 6.1

### **ABSTRACT**

This project aims to develop a computer application to perform annual and periodic audits to the software and hardware components of an organization through mobile devices that allows the capture of information. We conducted a design for mobile application with reference to the way it currently does in Coltabaco, which uses 2 types of templates, one for regular and annual audit

The periodic audit is being done on all computers that require support, either to upgrade or repair, so the template is filled out all the information about the programs, applications, hardware and software with which the computer enters facilities and so it must be given to the user

The annual audit will be made to all users regarding the management of software and hardware company. Wanted illegal software, physical damage to the computer and the information the company is in the right place (My Documents) as well as personal information because the information the company is supported on a central server to avoid any losses

To develop the solution was used RUP. All the analysis and design is built with Enterprise Acrhitect. The templates were taken as reference and that are built into Excel, is designed so that display on a mobile device, allowing for a good performance and usability of the proposed solution

The application was made on Microsoft platform using. NET Compact Framework, SQL Mobile 3.5 and SQL Server 2008. The development environment is Visual Studio 2008, and the programming language is C #. This development environment that facilitates testing with an emulator of Windows Mobile 6.1. For synchronization of information was implemented model that has merge replication SQL Server, since it allows to synchronize information between database device and the server database, which is on a 2003 Server operating system

The deployment was finally made on a Hewlett Packard Smartphone with Windows Mobile 6.1 operating system.

### **INTRODUCCIÓN**

Coltabaco es una empresa afiliada de Philip Morris International (PMI) en Colombia. Se estableció en 1919 y pasó a formar parte de PMI en 2005. Es la empresa tabacalera más grande de Colombia. Compran más del 35 por ciento de la producción de tabaco de Colombia, tienen una planta de desvenado en Barranquilla, oficinas en 31 ciudades, y una planta de producción en Medellín. El total de empleados es de 1.300 personas.

Este proyecto tiene como objetivo desarrollar un sistema de información para realizar la auditoria de hardware y de software a través de una aplicación móvil, con el fin de apoyar el proceso de Servicios Informáticos en Coltabaco. El desarrollo de este proyecto busca mejorar la seguridad de los datos, agilizar los procesos, aumentar la eficiencia de resultados y exactitud de los reportes y optimizar los recursos de la empresa Coltabaco.

Coltabaco implantará el sistema de información a finales del 2011, se realizará una serie de pruebas en diferentes sedes donde garantice la agilidad y seguridad de los datos, se implementara en IS (Servicios Informáticos) quienes son los encargados de realizar las auditorias y generar los reportes.

La aplicación se realizó sobre plataforma Microsoft haciendo uso de .NET Compact Framework, SQL Mobile 3.5 y SQL Server 2008. El ambiente de desarrollo es Visual Studio 2008, y el lenguaje de programación es C#. Este entorno de desarrollo, facilita las pruebas por que cuenta con un emulador de Windows Mobile 6.1. Para la sincronización de la información se implementó el modelo de réplica de mezcla que tiene SQL Server, puesto que permite sincronizar la información entre la base de datos del dispositivo y el servidor de base de datos, el cual está sobre un sistema operativo 2003 Server.

## **1. PRESENTACIÓN DEL TRABAJO DE GRADO**

### **1.1. PLANTEAMIENTO DEL PROBLEMA**

La compañía COLTABACO, ha pasado por procesos de modernización tanto en su estructura organizacional como en el soporte tecnológico del negocio, debido a los permanentes cambios tecnológicos, la compañía busca alinearse a las nuevas tendencias tecnológicas cambiando sus procesos de negocios basados en papelería a procesos de negocios basados en formas.

Una de las formas de realizar las auditorias es como lo hace Coltabaco, esta empresa realiza la auditoria a través de plantillas que se elaboran teniendo en cuenta las necesidades del área que se vaya auditar. Otra forma de realizar auditoria es por medio de software, como en el caso de las empresas públicas de Medellín que emplean el software Sirius (software implementado por ellos).

El departamento de Servicios Informáticos (IS) efectúa la función de auditoría y control tanto de software como hardware, pero no ha sido realmente efectivo porque no cuenta con las herramientas tecnológicas suficientes para ejecutar sus procesos, es por eso que Coltabaco quiere involucrar la tecnología móvil en sus auditorías.

El departamento IS es el encargado de administrar, controlar y soportar todos los servicios importantes, indispensables y críticos dentro de la Compañía. Algunas de sus funciones son: Toma de decisiones, búsqueda de información, validaciones, informes, todo relacionado con la seguridad de la información de la compañía. Para conseguir todo esto cuenta con unos facilitadores o administradores de servicios, que son los encargados de controlar, soportar, administrar y gestionar todos los inconvenientes que se generen internamente.

Dentro de la gestión y administración de incidentes, la Compañía COLTABACO presenta falencias en revisión de software, hardware, estado del antivirus, funcionalidad de las aplicaciones; información importante que puede estar disponible para cualquier usuario de la compañía, malos reportes en el dashboard e informe crítico de parches de seguridad.

Estas falencias afectan mucho a la compañía debido a que en el momento de revisar el software que hay instalado en las máquinas, se puede encontrar con software pirata o mal intencionado, hardware que no es parte del trabajo del usuario como lo son: una unidad de DVD externa, micrófonos, diademas y cámaras. Si el antivirus se encuentra desactualizado o inactivo por no estar conectado a la red durante cierto tiempo, esto puede causar problemas en la máquina del usuario porque puede ser vulnerable a los ataques de hacker o virus maliciosos.

El departamento IS realiza un Checklist periódicamente donde la persona encargada de seguridad, por medio de una planilla que contiene una serie de pasos, ejecuta una auditoria a cada equipo de cómputo, hallando inconsistencias. Estos pasos son realizados manualmente para detectar cualquier anomalía y garantizar que la información no sea vulnerable a los ataques de los hacker o virus maliciosos. Pero estas planillas no proveen una información confiable y eficaz al momento de hacer una toma de decisiones, puesto que la información es registrada en papel y son documentos sueltos. Además, al momento de analizar las anomalías, es difícil realizar un análisis de la información registrada en los checklist, puesto que muchos se pierden o no son legibles. Por otra parte, encontrar un determinado Checklist puede tardar en el peor de los casos todo un día, mientras que si estuviera sistematizado, esta consulta, sería más ágil.

La empresa destina muchos recursos en papelería y en tóner de impresoras para realizar este tipo de auditorías, del mismo modo los empleados destinan mucha parte de su tiempo para la administración de esta.

Según lo anterior para Coltabaco se presenta la oportunidad para apoyar sus procesos de auditoría con nuevas tecnologías como en este caso la tecnología móvil permitiéndole tener la información confiable, centralizada, ágil y oportuna.

## **1.2. FORMULACIÓN DEL PROBLEMA**

¿Cómo mejorar el proceso de auditar el hardware y software de la compañía Coltabaco S.A.?

## **1.3. OBJETIVO GENERAL**

Desarrollar un software para la auditoria del hardware y software de una compañía a través de dispositivos móviles.

## **1.4. OBJETIVOS ESPECÍFICOS**

- Seleccionar las tecnologías en el campo de los dispositivos móviles que mejor apoyen el proceso de auditoría.
- Definir la metodología de auditoría de hardware y software de una compañía, a través de dispositivos móviles.
- Definir la arquitectura de software que permita auditar el hardware y software de una compañía a través de dispositivos Móviles.
- Construir una aplicación móvil que permita realizar la auditoria de hardware y software de la compañía.
- Verificar el funcionamiento de la aplicación móvil en el departamento IS de la compañía Coltabaco S.A.

## **1.5.JUSTIFICACIÓN**

Con el desarrollo de este trabajo de grado se pretende fortalecer los mecanismos de control, mediante el desarrollo e implantación de un software para realizar las auditorias de sistemas mediante dispositivos móviles en la Compañía Coltabaco.

El departamento IS presta servicios a todas las otras unidades de Negocio de la Compañía Coltabaco, por esto debe contar con la mayor disponibilidad en todos los proceso internos de la Organización, con el objetivo de desempeñar labores exitosas y que cumplan con las expectativas del negocio en los aspectos de rendimiento y retorno de capital.

La auditoría de sistemas a través de un dispositivo móvil es la mejor opción para evitar perdida de información valiosa en el momento de una auditoria, con esta tecnología se logra la administración de incidentes centralizada, un control total de software legal, verificación del uso adecuado de la información de la empresa, reportes e indicadores claves de rendimiento, disponibilidad y efectividad de los procesos internos.

Siendo el departamento IS el encargado de administrar, controlar y soportar todos los servicios indispensables y críticos dentro de la compañía Coltabaco; contará con una herramienta eficaz para el desempeño de sus labores de auditoría y cumplirá con las expectativas del negocio en el aspecto de seguridad, software pirata, rendimiento y retorno de capital.

Para Coltabaco es innovador tener una aplicación soportada en un dispositivo móvil que apoya al área de tecnología al momento de hacer una auditoria en la empresa, logrando que la tecnología complemente y se convierta en un apoyo a este proceso.

## **1.6.DISEÑO METODOLÓGICO**

Para desarrollar el proyecto y dar cumplimiento a los objetivos, se desarrolla un estudio de tipo descriptivo, Indagando en diferentes fuentes tecnológicas enfocado a la auditoría móvil, recopilando información de diferentes procesos u organizaciones que actualmente utilizan software similar al de auditoría móvil.

Luego del análisis, se realizó la implementación del software para dispositivos móviles, para el desarrollo de la aplicación se utilizó la metodología RUP (Rational Unified process)1 como se muestra en la figura 1, ejecutando cada uno de los flujos de trabajo que esta tiene o disciplinas como también se le conoce:

- Modelado de negocio
	- o Realizar documento de visión y alcance
- Levantamiento de requerimientos
	- o Realizar los casos de uso
- Análisis
	- o Realizar diagrama de clases y de despliegue
- Diseño
	- o Realizar diagrama de clases
- Construcción
	- o Construcción en .NET Compact Framework de la aplicación móvil
	- o Construcción de la base de datos SQL Server
	- o Configuración de la Réplica de SQL Server y SQL Mobile
- Pruebas

1

- o Pruebas unitarias
- o Pruebas integradas
- Configuración del ambiente
	- o Instalación de Visual Studio 2008 y SQL Server 2008
- Documentación
	- o Realizar manual de usuario

**<sup>1</sup> RATIONAL UNIFIED PROCESS: Best practices for Software Development Teams.** 12 Oct 2009. A**vailable from internet:<http://www-128.ibm.com/developerworks/rational/library/253.html>**

<span id="page-20-0"></span>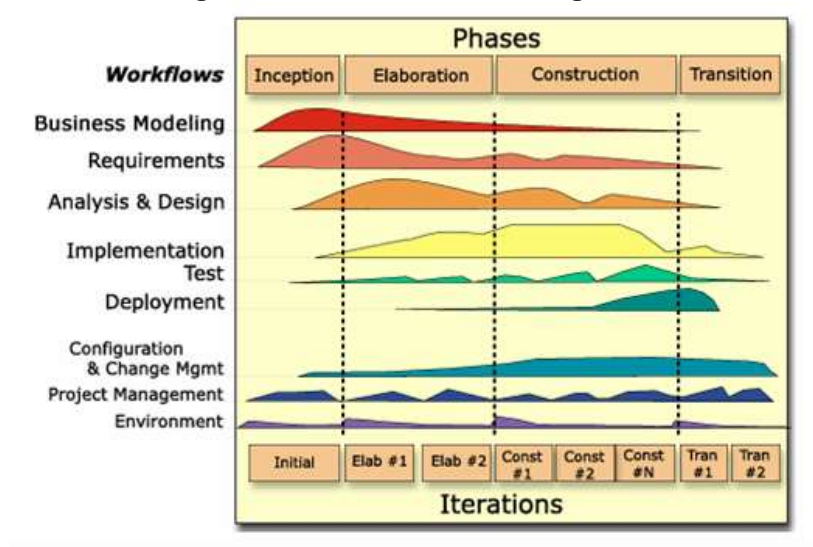

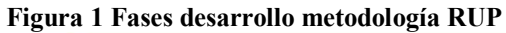

# **1.7.PRESUPUESTO**

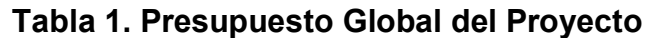

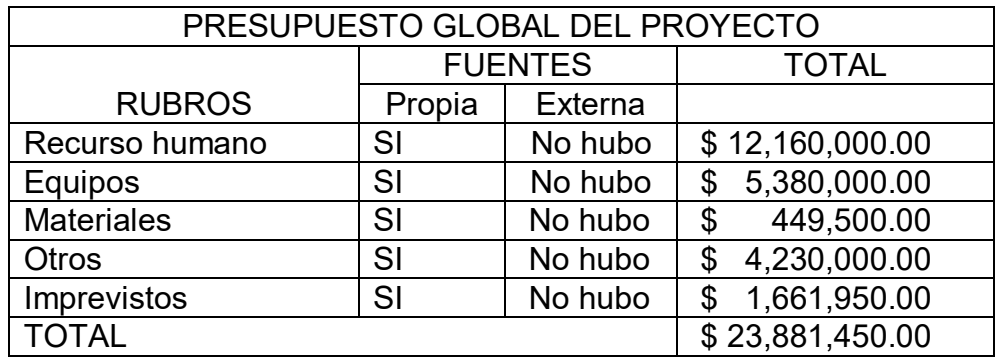

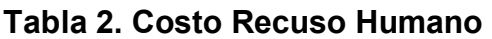

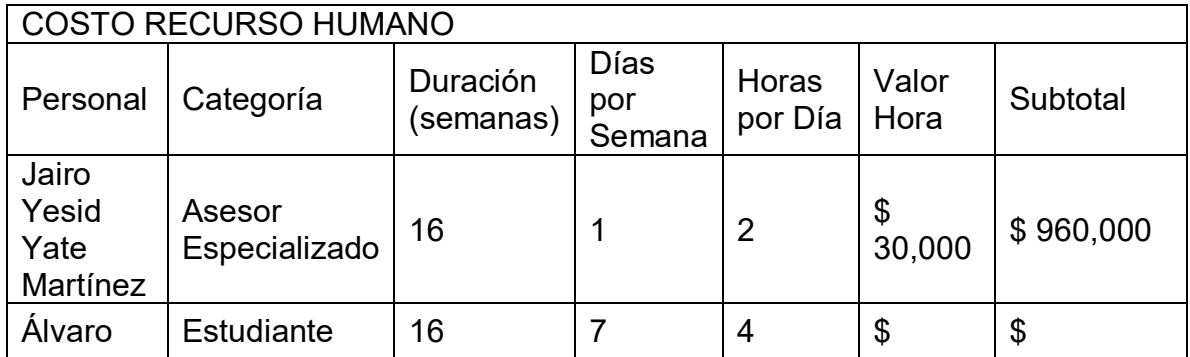

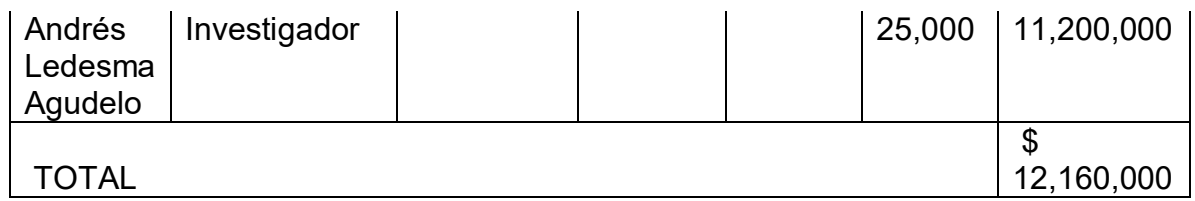

# **Tabla 3. Costo Equipo y Software**

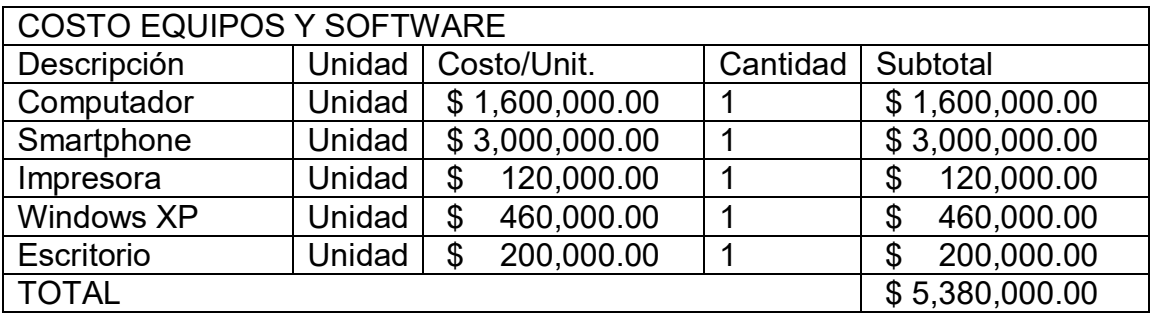

## **Tabla 4. Costos Materiales**

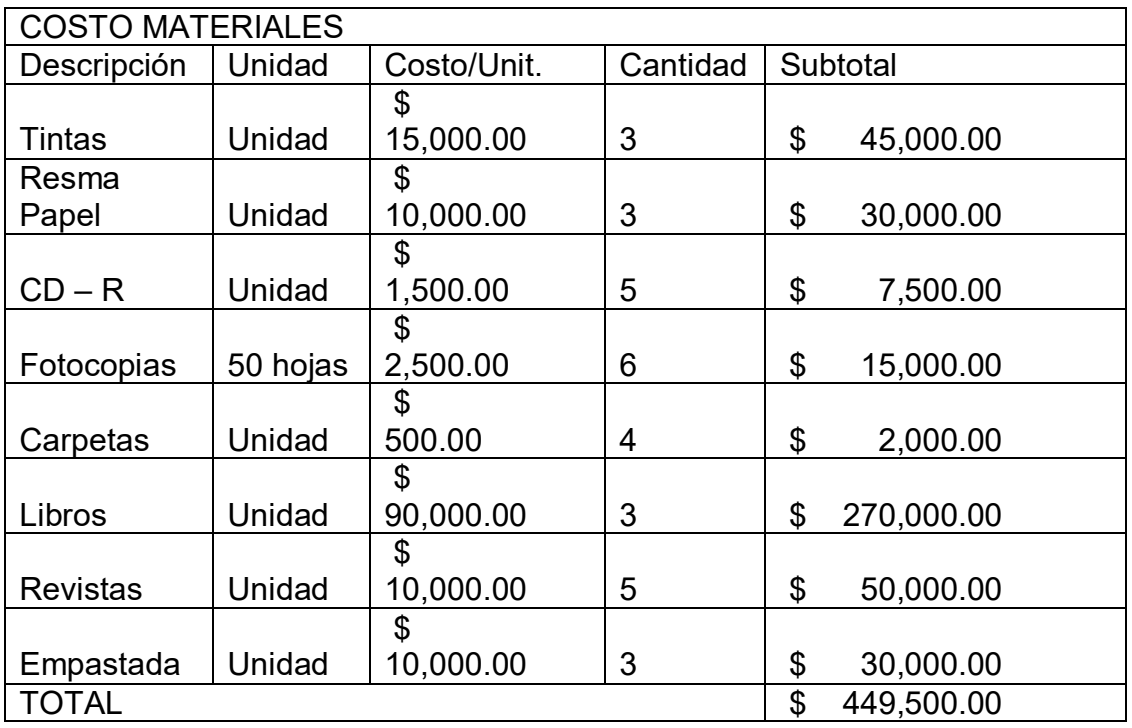

**Tabla 5. Costo Otros**

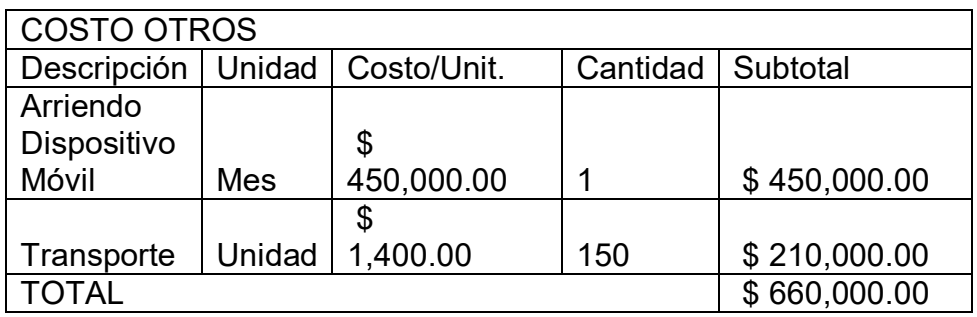

## **1.8.CRONOGRAMA DE ACTIVIDADES**

En la figura 2 se muestra el cronograma de actividades.

<span id="page-22-0"></span>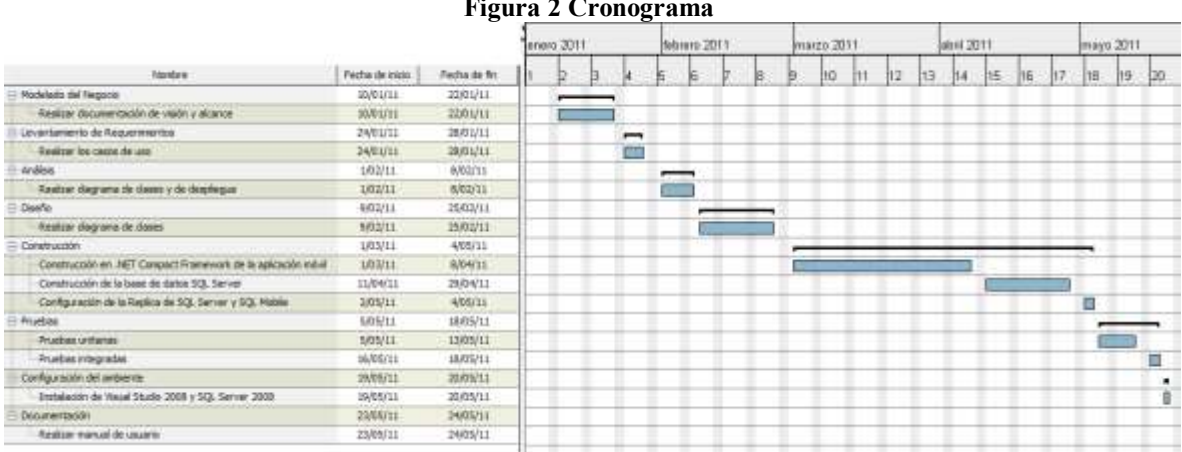

#### **Figura 2 Cronograma**

## **2. CARACTERISTICAS DE LA METODOLOGÍA DE AUDITORÍA MÓVIL PARA LA EMPRESA COLTABACO**

## **2.1.ANTECEDENTES DE LA AUDITORIA DE SISTEMAS**

La implementación de la auditoria Móvil en la Compañía ha sido planteada de muchas maneras, las cuales han sido implementadas, pero ninguna con los resultados óptimos.

Inicialmente, se hizo una primer auditoría a cada una de las personas que utilizaban un computador ya fuera Laptop, Desktop o Toughbook por medio de la herramienta NetMeeting, se pensaba que de esta manera se podía revisar si habían licencias piratas, vencidas, programas que no correspondían con las actividades de la compañía, manejo de datos entre otras.

El proceso no fue satisfactorio porque no se podía identificar exactamente que usuario cumplía con las políticas establecidas por la empresa.

Posteriormente, se planteó hacer la auditoría por medio de un documento llamado Checklist el cual se le enviaba al usuario al correo y por medio de NetMeeting se le realizaban una serie de pasos tal como se indica en la planilla Q.A Review y planilla anual. En la figura 7 y 8 se puede observar estos pasos, una vez hecha la auditoria el usuario devolvía el documento completamente diligenciado por el auditor, vía e-mail, con una nota donde decía que estaba de acuerdo con la auditoria. Este correo era almacenado en una carpeta de auditorías en una carpeta departamental para tener el respaldo y la comprobación del usuario auditado.

En la actualidad, hay diversas formas de realizar una auditoría de sistemas por medio de documentos o software, más específicamente para aplicaciones de escritorio y pocas para aplicaciones móviles.

En la actualidad hay diversos software para auditar una empresa, entre las cuales podemos encontrar los siguientes.

**Planning Advisor:** La herramienta de planeamiento de auditoría basada en riesgos. Este programa ayuda a automatizar el proceso de planeación de la auditoria. Utilizando este programa se puede identificar y clasificar las áreas de mayor exposición mediante criterios de evaluación basados en riesgos.

**Cobit Advisor:** Es un programa que automatiza el marco de referencia Cobit. Permite la definición del personal de trabajo en una auditoria, así como elegir el dominio en el cual se trabajara es decir planificación y organización, adquisición y mantenimiento, desarrollo y soporte y monitoreo, así como los subdominios o procesos por cada dominio.

**ACL (Audit Command/Control Language)** Con ACL se pueden hacer auditorias para toda una población entera, y no para pequeñas muestras. ACL se ve en los siguientes aspectos: los ciclos de auditoria más cortos; las investigaciones más detalladas; una confianza completa en sus resultados; un ahorro significativo en sus recursos; un rol mayor de la auditoria en el negocio.

## **2.2.AUDITORÍA Y SOLUCIONES MÓVILES**

## **Auditoria**

La auditoría de sistemas se encarga de llevar a cabo la evaluación de normas, controles, técnicas y procedimientos que se tienen establecidos en una empresa para lograr confiabilidad, oportunidad, seguridad y confidencialidad de la información que se procesa a través de los sistemas de información.

Se hacen visitas eventuales cuya finalidad es analizar y apreciar las acciones correctivas, garantizando la integridad de la empresa, la veracidad de la información y el mantenimiento de la eficacia de sus sistemas de gestión.

La palabra auditoría hace referencia a un auditor, que tiene la virtud de oír y revisar cuentas, pero debe estar encaminado a un objetivo específico que es el de evaluar la eficiencia y eficacia con que se está operando para que, por medio del señalamiento de cursos alternativos de acción, se tomen decisiones que permitan corregir los errores, en caso de que existan, o bien mejorar la forma de actuación.

El objetivo final que tiene el auditor de sistemas es dar recomendaciones a la alta gerencia para mejorar o lograr un adecuado control interno en ambientes de tecnología informática con el fin de lograr mayor eficiencia operacional y administrativa<sup>2</sup>

La Auditoría juega un papel fundamental en el mantenimiento de las empresas, por cuanto implica el control de los recursos de los cuales dispone, la calidad de las auditorías es uno de los temas más importantes a perfeccionar en esta rama, pues de esto depende la confiabilidad de los estados de control de las empresas.

La auditoría de sistemas tiene unos objetivos:

- Evaluación de la seguridad en el área informática
- Opinión de la utilización de los recursos informáticos
- Control de modificación a las aplicaciones existentes
- Control de fraude
- Revisión de la utilización del sistema operativo y los programas

## **2.2.1. TECNOLOGÍAS MÓVILES**

Los dispositivos móviles emplean una variedad de tecnologías para la comunicación, tales como:

### **.Net Compact Framework**

Microsoft. NET Compact Framework es un entorno independiente del hardware que admite la creación y ejecución de aplicaciones administradas con los dispositivos informáticos con recursos limitados, admite la programación en Visual

<sup>1</sup> <sup>2</sup> By Paul Yao & David Durant. Compact Framework Architecture. 40 Págs Available from internet: [http://www.paulyao.com/cfbook/Ch01\\_Architecture.pdf](http://www.paulyao.com/cfbook/Ch01_Architecture.pdf)

Basic y Visual C#. Actualmente, no admite el desarrollo en C++. Este componente permite que varias tecnologías interactúen sin ningún tipo de interrupción.

<span id="page-25-0"></span>El .NET Compact Framework es una versión especial de la plataforma .NET de Microsoft que sirve para crear aplicaciones para dispositivos móviles inalámbricos como teléfonos o PDA. A continuación se muestra en la figura 3 una aplicación móvil sobre el sistema operativo Windows Mobile.

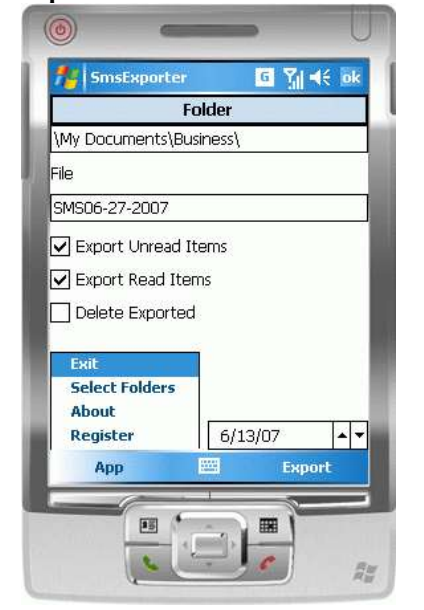

### **Figura 3 Aplicación móvil sobre Windows Mobile**

## **Sql Mobile**

 $\ddot{\phantom{a}}$ 

Es una base de datos, con gran cantidad de características, que está diseñada para permitir una cantidad de dispositivos inteligentes. Los dispositivos inteligentes son los que ejecutan Microsoft Windows CE 5.0, Microsoft Mobile Pocket PC 2003, Microsoft Mobile 5.0 Pocket PC o Microsoft Mobile 5.0 SmartPhone entre otros**<sup>3</sup>** .

SQL Mobile frece una solución para acceso a datos con dispositivos móviles, es decir que permite almacenar datos dentro de un dispositivo móvil similar a una base de datos SQL Server, como se muestra en la figura 4 pero con unas funcionalidades básicas.

<sup>&</sup>lt;sup>3</sup> Microsoft SQL Server 2005 Mobile Edition. 12 Oct 2009. Available from internet: <http://www.microsoft.com/spain/sql/editions/sqlmobile/default.mspx>

<span id="page-26-0"></span>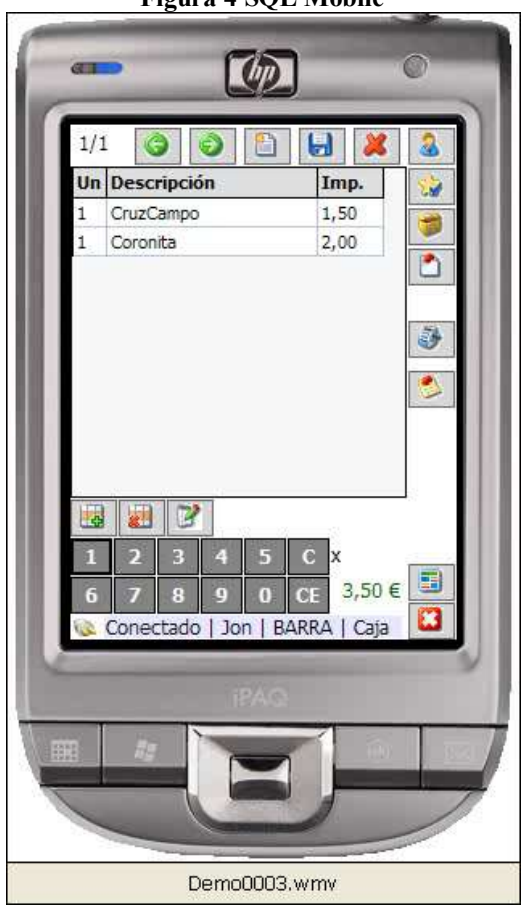

**Figura 4 SQL Mobile**

### **Windows Mobile**

Es un [sistema operativo](http://es.wikipedia.org/wiki/Sistema_operativo) basado en tecnología Microsoft Windows CE y es diseñado específicamente para dispositivos móviles. Algunos dispositivos que llevan Windows Mobile son [Pocket PC,](http://es.wikipedia.org/wiki/Pocket_PC) [Smartphones](http://es.wikipedia.org/wiki/Smartphone) y [Media Center portátil.](http://es.wikipedia.org/wiki/Media_Center_port%C3%A1til) Ha sido diseñado para ser similar a las versiones de escritorio de [Windows,](http://es.wikipedia.org/wiki/Microsoft_Windows) <sup>4</sup> como se muestra en la figura 5

 $\ddot{\phantom{a}}$ <sup>4</sup> Servicio Web asmx. 12 Oct 2009. Available from internet: <http://www.xefteri.com/articles/show.cfm?id=15>

**Figura 5 Dispositivos con sistema operativo Windows Mobile**

<span id="page-27-0"></span>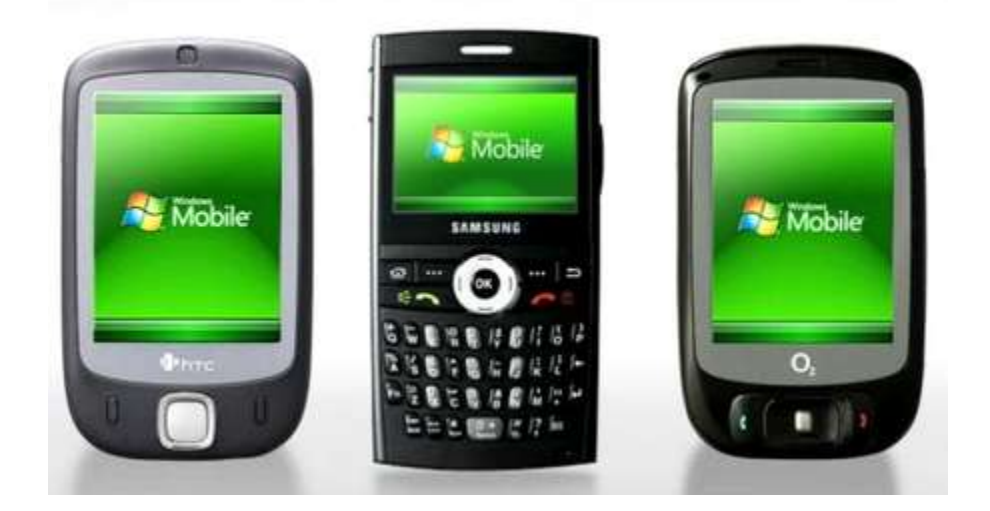

### **Servicios Web**

 $\ddot{\phantom{a}}$ 

Un servicio Web es cualquier sistema de software diseñado para soportar interacción máquina a máquina sobre una red. <sup>5</sup> En la figura 6 se observa el administrador de IIS (Servicios de información de Internet)

<sup>&</sup>lt;sup>5</sup> Servicio Web msdn. 12 Oct 2009. Available from internet: [http://msdn.microsoft.com/es](http://msdn.microsoft.com/es-es/library/ms186209(VS.80).aspx)[es/library/ms186209\(VS.80\).aspx](http://msdn.microsoft.com/es-es/library/ms186209(VS.80).aspx)

<span id="page-28-0"></span>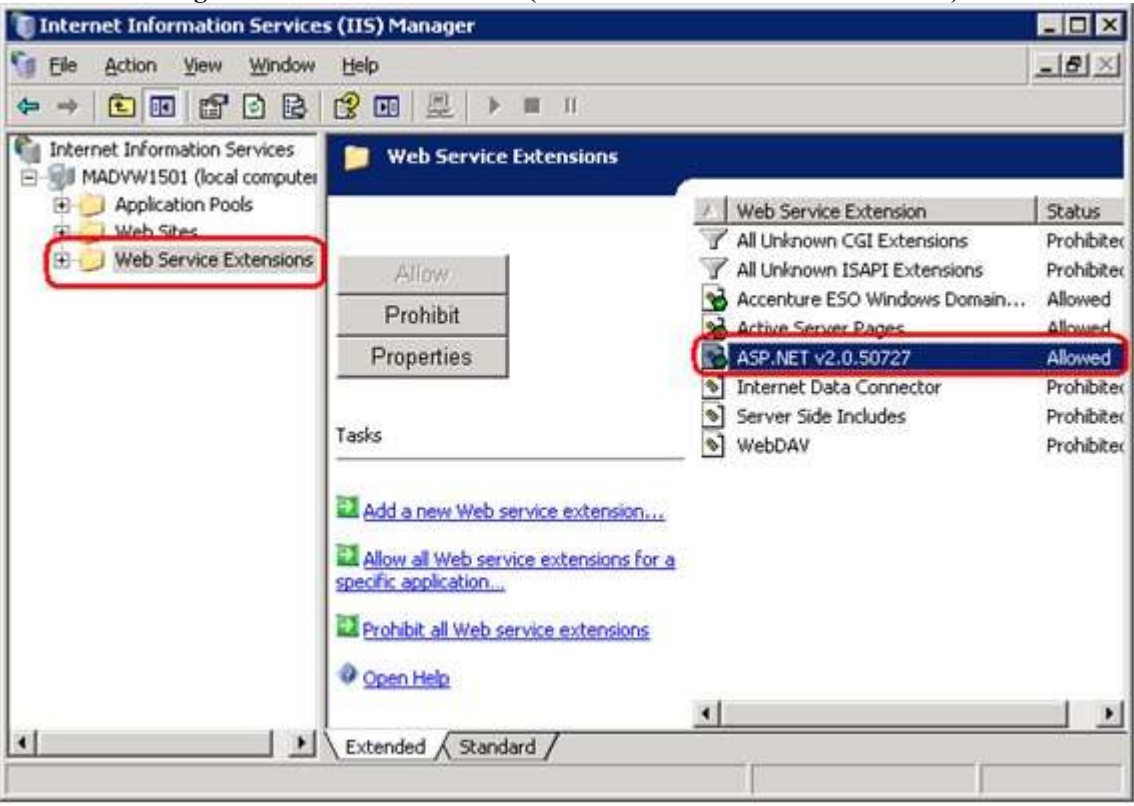

**Figura 6 Administrador de IIS (Servicios de información de Internet)**

### **Windows Mobile SDK**

 $\ddot{\phantom{a}}$ 

El SDK (kit de desarrollo) de Windows Mobile es una actualización que agrega la documentación, el código de ejemplo, la cabecera y los archivos de la biblioteca, las imágenes del emulador y las herramientas de Visual Studio para crear aplicaciones que funcionan con el sistema operativo Windows Mobile 6 $6$ .

<sup>&</sup>lt;sup>6</sup>Windows Mobile msdn. 10 May 2011. Available from internet: [http://msdn.microsoft.com/en](http://msdn.microsoft.com/en-us/library/bb278115.aspx)[us/library/bb278115.aspx](http://msdn.microsoft.com/en-us/library/bb278115.aspx)

### **3. ARQUITECTURA DE SOFTWARE PARA AUDITAR EL HARDWARE Y SOFTWARE MEDIANTE DISPOSITIVOS MÓVILES**

## **3.1CONTEXTO DE LA SOLUCIÓN**

Actualmente en el departamento de IS de la empresa Coltabaco se utiliza una auditoria manual la cual se busca sistematizar. Por cada computador que tiene la compañía se le hace una auditoria de hardware y software por medio de un documento volátil el cual se guarda para sacar estadísticas e informes.

El Analista de Mesa tiene como función realizarle una auditoria (Q.A Review) a todos los computadores que ingresan a las instalaciones de la unidad de soporte técnico. Con estos datos se garantiza que el computador al momento de ser entregado nuevamente a su dueño, no tendrá software ilegal y que la parte de hardware funciona correctamente, las actualizaciones son completadas con éxito, las políticas de seguridad son las correctas y que se vayan replicando en el sistema de dashboard (herramienta que evalúa el funcionamiento correcto del sistema de actualizaciones de Coltabaco).

La figura 7 muestra la plantilla para la auditoria que se hace por cada computador que entra o sale de Help Desk. La auditoría anual se les hace a todos los usuarios referente al manejo del software y hardware de la compañía. Se busca software ilegal, daños físicos en el computador y que la información de la empresa este en el lugar indicado (en My documents), lo mismo que la personal (en My private documents) porque la información de la empresa está respaldada en un servidor central para evitar pérdida alguna.

Actualmente, se realizan las auditorias por medio de plantillas hechas en Excel, estas se imprimen y se llenan manualmente, esto presenta retrasos de tiempos e inconvenientes al momento de obtener un informe. En la figura 8 se puede ver la plantilla para la auditoria que se hace anual:

<span id="page-30-0"></span>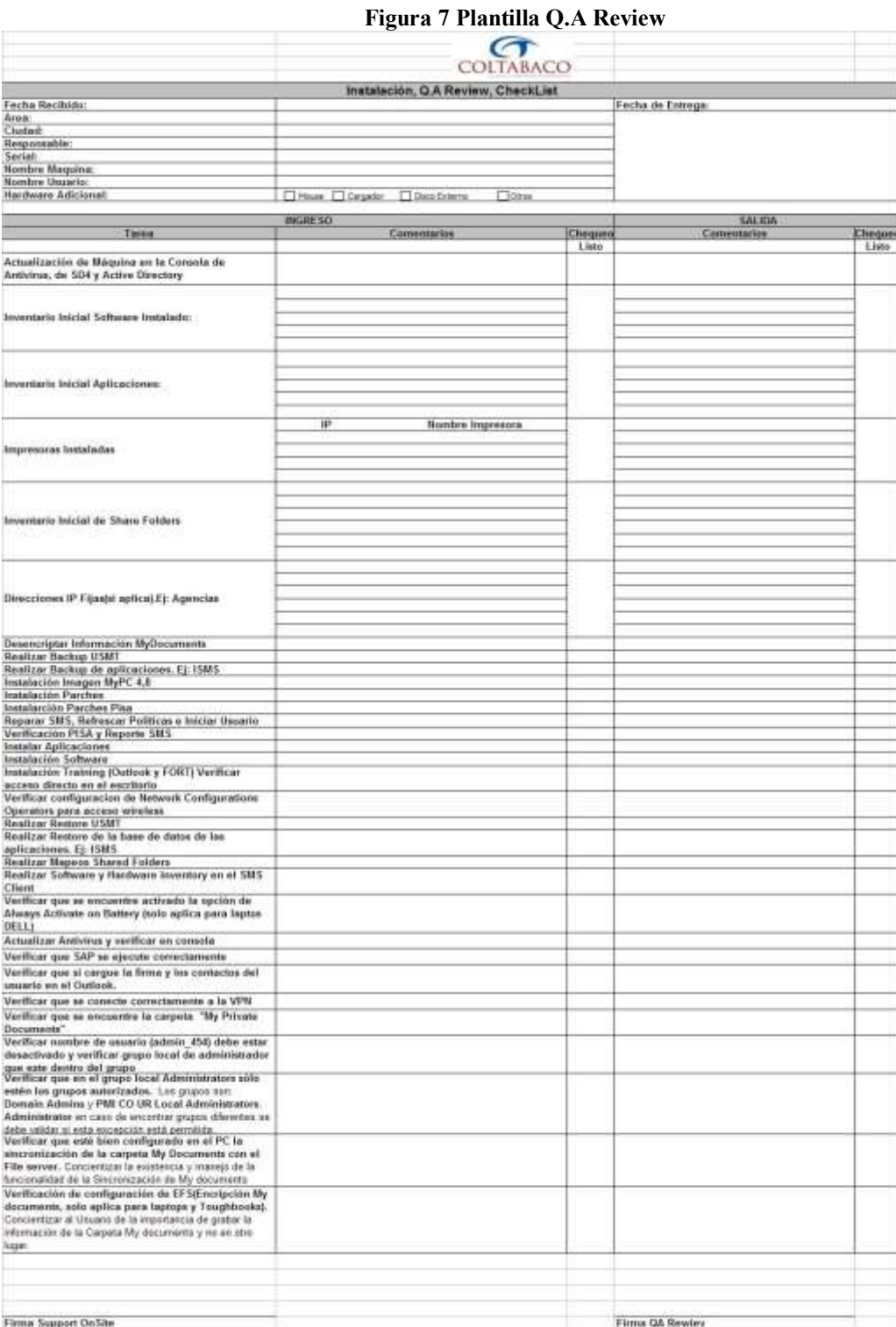

#### **Figura 8 Plantilla Para auditoría anual**

<span id="page-31-0"></span>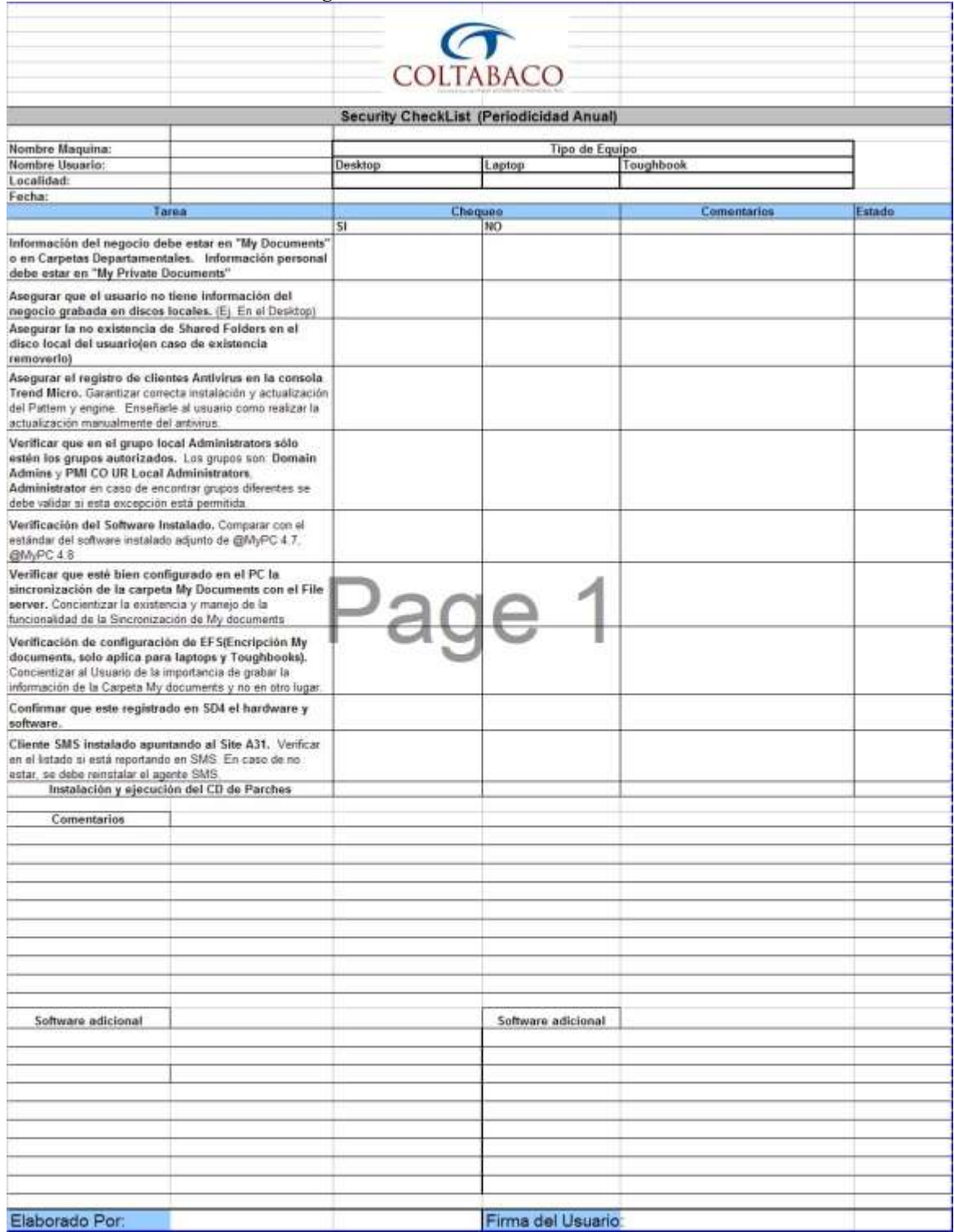

# **3.1.1. JUSTIFICACIÓN DE LA NECESIDAD**

A continuación se presenta el problema generado en la empresa Coltabaco por no contar con una aplicación móvil para realizar auditorías, a quiénes afecta el problema, la justificación de desarrollar un software móvil para auditoría, los beneficios que el negocio o proceso obtendrían al implantar el software y la fecha esperada de la solución en el negocio.

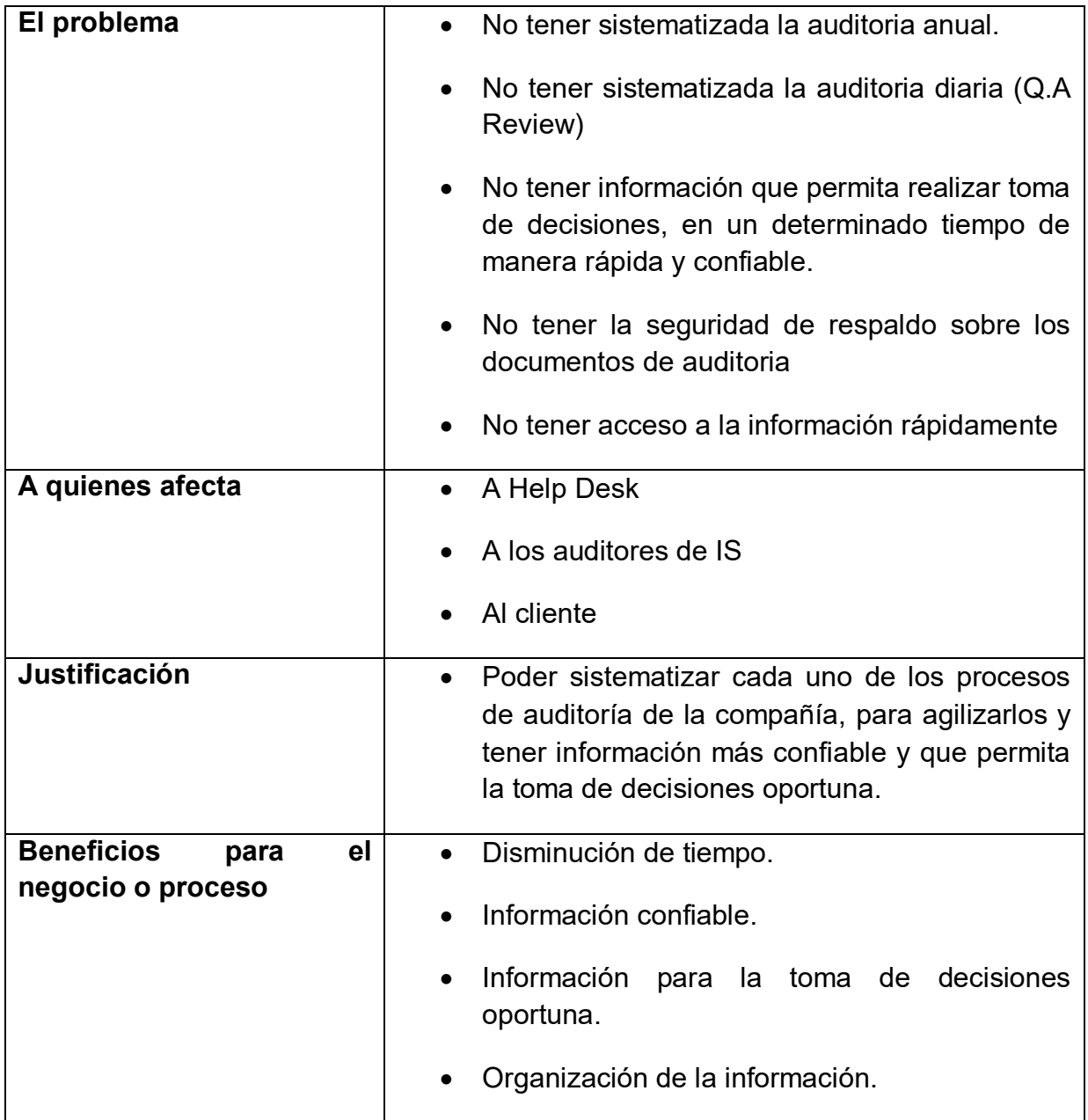

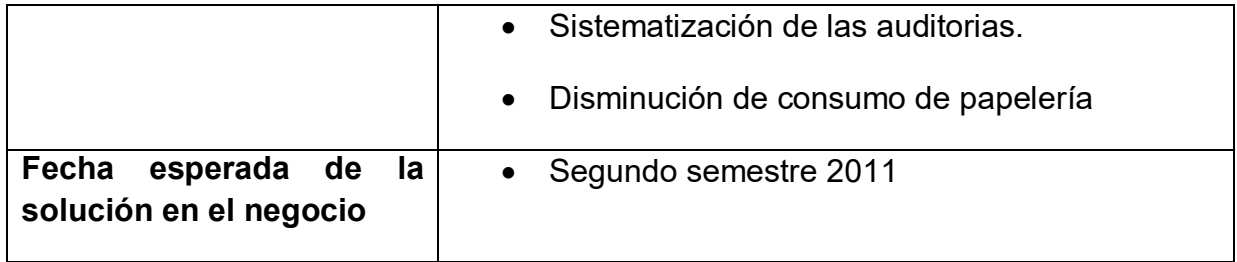

## **3.1.2. Interesados**

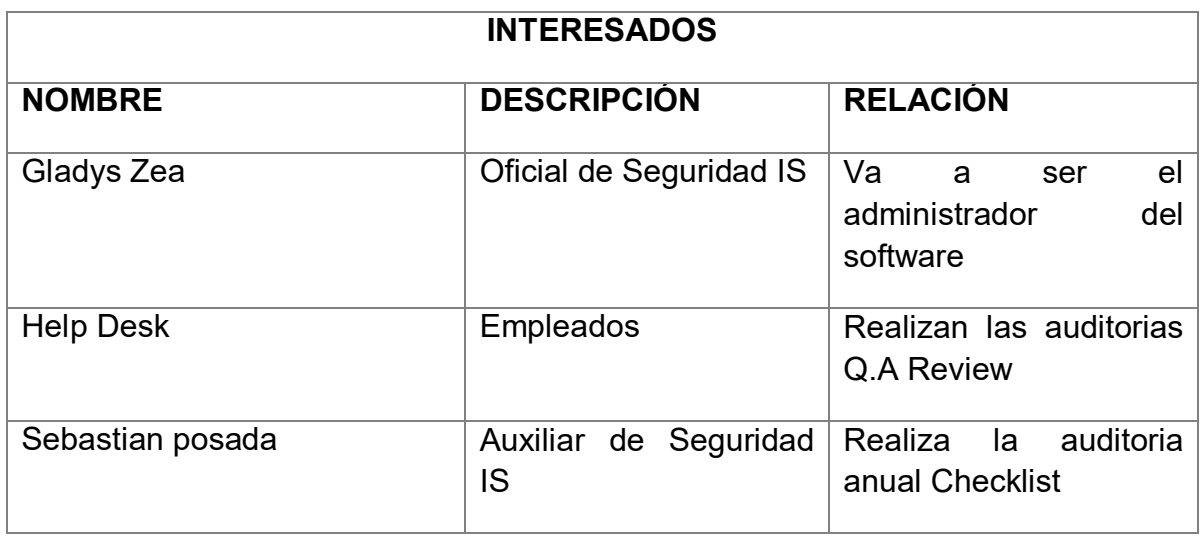

## **3.1.3. Usuarios**

- Administrador del sistema: Persona responsable de crear usuarios, mantener el sistema, administrar los usuarios, realizar mantenimiento al sistema, monitorear el software, crear copias de seguridad y recuperación.
- Auditor: Persona encargada de diligenciar la plantilla de auditorías anuales y periódicas para prevenir y detectar cualquier tipo de anomalía que genere una multa o sanción para la compañía y debe generar un plan de acción que lo remedie. Establecer
- Sistema de consulta de información: Generar los informes, consultas, anomalías y reportes de auditoría.

La siguiente tabla permite relacionar el número de usuarios por dependencia y tipo de usuario.

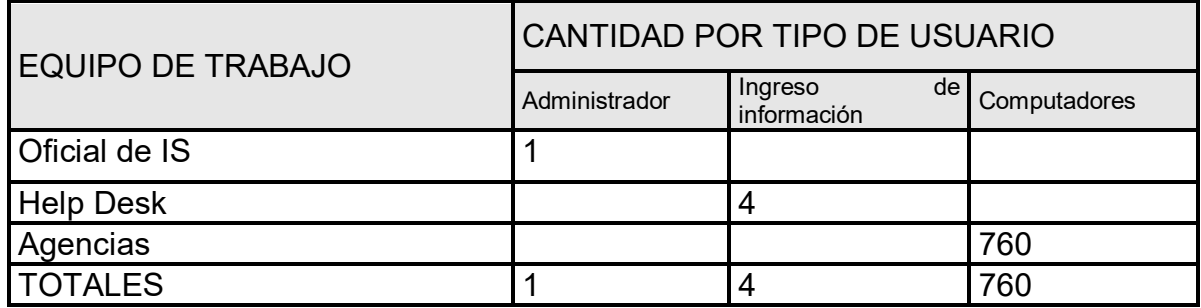

# **3.2. CARACTERÍSTICAS DE LA SOLUCIÓN**

La solución tiene las siguientes funcionalidades:

- Gestionar los chequeos periódicos y las correspondientes auditorias de software y hardware.
- Gestionar los chequeos anuales y las correspondientes auditorias de software y hardware.
- Determinar los equipos que han sido auditados.

## **3.3. ARQUITECTURA DE LA SOLUCIÓN**

La solución en el ambiente de producción va a tener un servidor con sistemas operativo Windows Server 2003, el cual va a tener instalado SQL Server 2008 e Internet Information Server, para el servicio web que se encarga de la sincronización de la información. Y un conjunto de dispositivos móviles con sistema operativo Windows Mobile 6.1, SQL Mobile 3.5 y .NET Compact Framework, como se observa en la figura 9

<span id="page-35-0"></span>**Figura 9 Arquitectura de la solución**

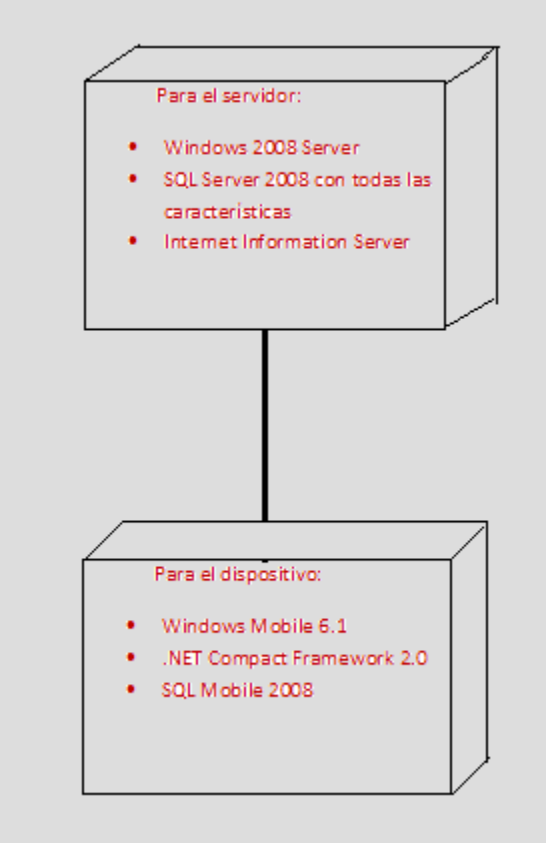

## **3.4. DIAGRAMA DE CASOS DE USO**

En la figura 10 se observa el diagrama de casos de uso. Los casos de uso son:
**Figura 10 Diagrama de casos de uso**

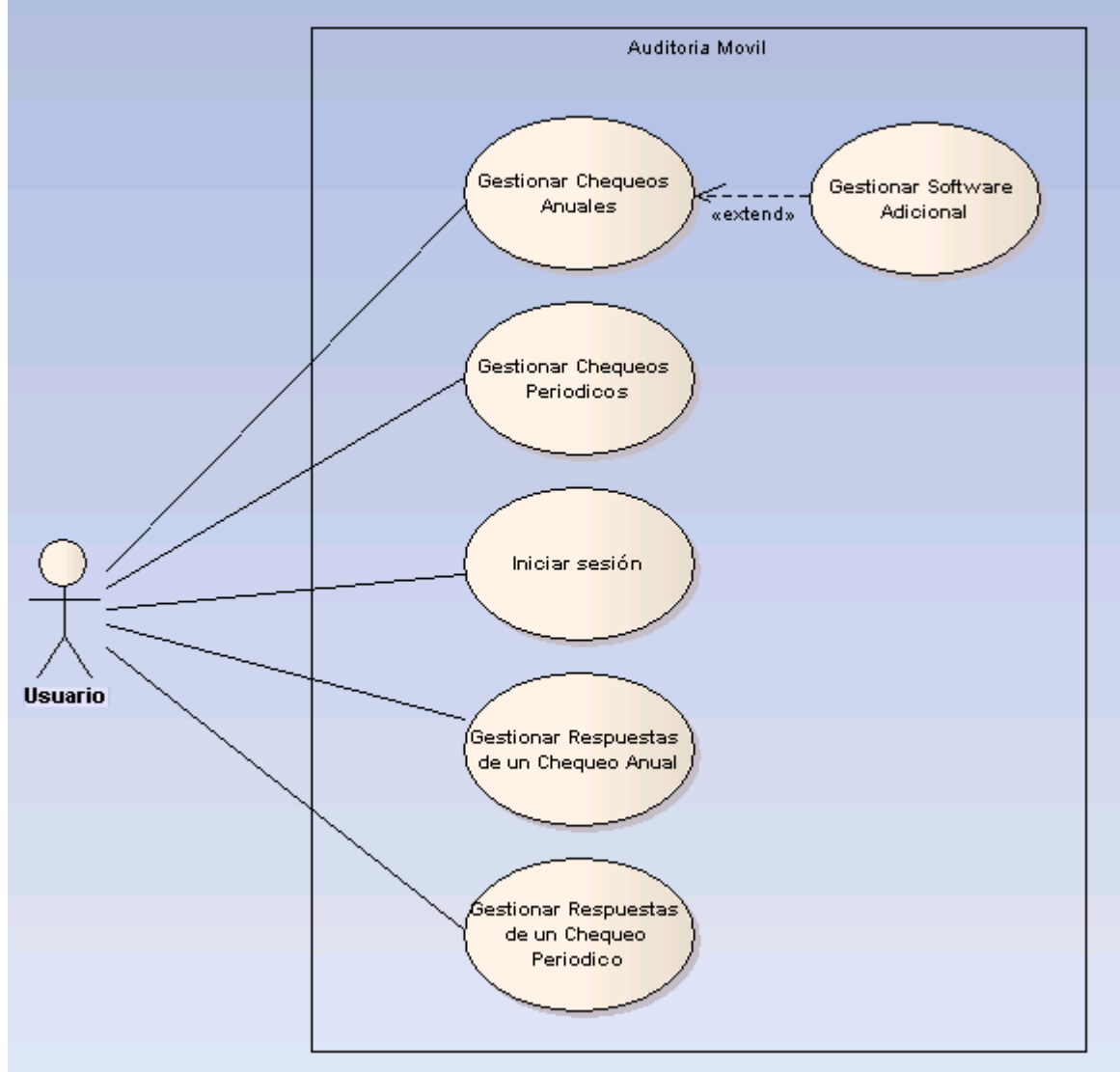

- **1. Gestionar Chequeos Anuales:** Captura la información que ingresa el auditor y le da la opción de verificar que los usuarios si cumplan con las políticas de la empresa**,** mediante el diligenciamiento de un formulario.
- **2. Gestionar Software Adicional:** Captura la información que ingresa el auditor sobre software ilegal o software que no tenga que ver con las actividades a realizar de la empresa.
- **3. Gestionar Chequeos Periódicos:** Captura la información que ingresa el personal de soporte al momento de recibir un computador (cantidad de información y ubicación de la misma, aplicaciones, software y hardware con el que ingresa el computador a las instalaciones de soporte) con el fin de devolverle al usuario el computador tal cual como lo entrego en soporte.
- **4. Iniciar Sesión:** Captura el número de cédula, contraseña y al oprimir el botón **ingresar,** valida que sean correctas, de lo contrario, no deja continuar con el procedimiento.
- **5. Gestionar Respuestas de un Chequeo Anual:** Genera un resumen de la plantilla chequeo anual donde se observan las preguntas con sus respuestas, si cumple o no con lo requerido y comentarios en caso de que los tenga.
- **6. Gestionar Respuestas de un Chequeo Periódico:** Genera un resumen de la plantilla de auditoría del chequeo periódico donde se observan las preguntas con sus respuestas, si cumple o no con lo requerido y comentarios en caso de que los tenga.

# **3.5. DIAGRAMA DE CLASES**

En la figura 11 observamos el diagrama de clases y está compuesto por los siguientes elementos:

1. Áreas

Puede realizar la operación de:

- Permitir seleccionar el área a la que pertenece el usuario de la máquina
	- 2. Ciudades

Puede realizar la operación de:

- Permitir seleccionar la ciudad a la que pertenece el usuario dueño de la maquina
- 3. Listado Anual

Puede realizar la operación de:

- Ingresar, modificar o eliminar las preguntas que se requieren para el chequeo anual
- 4. Tipos Equipo Puede realizar la operación de:
- Permite seleccionar el nombre de la máquina el cual se encuentra asociado al usuario
- 5. Estados

Puede realizar la operación de:

- Permite la opción de escoger si es falso o verdadero en el listado de las preguntas
- 6. Máquinas

Puede realizar la operación de:

- Permite ingresar el hardware que ingresa con la máquina a las instalación de soporte
- 7. Chequeo Periódico Puede realizar la operación de:
- Registrar la fecha en que ingresó el equipo a las instalaciones, área a la que pertenece, ciudad, responsable que recibe, responsable on site ó responsable QA quién repare o actualice la máquina, entrada (ingreso de la máquina a Help Desk), usuario y nombre de la máquina.
- 8. Usuarios

Puede realizar la operación de:

- Permite seleccionar el usuario dueño de la máquina
- 9. Chequeos Anuales Puede realizar la operación de:
- Registrar la fecha en que se hace la auditoria, Ciudad donde se realiza, comentarios, el nombre del auditor, el nombre del usuario y nombre de la máquina.
- 10.Respuesta Listado Anual Puede realizar la operación de:
- Verificar y modificar las respuestas que se ingresan en la auditoria
- 11.Respuesta Listado Periódico Puede realizar la operación de:
- Verificar y modificar las respuestas que se ingresan en la auditoria
- 12.Listado Periódico

Puede realizar la operación de:

- Ingresar, modificar o eliminar las preguntas que se requieren para el chequeo periódico
- 13.Software Adicional

Puede realizar la operación de:

Ingresar software adicional que se haya encontrado durante la auditoria

## **Figura 11 Diagrama de clases**

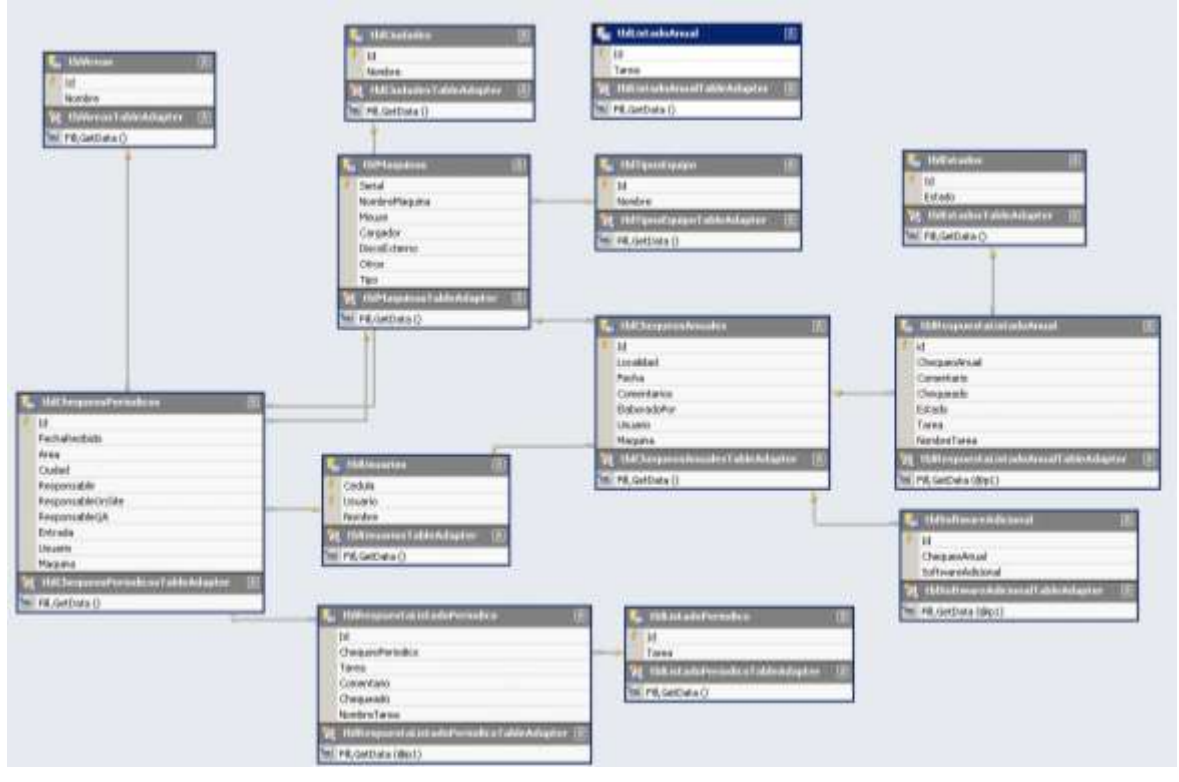

# **3.6.DIAGRAMA ENTIDAD – RELACIÓN**

En la figura 12 se observa el diagrama entidad -relación y se especifica el tipo de dato para cada atributo de las entidades identificadas.

- 1. Nombre de la tabla: tblAreas Columnas:
- $\bullet$  Id: int
- Nombre: nvarchar
- 2. Nombre de la tabla: tblUsuarios Columnas:
- Cedula: nvarchar
- Usuario: nvarchar
- Nombre: nvarchar
- Contraseña: nvarchar
- 3. Nombre de la tabla: tblMaquinas Columnas:
- Serial: nvarchar
- NombreMaquina: nvarchar
- Mouse: bit
- Cargador: bit
- Disco Externo: bit
- Otros: bit
- Tipo: int
- 4. Nombre de la tabla: tblTiposEquipo Columnas:
- $\bullet$  Id: int
- Nombre: nvarchar
- 5. Nombre de la tabla: tblCiudades Columnas:
- $\bullet$  Id: int
- Nombre: nvarchar
- 6. Nombre de la tabla: tblChequeosPeriodicos Columnas:
- $\bullet$  Id int
- FechaRecibido: datetime
- Area: int
- Ciudad: int
- Responsable: nvarchar
- ResponsableOnSite: nvarchar
- ResponsableQA: nvarchar
- Entrada: bit
- Usuario: nvarchar
- Maquina: nvarchar
- 7. Nombre de la tabla: tblSoftwareAdicional Columnas:
- $\bullet$  Id: int
- ChequeoAnual: int
- SoftwareAdicional: nvarchar
- 8. Nombre de la tabla: tblChequeosAnuales Columnas:
- Id: int
- Localidad: nvarchar
- Fecha: datetime
- Comentarios: nvarchar
- ElaboradoPor: nvarchar
- Usuario: nvarchar
- Maquina: nvarchar
- 9. Nombre de la tabla: tblRespuestaListadoAnual Columnas:
- $\bullet$  Id: int
- ChequeoAnual: int
- Tarea: int
- Comentario: nvarchar
- Chequeado: bit
- Estado: int
- 10.Nombre de la tabla: tblEstados Columnas:
- $\bullet$  Id: int
- Estado: nvarchar
- 11.Nombre de la tabla: tblRespuestaListadoPeriodico Columnas:
- $\bullet$  Id: int
- ChequeoPeriodico: int
- Tarea: int
- Comentario: nvarchar
- Chequeado: bit
- 12.Nombre de la tabla: tblListadoAnual

Columnas:

- $\bullet$  Id: int
- Tarea: nvarchar

13.Nombre de la tabla: tblListadoPeriodico Columnas:

- $\bullet$  Id: int
- Tarea: nvarchar

# **Figura 12 Diagrama entidad - relación**

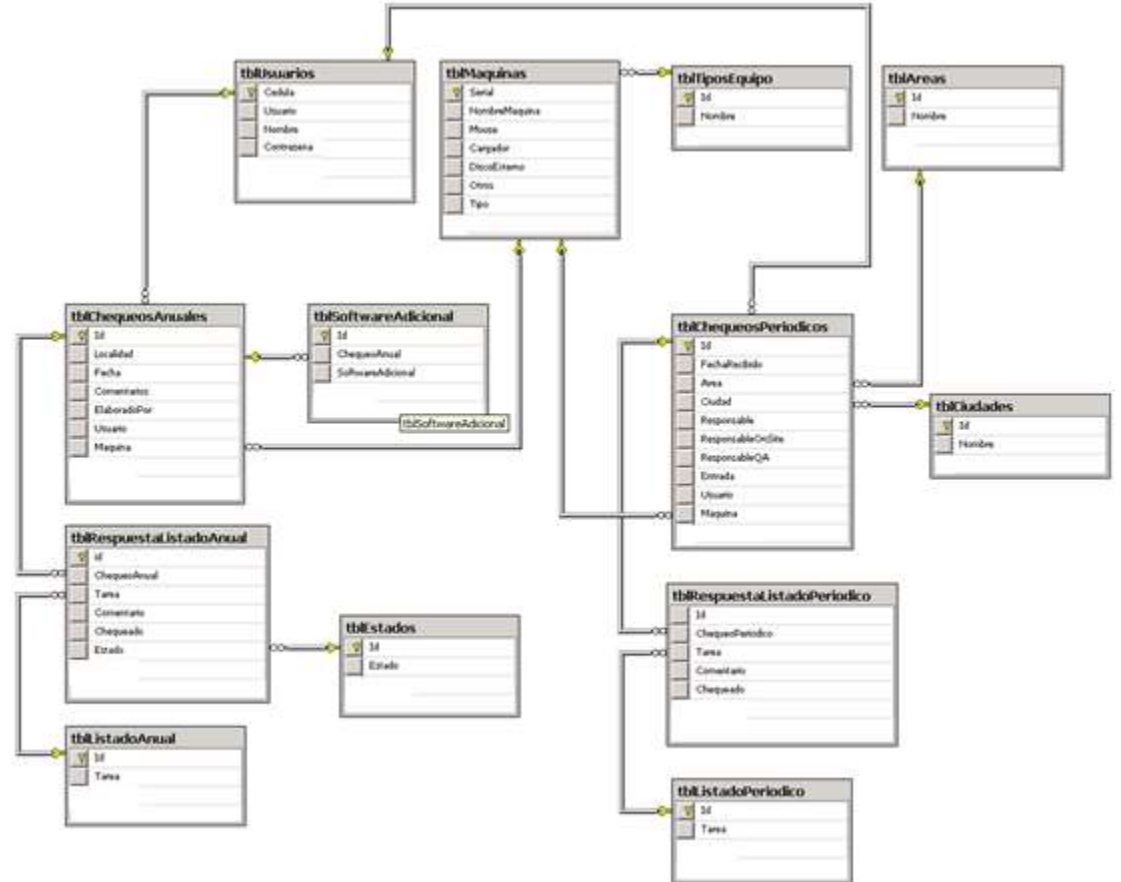

Diccionario de datos

El diccionario de datos da precisión sobre los datos que se manejan en un sistema, evitando malas interpretaciones o ambigüedades, define con precisión los datos de entrada, salida, componentes de almacenes, flujos y detalles de las relaciones. Los diccionarios de datos son complementos de los diagramas de flujo de datos y de entidad relación. Como se observa en el anexo B

# **4. REPLICACIÓN DE BASE DE DATOS SQL 2008**

A continuación se describe la forma en que se realiza una mezcla de replicación en SQL Server:

- 1. Se crea una nueva publicación **Nota:** Este proceso está apoyado por imágenes que se ilustran a continuación desde la imagen 14 -41.
- 2. Se crea el distribuidor.
- 3. Se comparte una carpeta en la cual se pone la información a sincronizar.
- 4. Se selecciona la base de datos a sincronizar a través de replicación.
- 5. Se selecciona la replicación de mezcla.
- 6. Se selecciona con qué tipo de base de datos se va hacer la replicación **Nota:** para este caso se selecciona SQL Server 2005 Mobile.
- 7. Se seleccionan las tablas de la base de datos.
- 8. Se selecciona la opción Create a snapshot immediately, para crear inmediatamente la réplica de la base de datos.
- 9. Se selecciona una cuenta del sistema operativo que servirá como agente de la replicación.
- 10.Se ingresa usuario y contraseña.
- 11.Se selecciona la opción de Create the publication, para crear la publicación.
- 12.Se le asigna un nombre a la replicación y se oprime el botón finish.
- 13.Cuando finalice el proceso de configuración, deben aparecer todas las acciones en estado exitoso, de esta manera finaliza la creación de publicación.
- 14.Ahora se debe crear un nuevo usuario en la base de datos.
- 15.Se debe seleccionar la cuenta del sistema operativo que se utiliza como agente de replicación para luego designarla como autenticación de Windows.
- 16.Luego se debe mapear la base de datos de la replicación a la cuenta previamente configurada.
- 17.Se presiona clic derecho en replicación y propiedades, para agregar a la replicación las cuentas del agente y el usuario anónimo de ASP.NET.
- 18.Nuevamente se da clic derecho en replicación y clic en vista del estado del agente de la replicación y se oprime start para que vuelva a crear la replicación.
- 19.Una vez termine el proceso, debe aparecer como exitosa la generación de la réplica.
- 20.Ahora se procede con la creación del servicio Web de la replicación **nota:**  Este proceso está apoyado por imágenes que se ilustran a continuación desde la imagen 42 -59.
- 21.Se da clic derecho en la base de datos replicación y se oprime en la opción configurar Web Sincronización para empezar la configuración.
- 22.Se escoge el suscriptor que sincronice los datos, se selecciona la opción de SQL Server Compact.
- 23.Se oprime el botón Yes para instalar las herramientas de SQL Server Compact.
- 24.Cuando termine de instalar deben aparecer todos los prerrequisitos como exitosos.
- 25.Luego se crea un directorio virtual de IIS.
- 26.Se selecciona Default Web Site y se le asigna un nombre al servicio Web.
- 27.Se presiona el botón Yes para la creación de la carpeta del directorio virtual
- 28.Nuevamente se presiona el botón Yes para registrar el agente de SQL Server Compact.
- 29.Se selecciona la conexión anónima y se deja la configuración por defecto.
- 30.Se busca la carpeta compartida y se oprime el botón finish para terminar con la configuración.
- 31.El proceso de configuración inicia y debe terminar todos los procesos en estado exitoso.
- 32.Ahora creamos una base de datos móvil **Nota:** Este proceso está apoyado por imágenes que se ilustran a continuación desde la imagen 60 -71.
- 33.Se ubica la base de datos móvil en alguna ruta del dispositivo.
- 34.Se crea una nueva suscripción.
- 35.Se selecciona el servidor que tiene la base de datos de replicación
- 36.Se ingresa un nombre a la suscripción.
- 37.Se selecciona el servicio Web para la sincronización.
- 38.Se selecciona la autenticación de Windows.
- 39.Se finaliza la configuración de la suscripción presionando el botón finish.
- 40.Por último, se inicia el proceso de configuración y debe finalizar todo en estado exitoso.

# **4.1.CREACIÓN DE LA PUBLICACIÓN**

Se crea una nueva publicación como se muestra en la figura 14

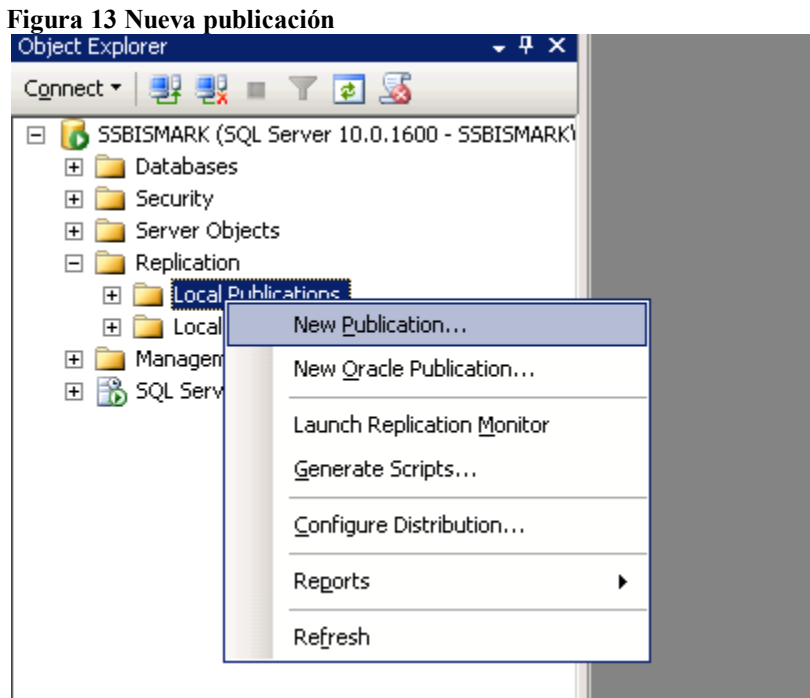

# **Figura 14 Información general**

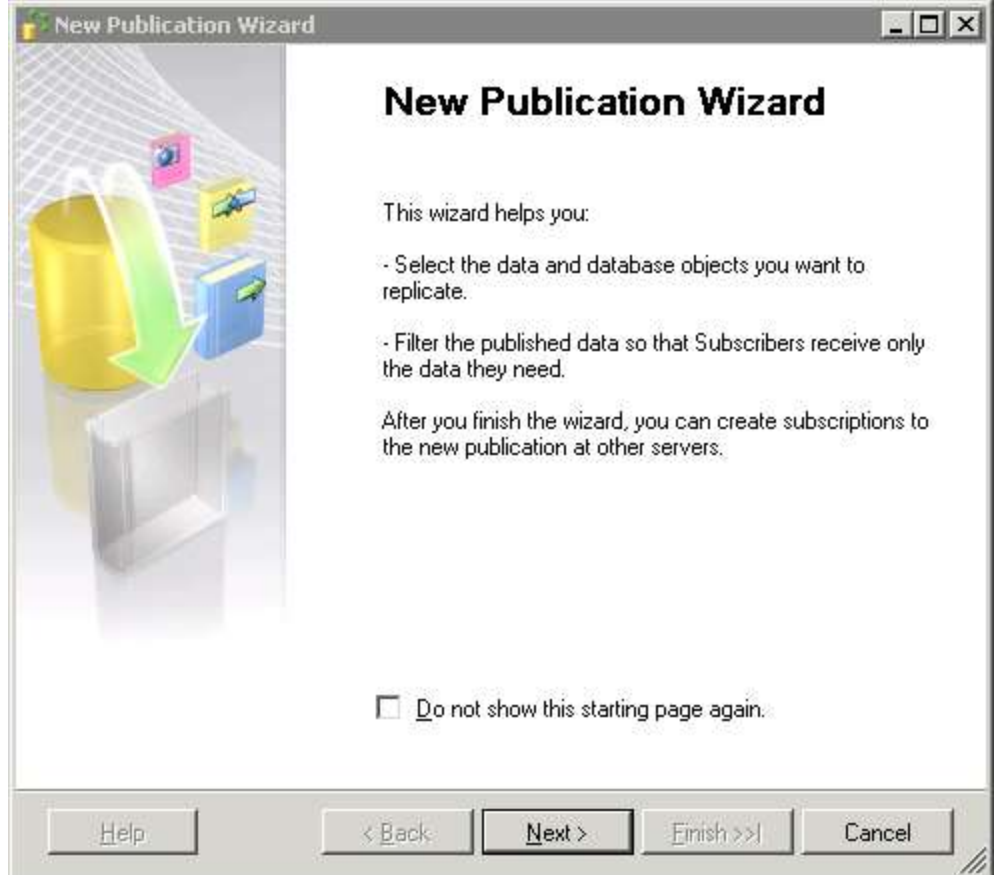

Se crea el distribuidor como se muestra en la figura 16

## **Figura 15 Selección del distribuidor**

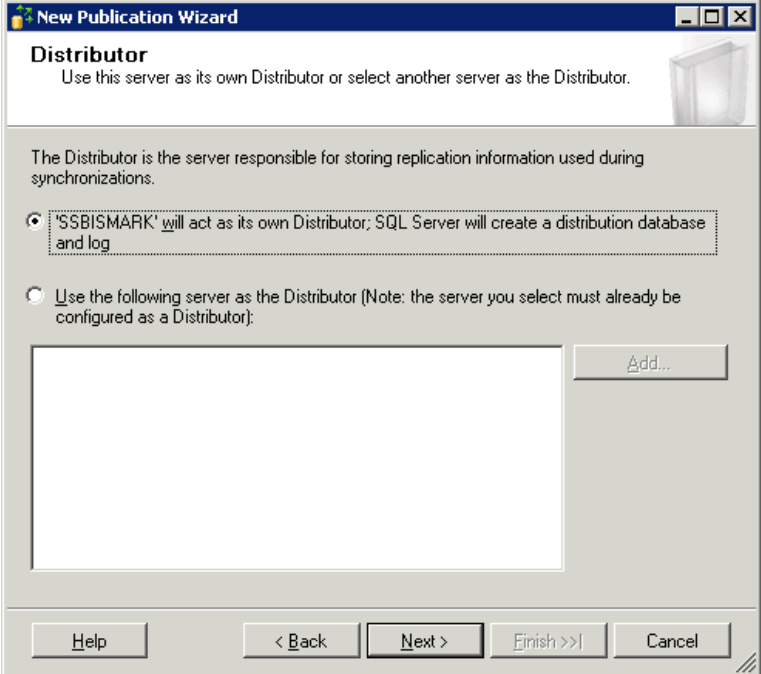

Se comparte una carpeta sobre la cual se pone la información a sincronizar como se muestra en la figura 17

# **Figura 16 Se comparte una carpeta**

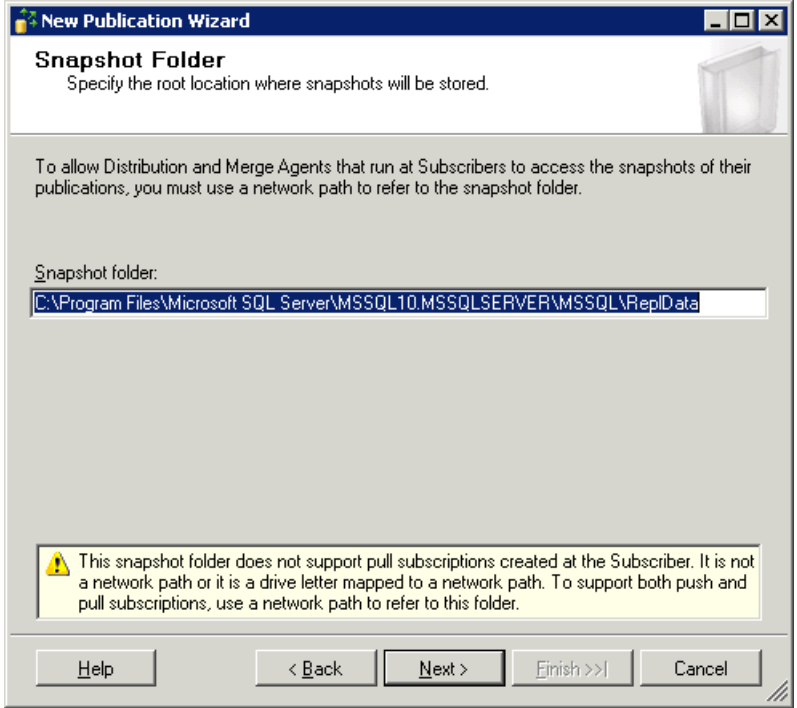

Para acceder a dicha carpeta se puede abrir como se muestra en la figura 18

# **Figura 17 Ruta de la carpeta**

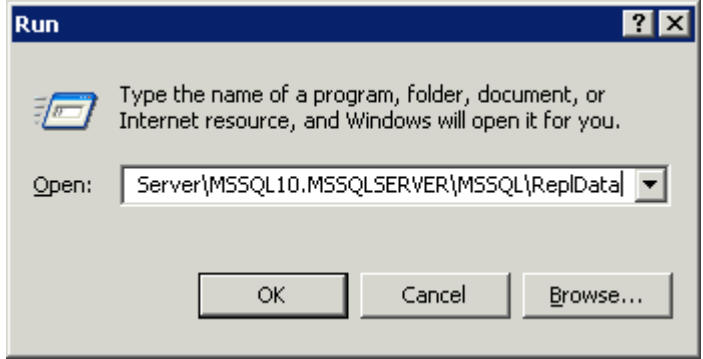

Esta carpeta debe aparecer como compartida, como se muestra en la figura 19

| $1.1$ and to Exprotation at $\frac{1}{2}$<br>Name | Size  | Type                  | Date Modified      | Attributes |
|---------------------------------------------------|-------|-----------------------|--------------------|------------|
| Backup                                            |       | File Folder           | 9/5/2010 10:11 AM  |            |
| <b>Binn</b>                                       |       | File Folder           | 5/10/2010 7:26 PM  |            |
| <b>IDATA</b>                                      |       | File Folder           | 8/28/2010 6:02 PM  |            |
| <b>E</b> FTData                                   |       | File Folder           | 5/10/2010 7:26 PM  |            |
| 1 Install                                         |       | File Folder           | 5/10/2010 7:12 PM  |            |
| 1JOBS                                             |       | File Folder           | 5/10/2010 7:26 PM  |            |
| Loa                                               |       | File Folder           | 10/24/2010 3:59 PM |            |
| repidata.                                         |       | File Folder           | 5/10/2010 7:26 PM  |            |
| Upgrade                                           |       | File Folder           | 5/10/2010 7:12 PM  |            |
| sql_engine_core_inst_keyfile.dll                  | 17 KB | Application Extension | 7/10/2008 3:09 AM  | А          |
| sql_fulltext_keyfile.dll                          | 17 KB | Application Extension | 7/10/2008 1:09 AM  | А          |
|                                                   |       |                       |                    |            |

**Figura 18 Explorador de Windows**

Se selecciona la base de datos a sincronizar a través de replicación como se muestra en la figura 20

**Figura 19 Selecciona la base de datos**

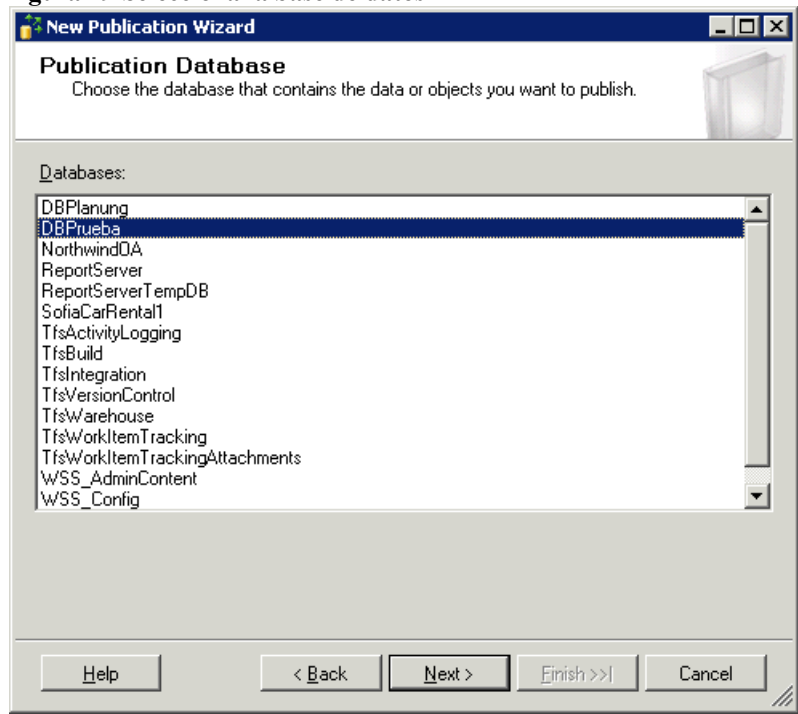

Se selecciona la replicación de mezcla como se muestra en la figura 21

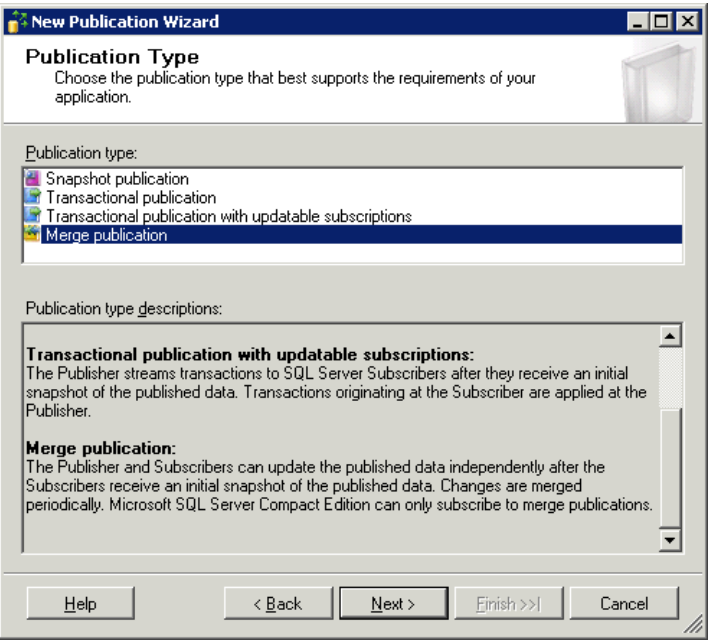

Se selecciona con qué tipo de base de datos se va hacer la replicación, para este caso se debe seleccionar SQL Server 2005 Mobile como se muestra en la figura 22

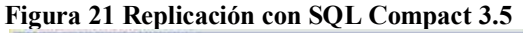

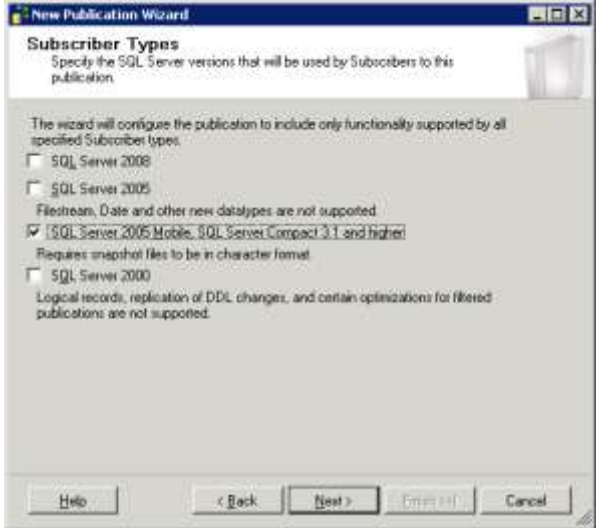

Se seleccionan las tablas de la base de datos como se muestra en la figura 23

**Figura 22 Tablas a replicar**

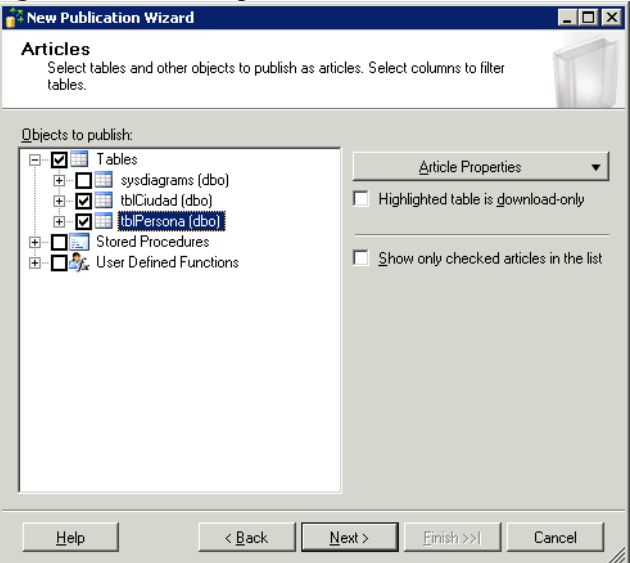

Se deja la información por defecto como se muestra en la figura 24

## **Figura 23 Cambios en la aplicación**

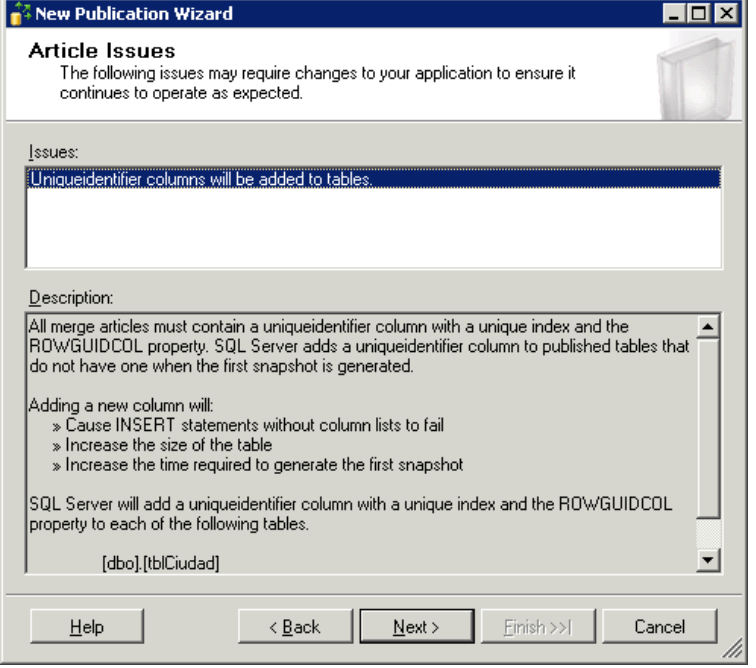

Se realizaría el filtro de la información, para este caso se deja la información por defecto, como se muestra en la figura 25

**Figura 24 Filtros en la replicación**

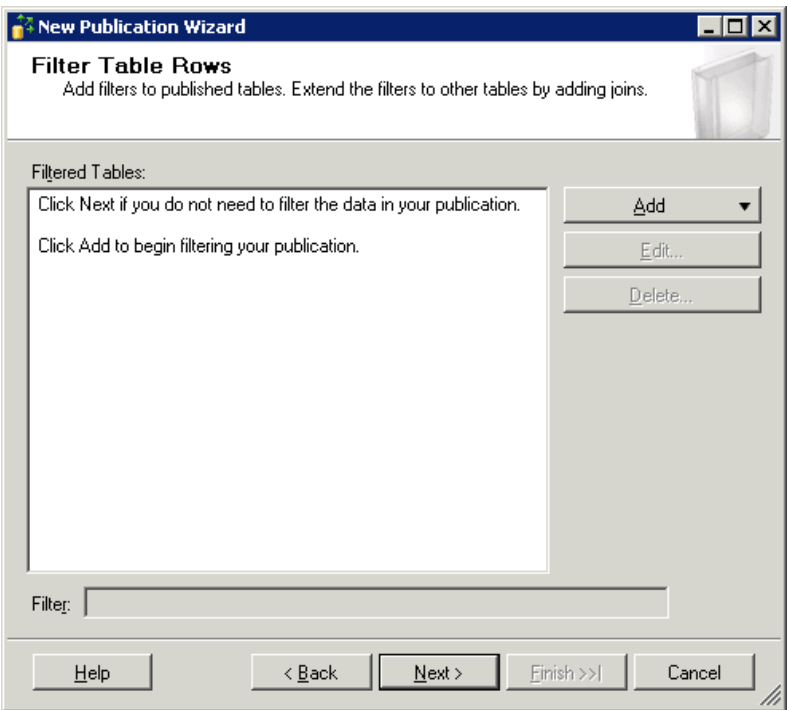

Se selecciona solamente la primera opción para crear la réplica inmediatamente como se muestra en la figura 26

**Figura 25 Creación inmediata de la réplica de la base de datos**

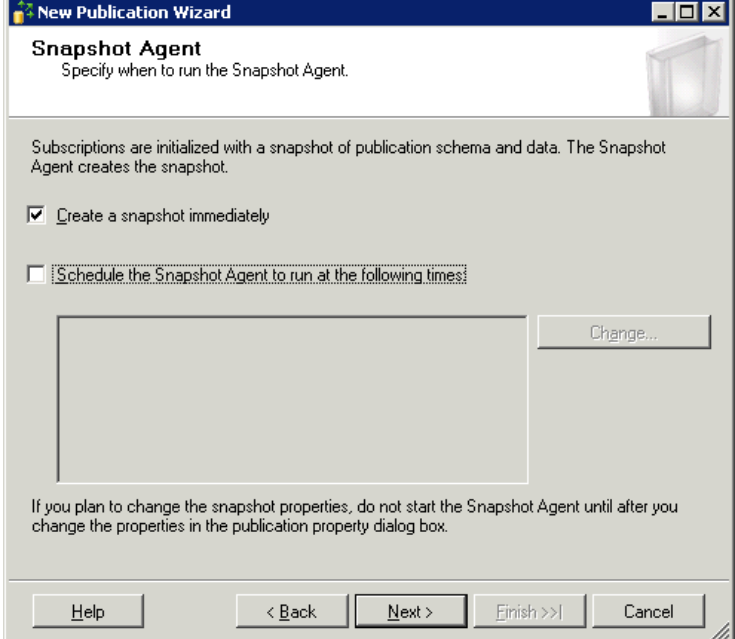

Se selecciona una cuenta del sistema operativo que servirá como agente de la replicación como se observa en la figura 27

**Figura 26 Definición de la cuenta de Usuario para la replica**

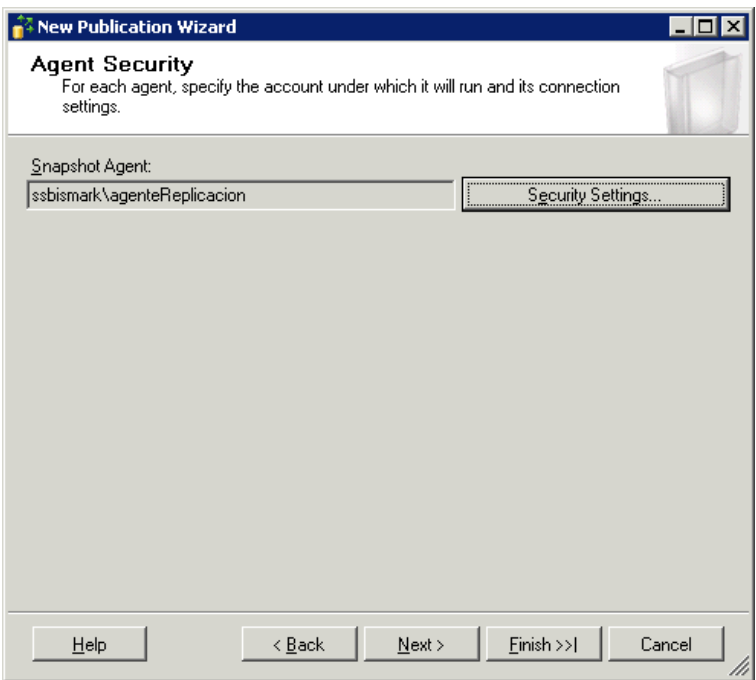

En la siguiente pantalla se debe ingresar el usuario y la contraseña para el agente de la replicación, como se observa en la figura 28

**Figura 27 Creación de contraseña del agente de replicación**

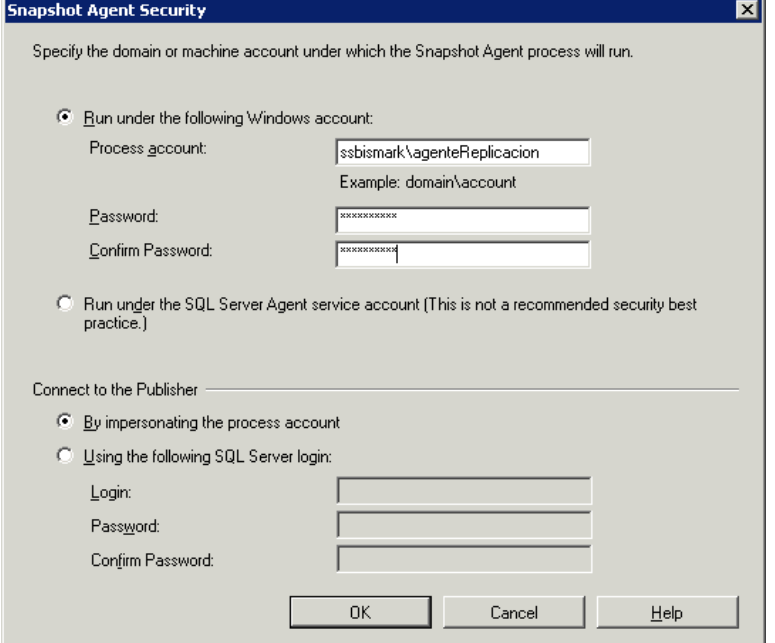

Se selecciona la primera opción de crear la publicación como se muestra en la figura 29

**Figura 28 Crear publicación**

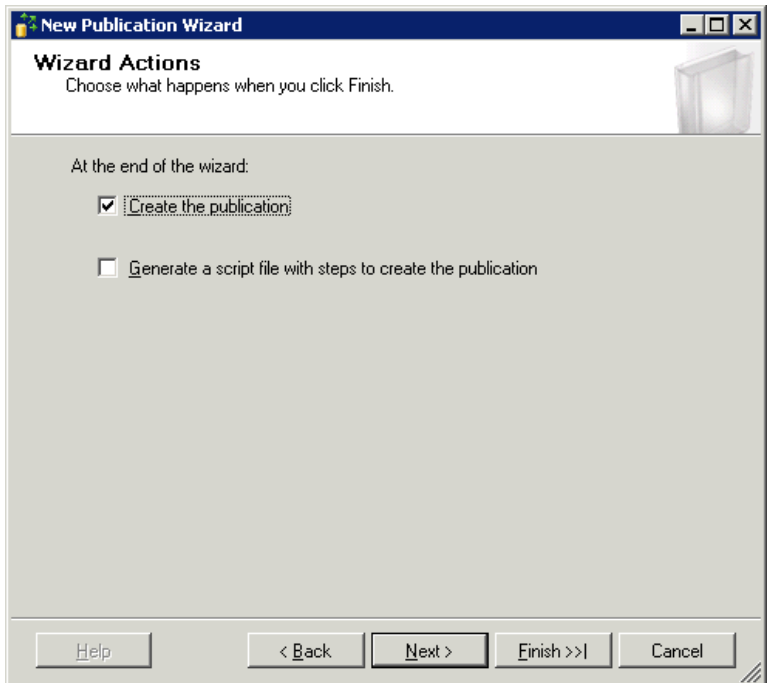

Se le asigna un nombre a la replicación como se observa en la figura 30

**Figura 29 Información de la publicación**

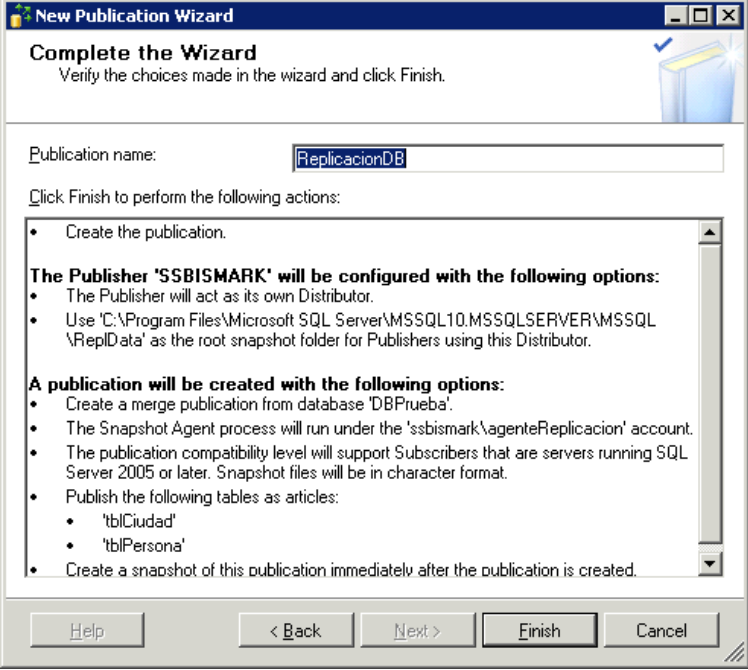

Luego empieza a realizar toda la configuración según la información seleccionada previamente como se muestra en la figura 31

**Figura 30 Información de la creación**

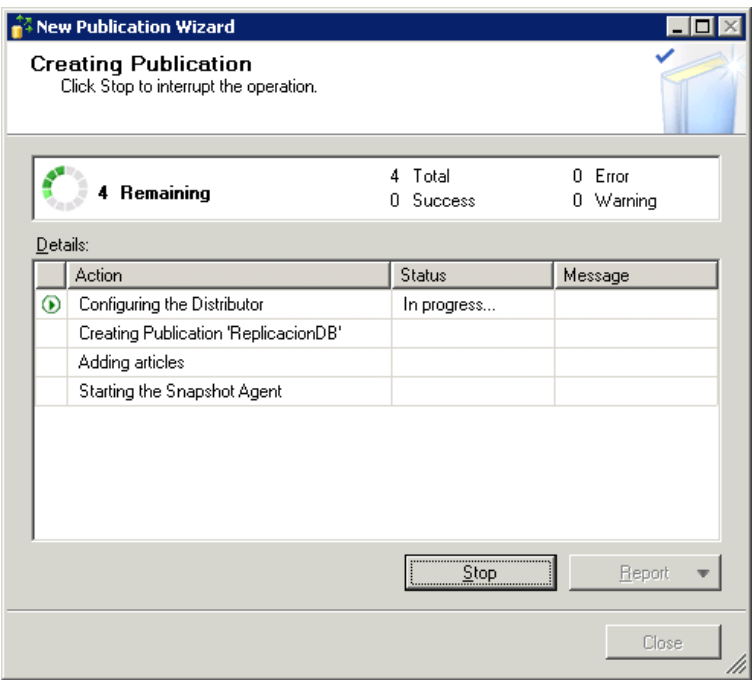

Al finalizar deben aparecer todas las acciones en estado exitoso como se muestra en la figura 32

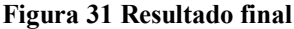

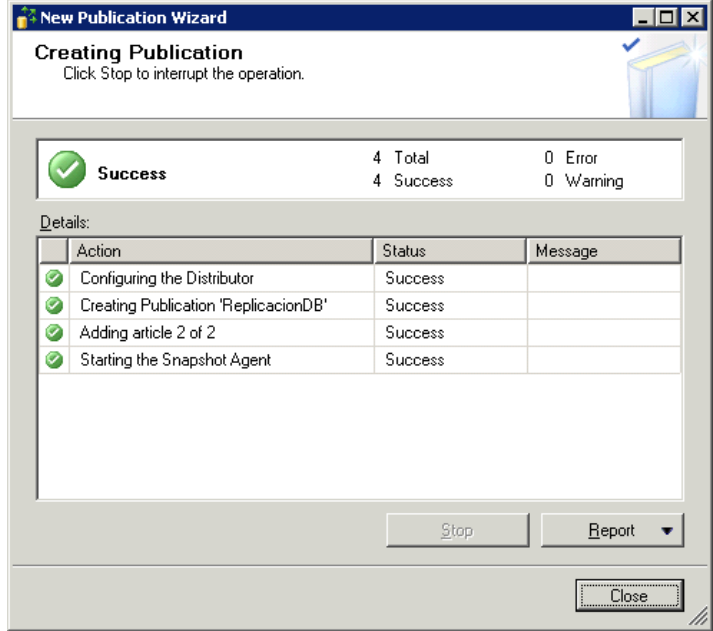

# **4.2.CONFIGURACIÓN DE LOS USUARIOS**

Luego se debe crear un nuevo usuario en la base de datos como se muestra en la figura 33

### **Figura 32 Usuarios**

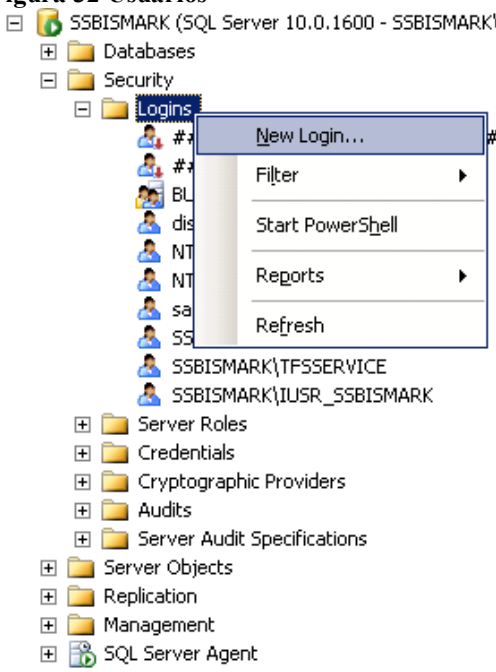

Se selecciona la cuenta que se va a usar como agente de replicación como se muestra en la figura 34

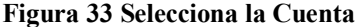

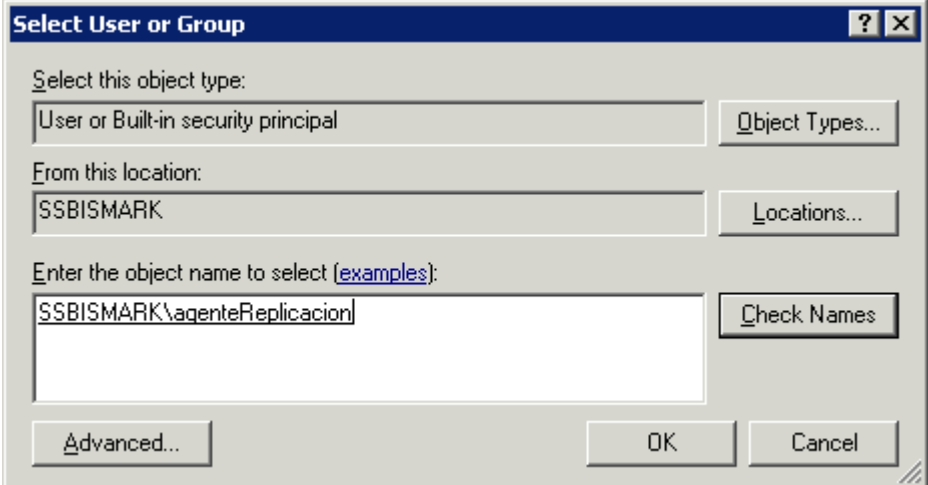

Se deja seleccionada la autenticación de Windows como se muestra en la figura 35

**Figura 34 Búsqueda del usuario**

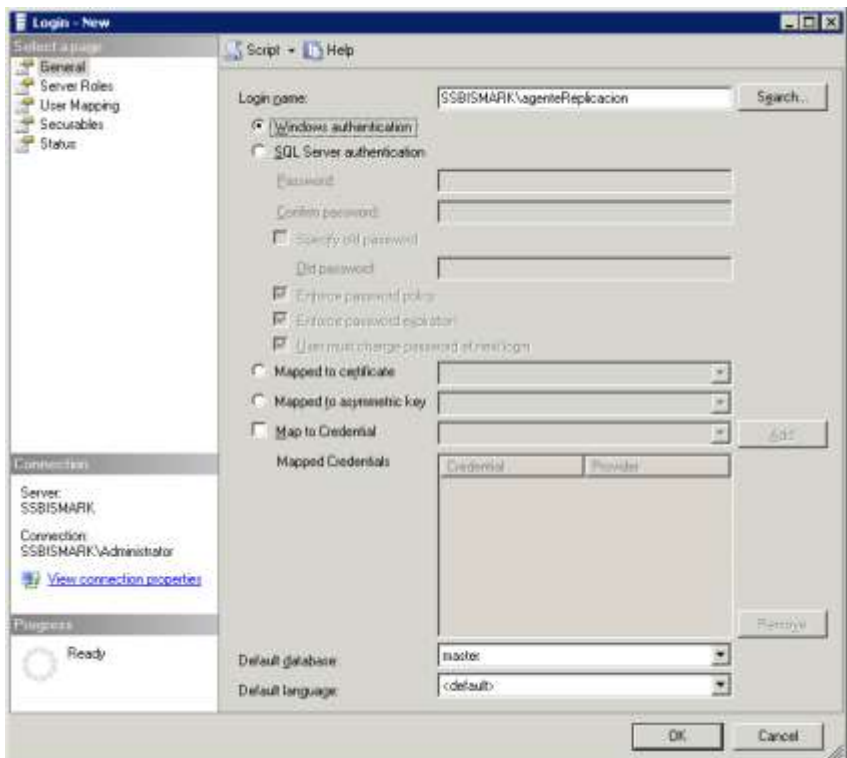

A continuación se mapea la base de datos de la replicación a la cuenta previamente configurada como se muestra en la figura 36

**Figura 35 Permisos en las base de datos**

| Lagin Properties - SSBSMARK agenteReplicacion                                 |                                                                     |                                        |                   |                      | 昌尼区 |  |
|-------------------------------------------------------------------------------|---------------------------------------------------------------------|----------------------------------------|-------------------|----------------------|-----|--|
| <b>Sedesman</b>                                                               |                                                                     | $500t - 14e$                           |                   |                      |     |  |
| 4 <sup>4</sup> General<br>Server Roler                                        |                                                                     |                                        |                   |                      |     |  |
| <sup>49</sup> User Mapping<br><sup>97</sup> Securables<br><sup>SP</sup> Stake | Uverunapped to the login                                            |                                        |                   |                      |     |  |
|                                                                               | Map:                                                                | Detabase                               | Llaw              | <b>Detaut Schena</b> | ×   |  |
|                                                                               | n                                                                   | <b>DEPWWes</b>                         |                   |                      |     |  |
|                                                                               | R.                                                                  | DEPsyder                               | SSUSNAPRIAGENHI   |                      |     |  |
|                                                                               | ₽                                                                   | drisks from                            | SSBISNARK\uperteR |                      |     |  |
|                                                                               | п                                                                   | mather                                 |                   |                      |     |  |
|                                                                               |                                                                     | risoclei                               |                   |                      |     |  |
|                                                                               | п                                                                   | Huth-                                  |                   |                      |     |  |
|                                                                               |                                                                     | Nortwind M.                            |                   |                      |     |  |
|                                                                               | г                                                                   | ReportServer                           |                   |                      |     |  |
|                                                                               |                                                                     | FleportServerTempDB                    |                   |                      |     |  |
|                                                                               | п                                                                   | SoloCa/Rentalt                         |                   |                      | ×   |  |
|                                                                               |                                                                     | Database pile membership his DEPhaebie |                   |                      |     |  |
| Committee                                                                     |                                                                     | ds_accessadran                         |                   |                      |     |  |
| Stewer:                                                                       |                                                                     | th hackupoperature                     |                   |                      |     |  |
| <b>SSBISMAP#</b>                                                              | db, datareader<br>db datawriter<br>db. dd.wann<br>dt. denudataeader |                                        |                   |                      |     |  |
| Enrewation                                                                    |                                                                     |                                        |                   |                      |     |  |
| SSBISMAPICA drainings on                                                      |                                                                     |                                        |                   |                      |     |  |
| 57 View parent for properties                                                 | db danydalarvitter<br><b>BE DEL OVENE</b>                           |                                        |                   |                      |     |  |
|                                                                               |                                                                     | ds. recurityadinin                     |                   |                      |     |  |
| <b>Puojessa</b>                                                               |                                                                     | MSmerge RAL ssle                       |                   |                      |     |  |
| Ready                                                                         | of public                                                           |                                        |                   |                      |     |  |
|                                                                               |                                                                     |                                        |                   |                      |     |  |

Se selecciona las propiedades de la replicación como se muestra en la figura 37

Reinitialize All Subscriptions Configure Web Synchronization... View Snapshot Agent Status

Reports

 $Delete$ Refresh Properties

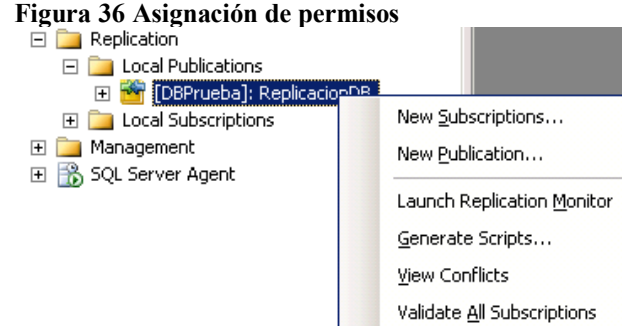

Se agrega a la replicación las cuentas del agente y el usuario anónimo de ASP.NET como se muestra en la figura 38

 $\blacktriangleright$ 

**Figura 37 Agregar usuarios a la replicación <br><b>Figuration Properties - Replicacion06**<br>**Figuration** 日回图 ESSI DHO Sames<br>
Ancies<br>
⊃ Fiber Ross<br>
Call Subscribed and Internet<br>
Subscribed and Internet<br>
Subscribed and Internet<br>
Call Apert Security<br>
Call Apert Security The publication access list specifies the logins with permissions to create and synchronize subscriptions. **Bublication access list:** Concerns and Type<br>
Captures International Standard<br>
C NTAUTHORITY\SYSTEM Windows user<br>
C NTAUTHORITY\NETWOR. Windows user<br>
C SSBISMARK\Advenutator Windows user<br>
C dimbutor\_admin Standard Add. Benove Renove All Commette Server SSBISMARK Connection:<br>SSBISMARK VAdministrator the View connection properties **Progress**  $\bigcirc$  Ready  $OK$ Cancel

Deben aparecer los usuarios como se muestra en la figura 39

### **Figura 38 Usuario de la replicación y anónimo de IIS**

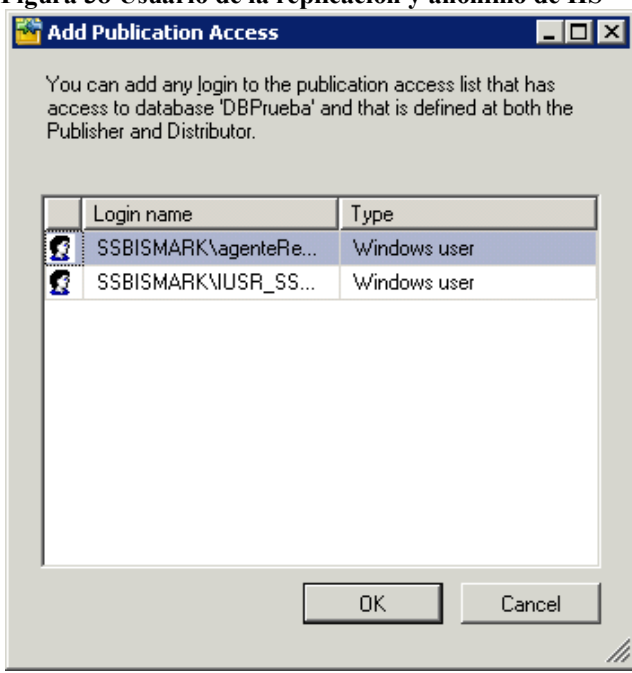

Se abre la vista del estado del agente de la replicación como se muestra en la figura 40

# **Figura 39 Estado del agente**

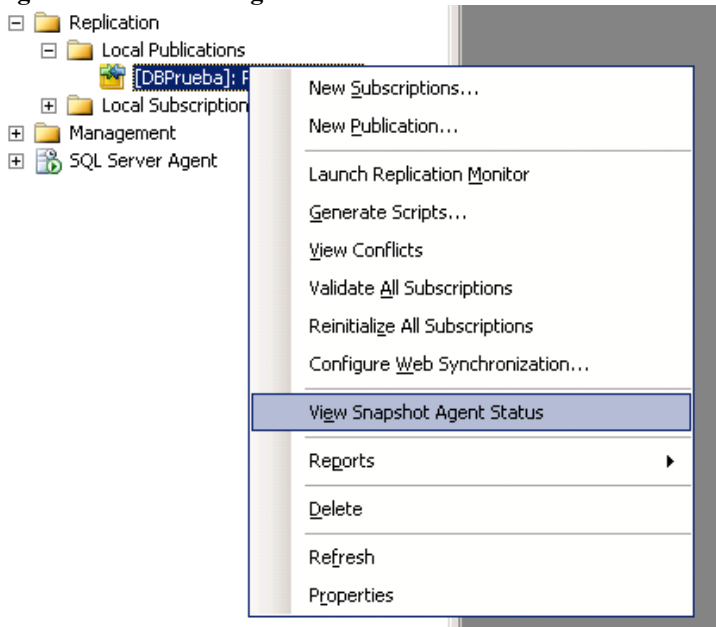

Se presiona el botón Start para que vuelva a crear la replicación como se muestra en la figura 41

# **Figura 40 Iniciar nuevamente agente**

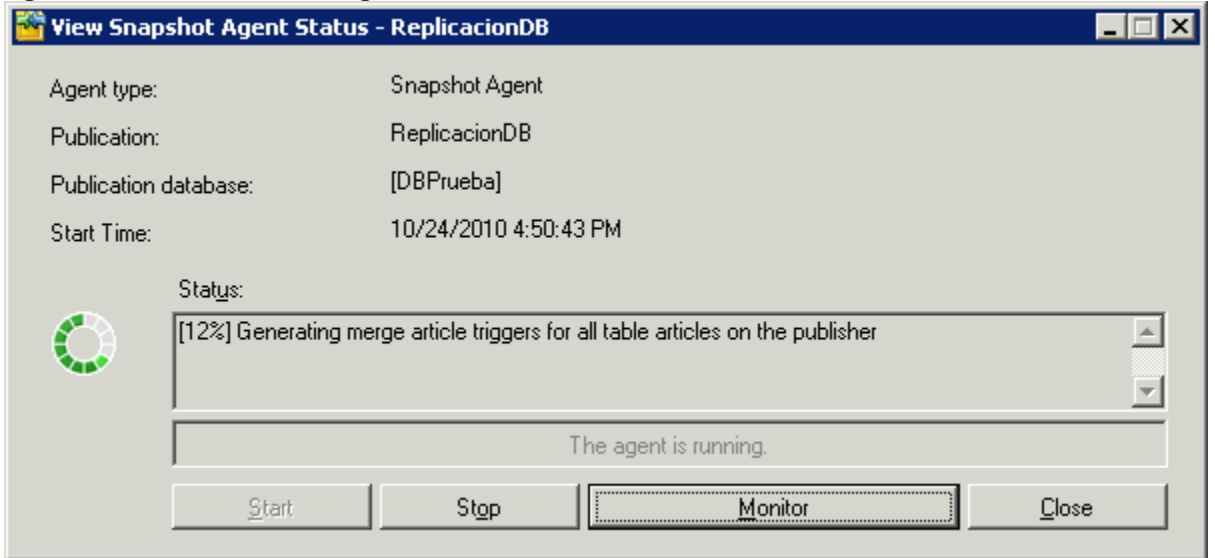

Debe aparecer como exitosa la generación de la replicación como se muestra en la figura 42

**Figura 41 Generación nuevamente de la réplica**

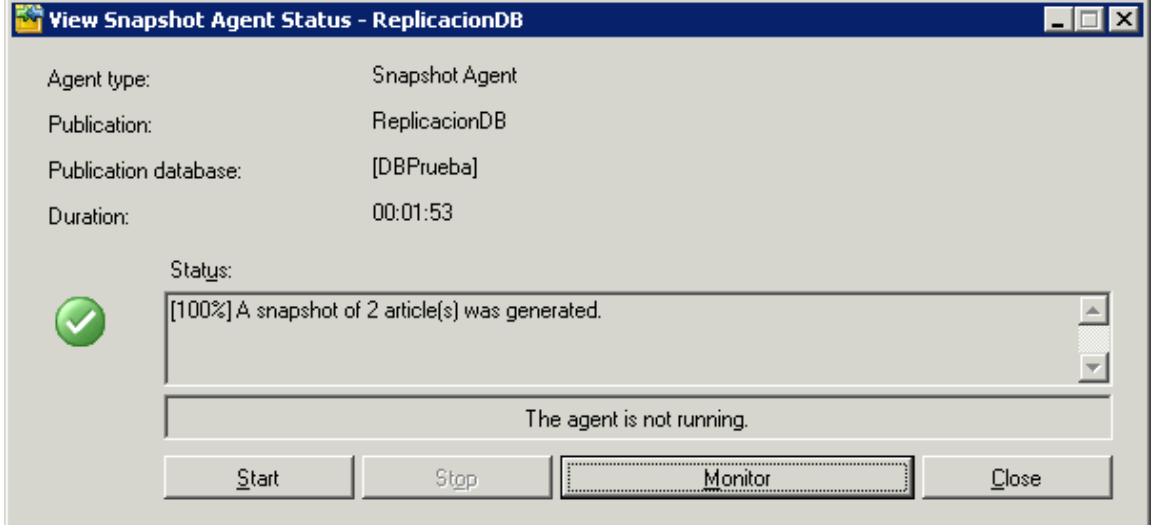

# **4.3.CREACIÓN DEL SERVICIO WEB PARA LA REPLICACIÓN**

A continuación se crea el servicio web de la replicación como se muestra en la figura 43

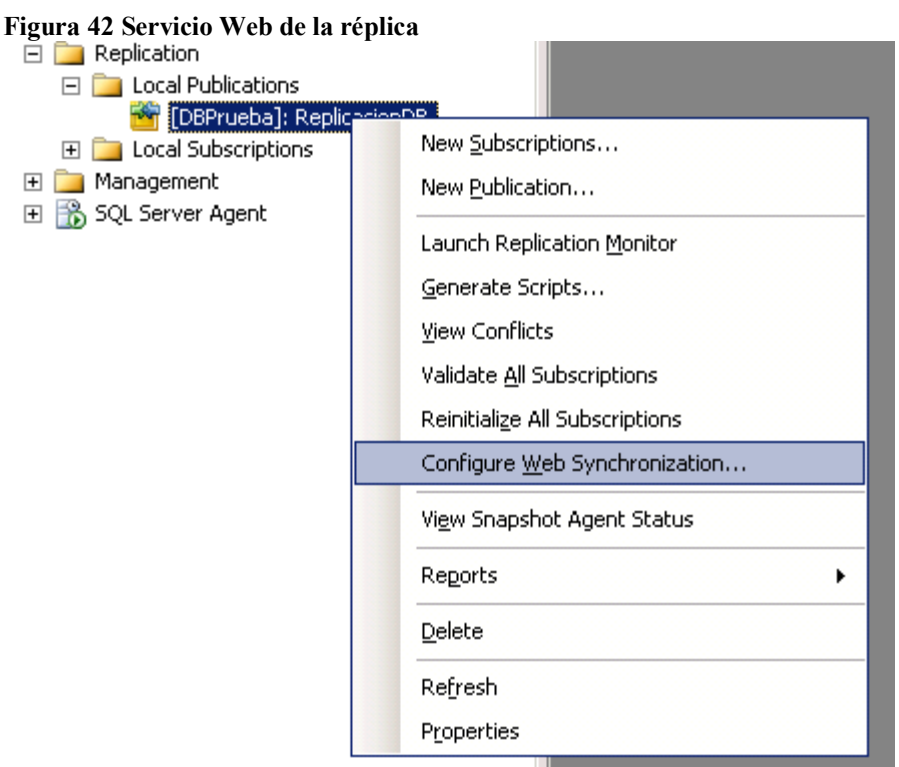

Se oprime el botón Next de la siguiente pantalla de bienvenida como se observa en la figura 44

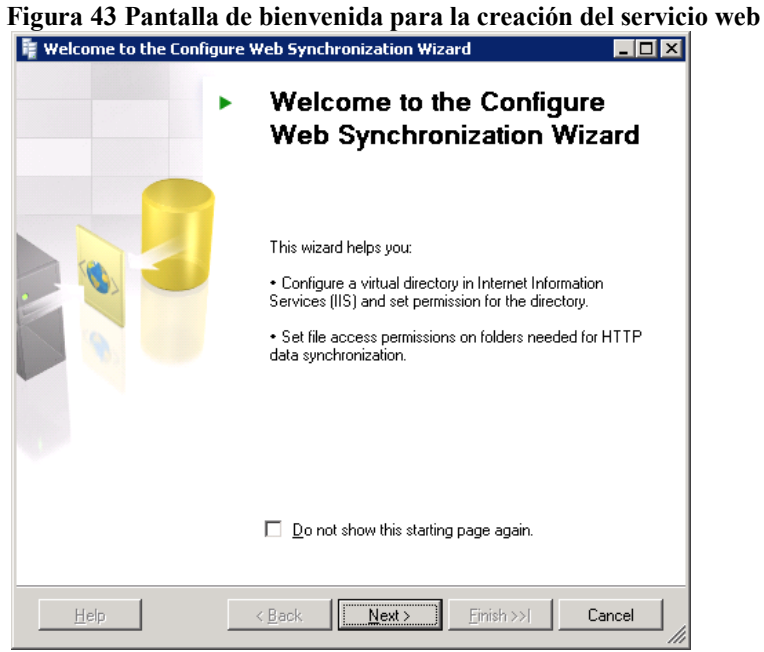

Se selecciona SQL Server Compact como se muestra en la figura 45

### **Figura 44 Configuración del suscriptor**

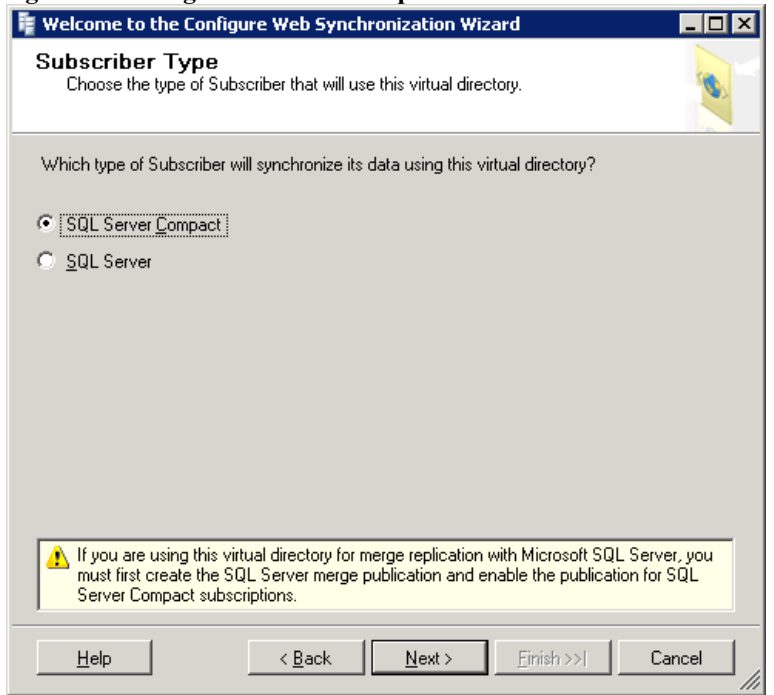

Se selecciona Yes para que instale las herramientas de SQL Server Compact como se muestra en la figura 46

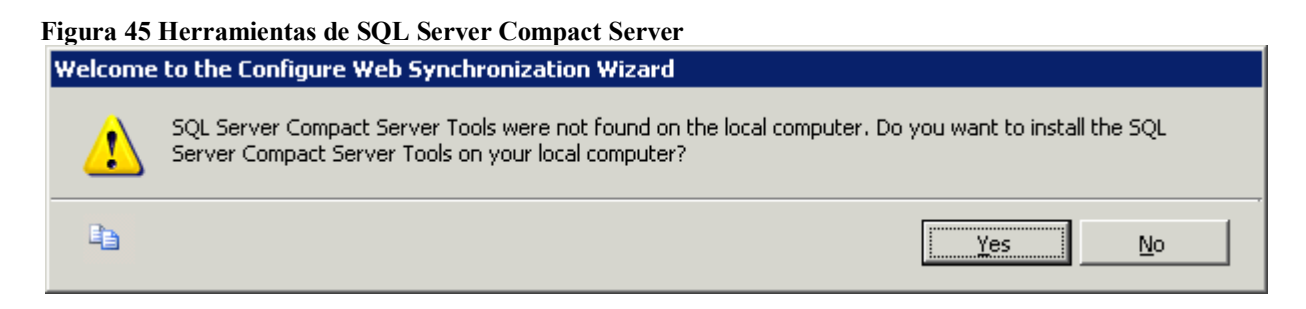

Se selecciona Next en la siguiente pantalla como se observa en la figura 47

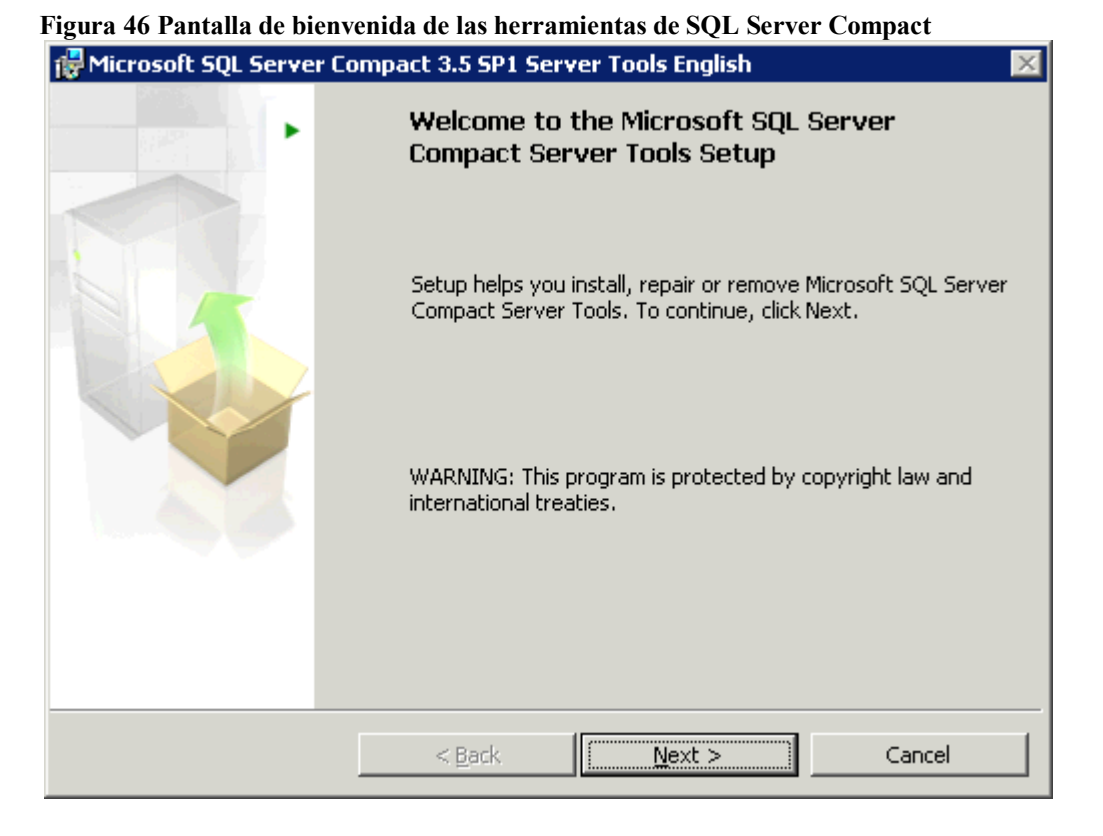

Deben aparecer todos los prerrequisitos en estado exitoso como se muestra en la figura 48

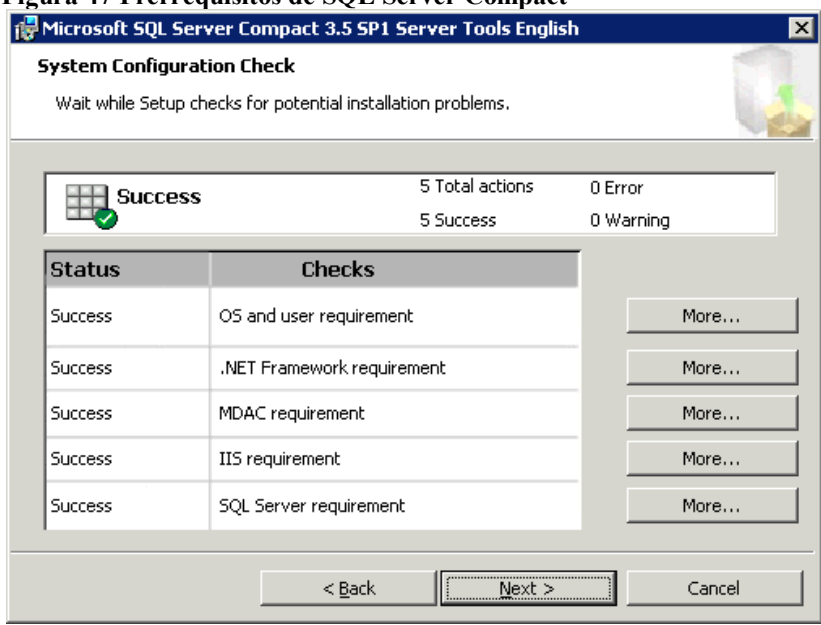

**Figura 47 Prerrequisitos de SQL Server Compact**

Se selecciona crear un directorio virtual de IIS como se muestra en la figura 49

## **Figura 48 Crear nuevo directorio virtual**

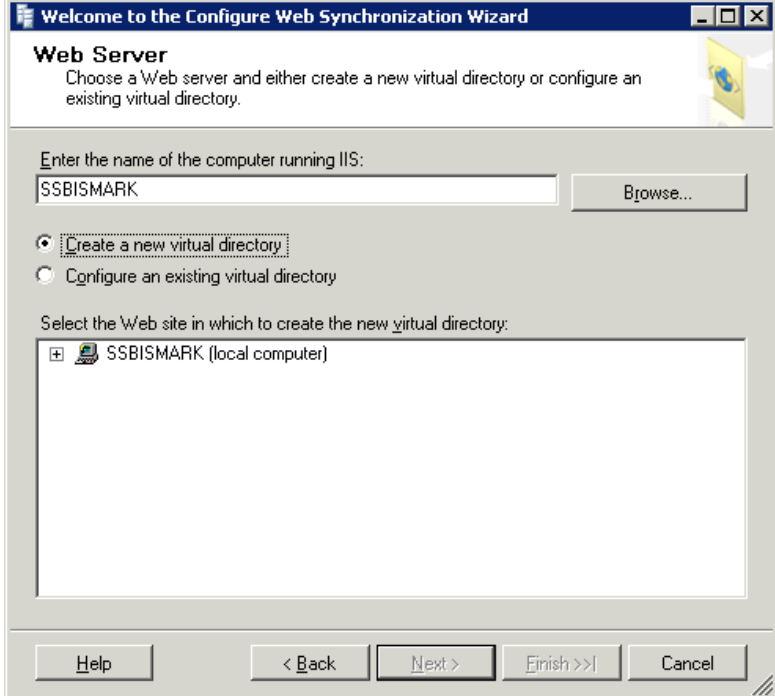

Se selecciona Default Web Site para la creación del nuevo directorio virtual como se muestra en la figura 50

**Figura 49 Default Web Site**

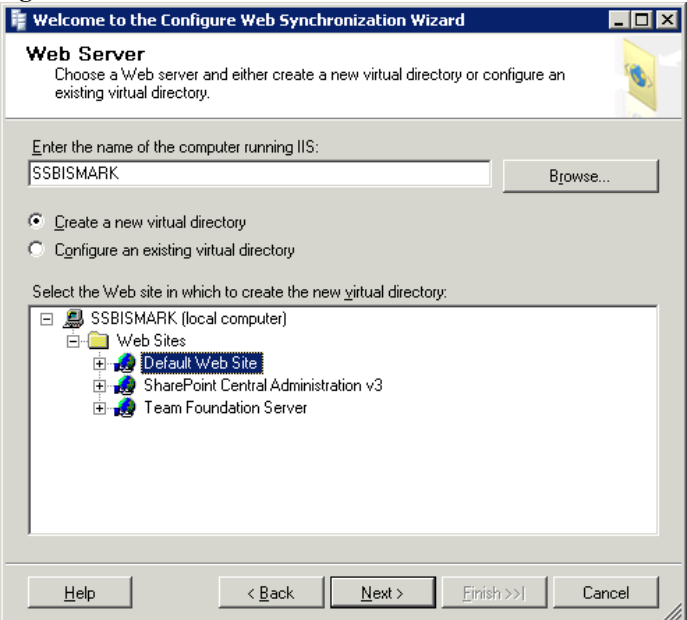

Se le asigna un nombre al servicio Web como se muestra en la figura 51

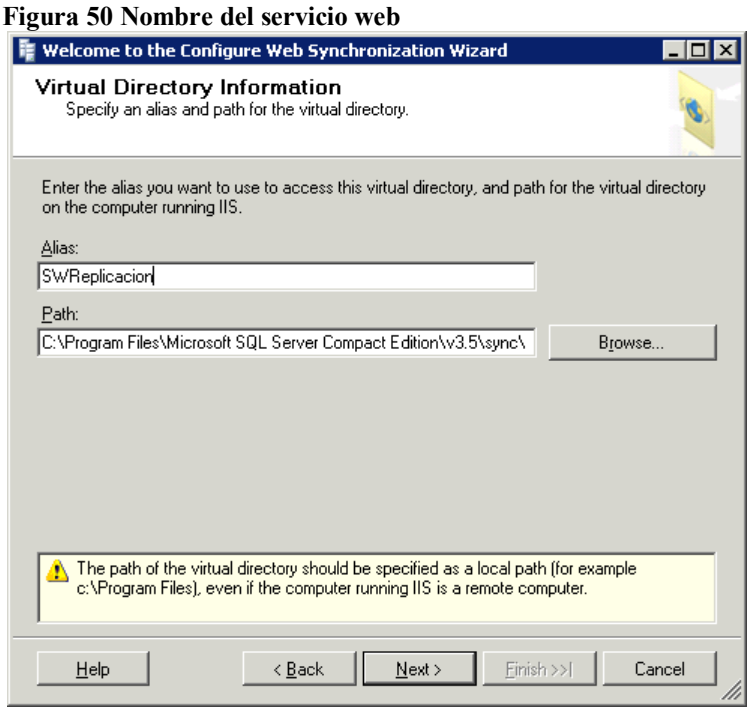

Se presiona el botón Yes para la creación de la carpeta del directorio virtual como se muestra en la figura 52

# **Figura 51 Creación de la carpeta**

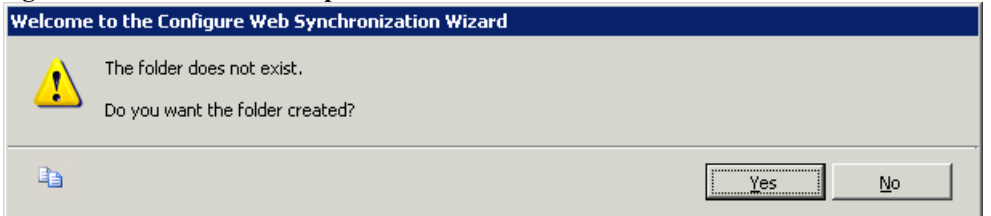

Se presiona el botón Yes para registrar el agente de SQL Server Compact como se muestra en la figura 53

# **Figura 52 Registrar agente**

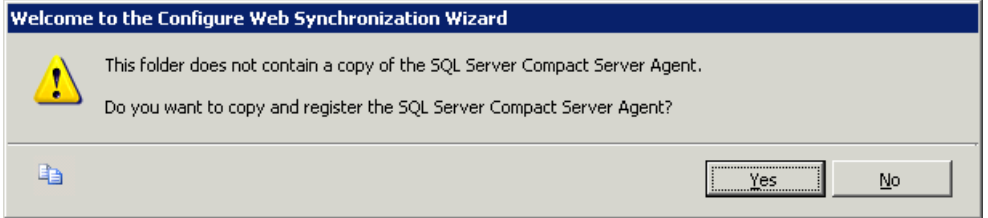

Se deja seleccionada la información por defecto como se muestra en la figura 54

## **Figura 53 Seguridad de la comunicación**

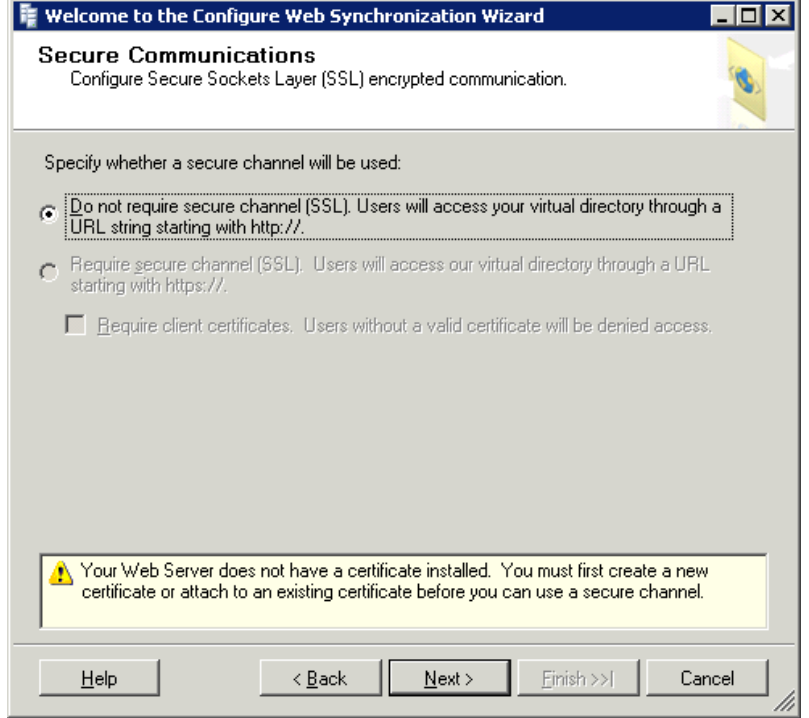

Se selecciona la conexión anónima como se muestra en la figura 55

**Figura 54 Conexión anónima**

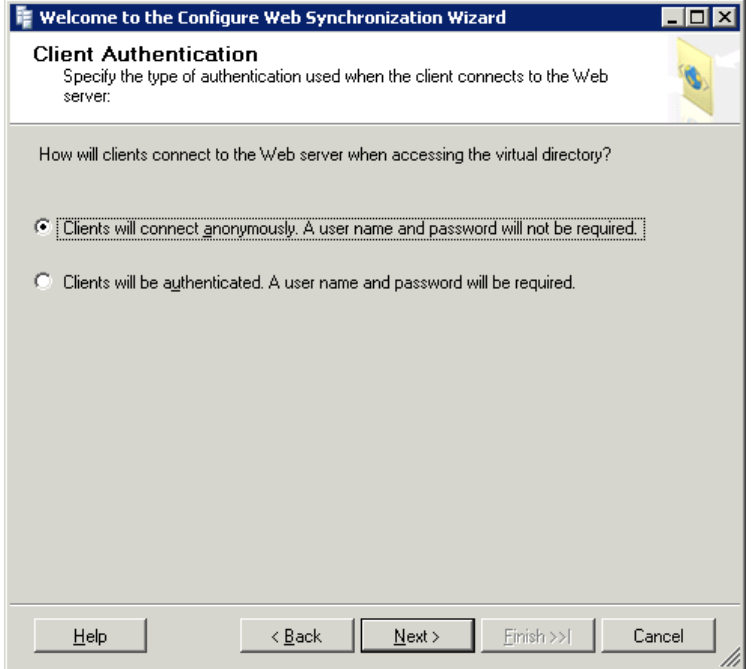

Se deja la configuración por defecto como se muestra en la figura 56

## **Figura 55 Acceso Anónimo**

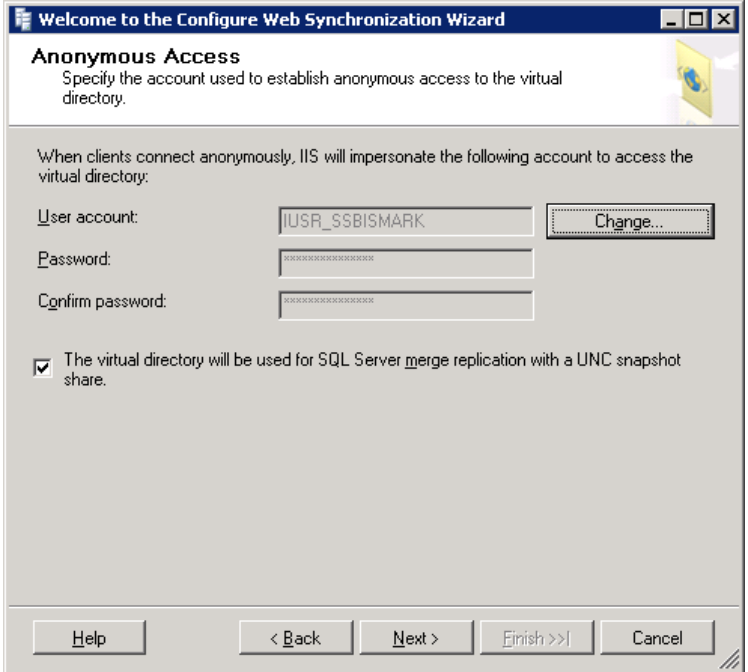

Se debe seleccionar una carpeta que esté compartida como se muestra en la figura 57

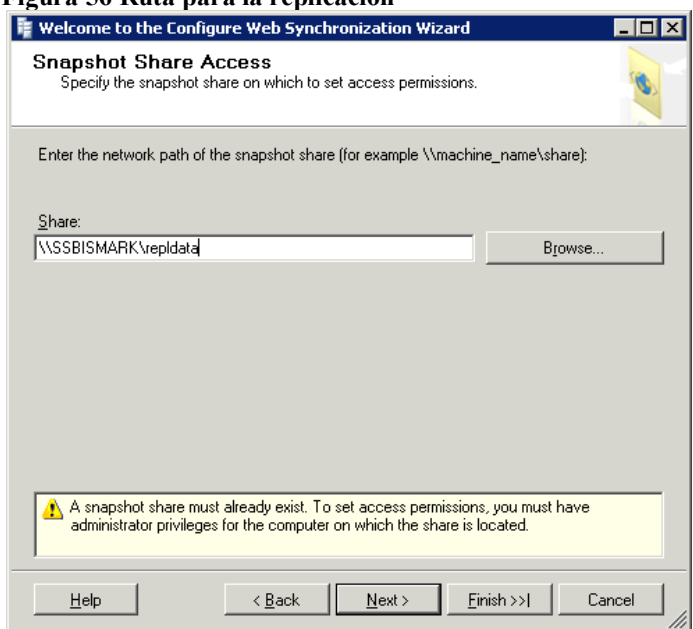

## **Figura 56 Ruta para la replicación**

Se da Finalizar a la configuración hecha como se muestra en la figura 58

**Figura 57 Configuración final**

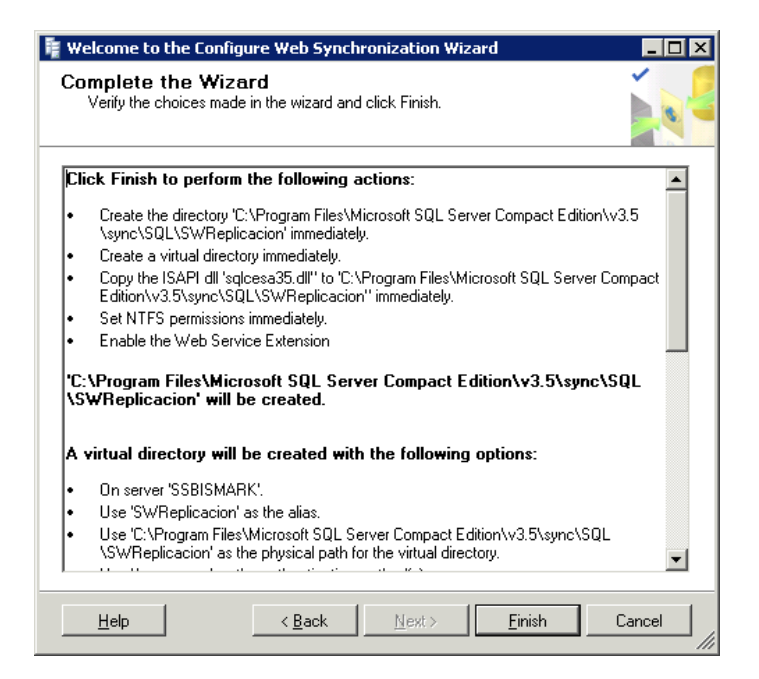

El proceso de configuración inicia como se muestra en la figura 59

**Figura 58 Proceso de configuración del Servicio Web**

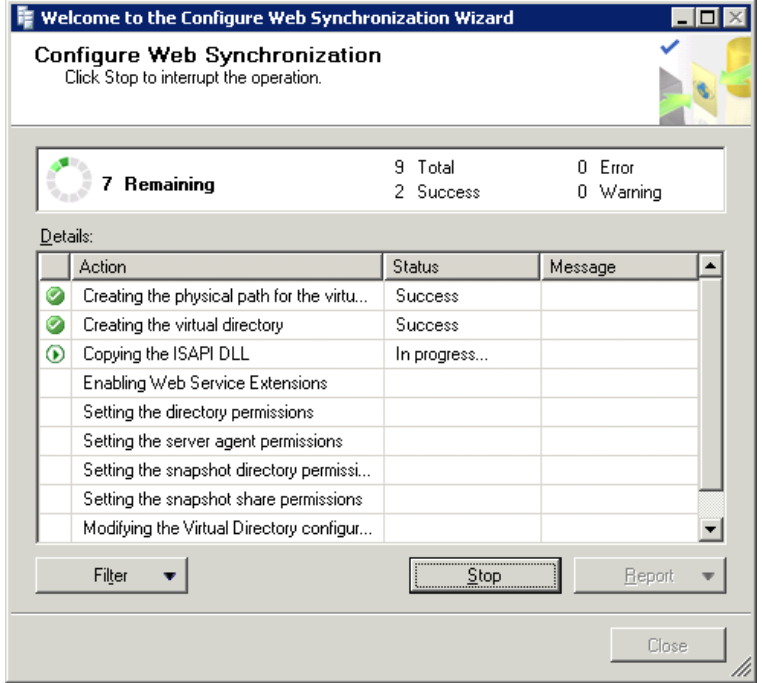

La configuración finaliza exitosa como se muestra en la figura 60

**Figura 59 Configuración exitosa**
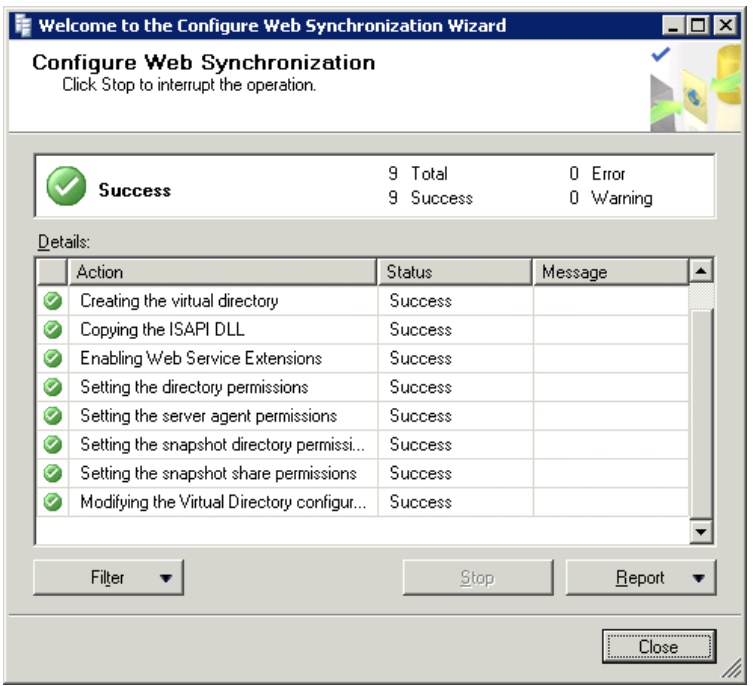

# **4.4.CREACIÓN DE LA BASE DE DATOS MÓVIL Y LA REPLICACIÓN ENTRE EL DISPOSITIVO Y EL SERVIDOR CENTRAL**

Se crea una base de datos móvil como se muestra en la figura 61

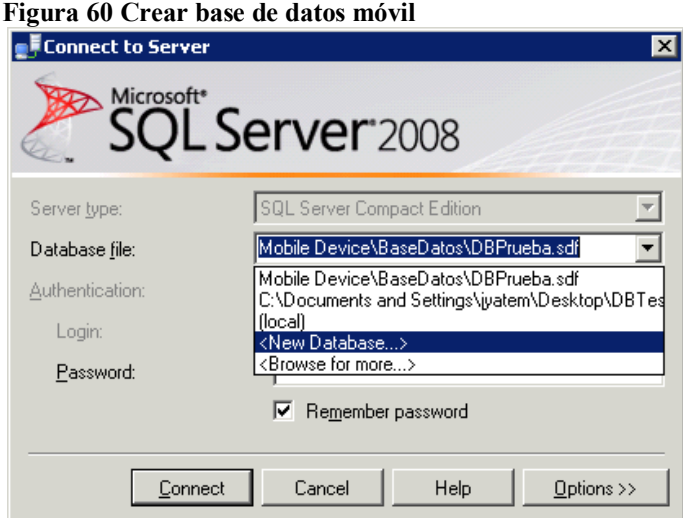

Se ubica la base de datos móvil en alguna ruta del dispositivo como se muestra en la figura 62

**Figura 61 Ubicación de la base de datos**

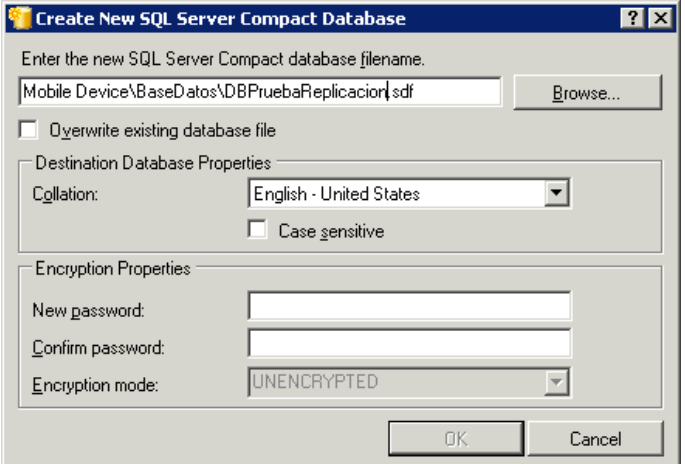

Se oprime el botón Yes en la siguiente pantalla que se muestra en la figura 63

### **Figura 62 Contraseña en blanco**

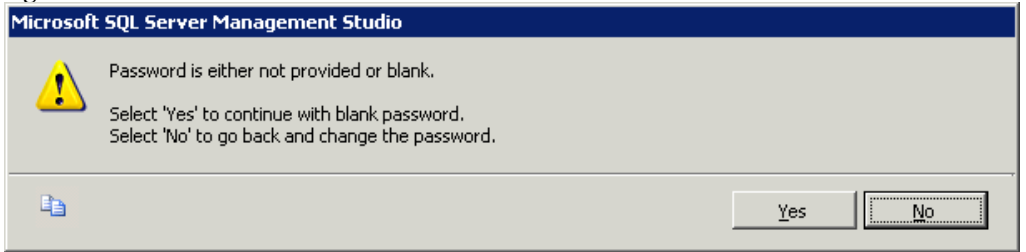

Crear una nueva suscripción como se muestra en la figura 64

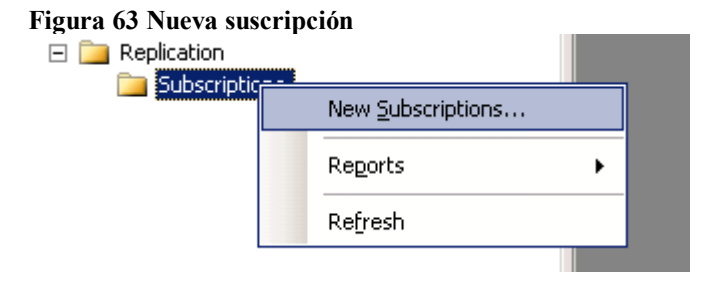

Darle siguiente a la pantalla de bienvenida de la suscripción como se muestra en la figura 65

#### **Figura 64 Pantalla de bienvenida para la suscripción**

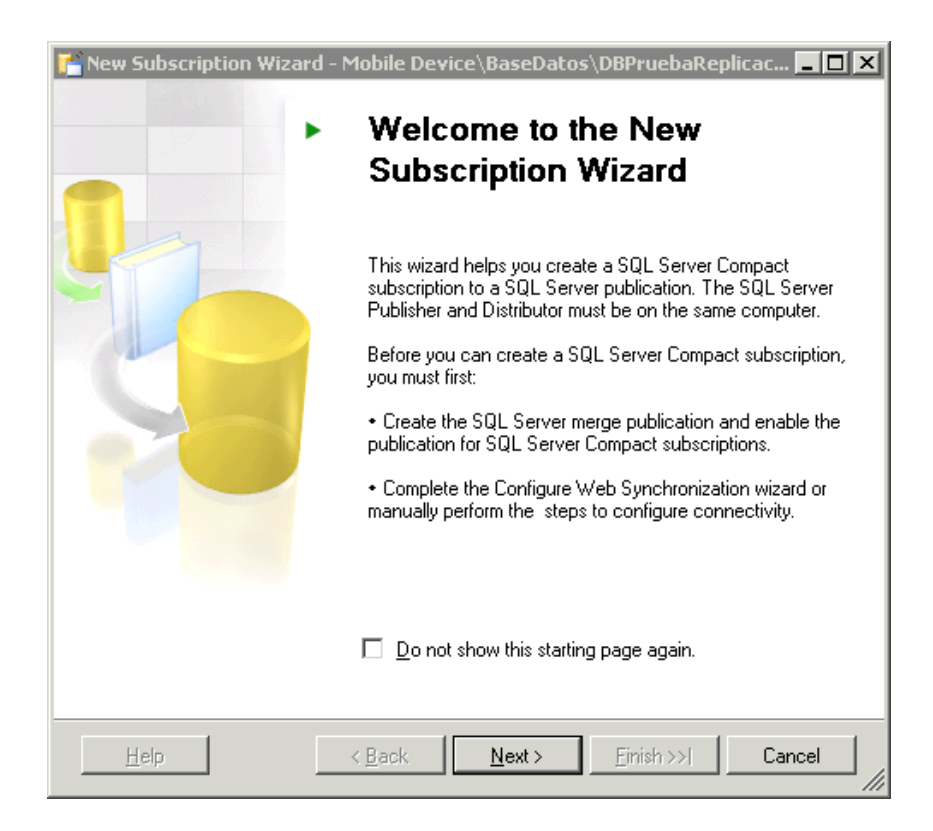

Seleccionar el servidor que tiene la base de datos de replicación como se muestra en la figura 66

**Figura 65 Servidor de base de datos de replicación**

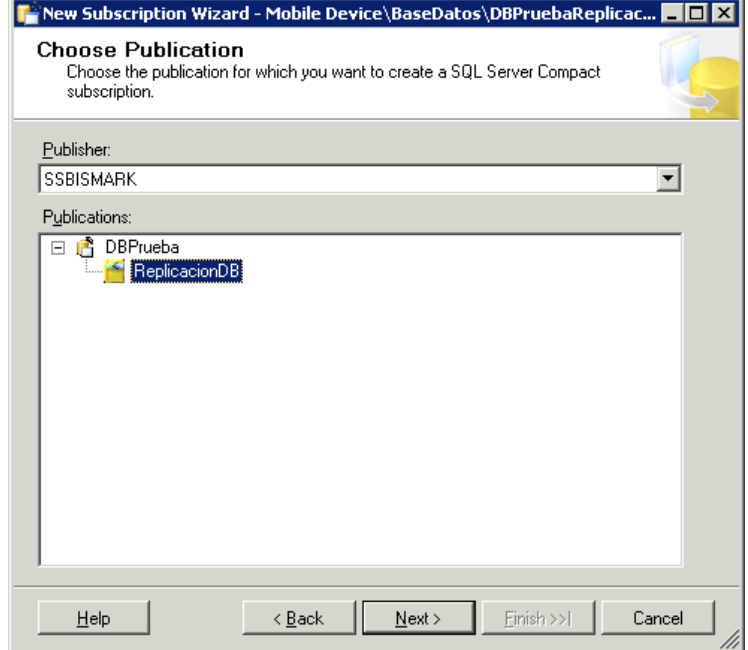

Ingresar un nombre a la suscripción como se muestra en la figura 67

### **Figura 66 Nombre de la suscripción**

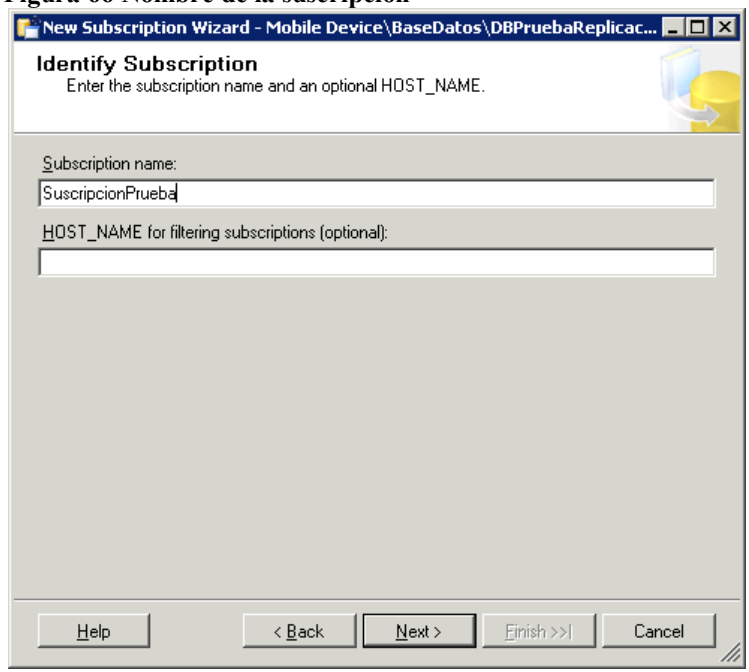

Seleccionar el servicio web para la sincronización como se muestra en la figura 68

**Figura 67 Servicio Web para la sincronización**

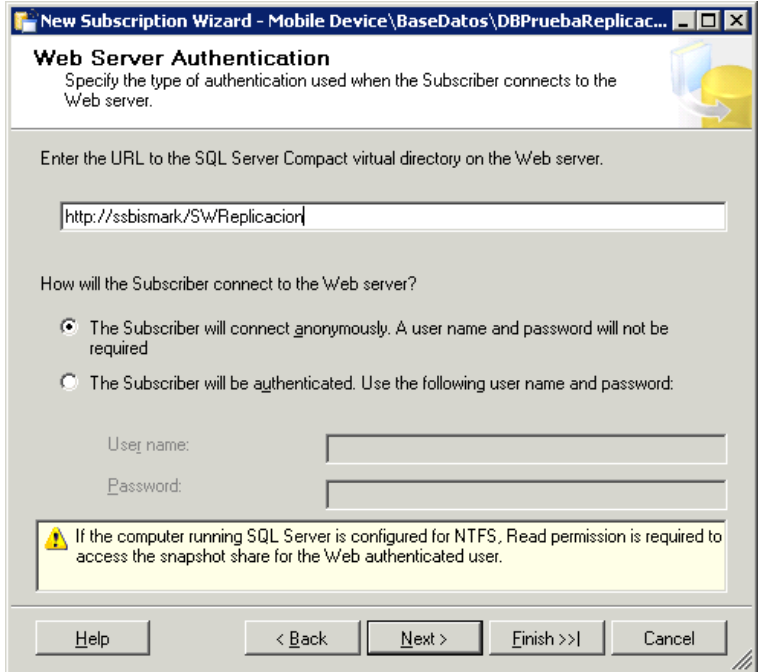

Seleccionar autenticación de Windows como se muestra en la figura 69

### **Figura 68 Autenticación para la replicación**

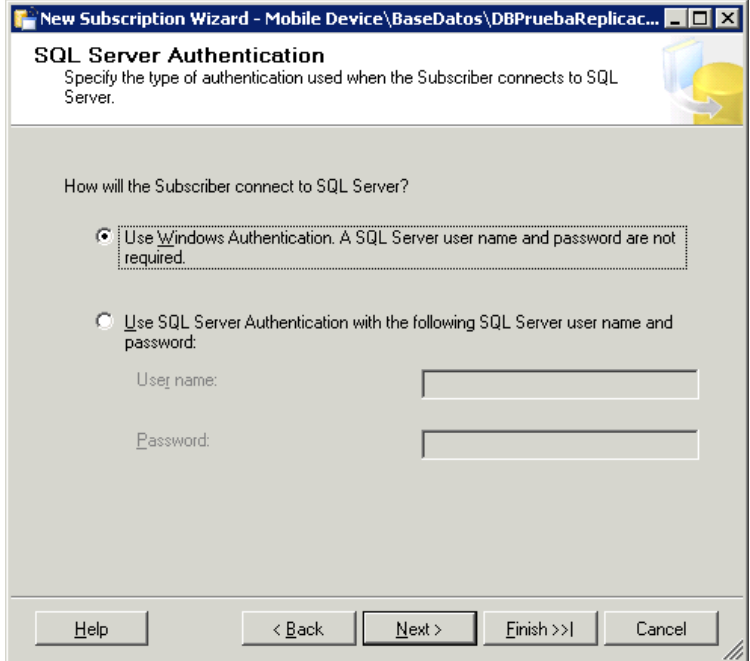

Darle clic en el botón Finish a la configuración de la suscripción como se muestra en la figura 70

**Figura 69 Configuración final de la suscripción**

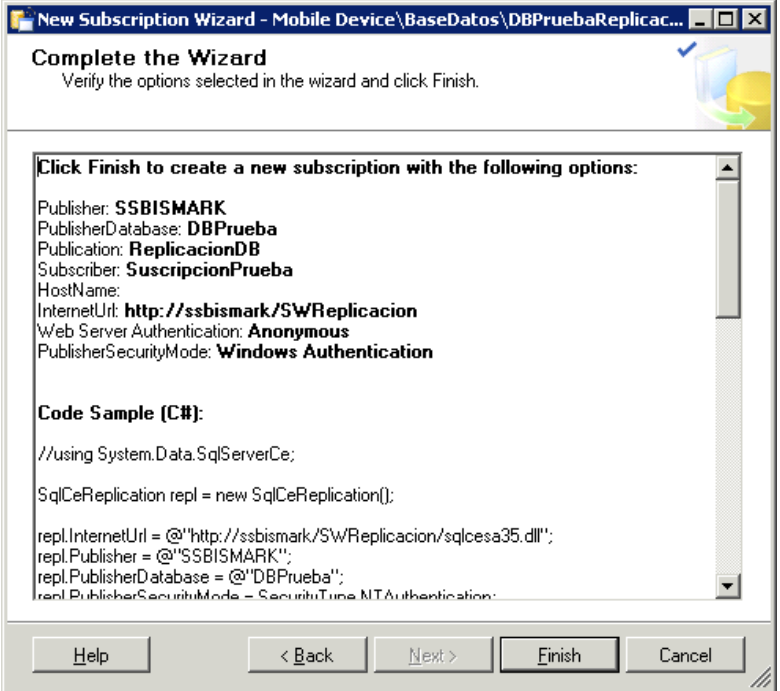

El siguiente código es el que se debe utilizar para hacer la sincronización entre el dispositivo móvil y el servidor de base de datos; este es el código que genera la configuración de la replicación de Microsoft en caso de que hubiese sido creado desde cero la replicación, el código fuese muy extenso.

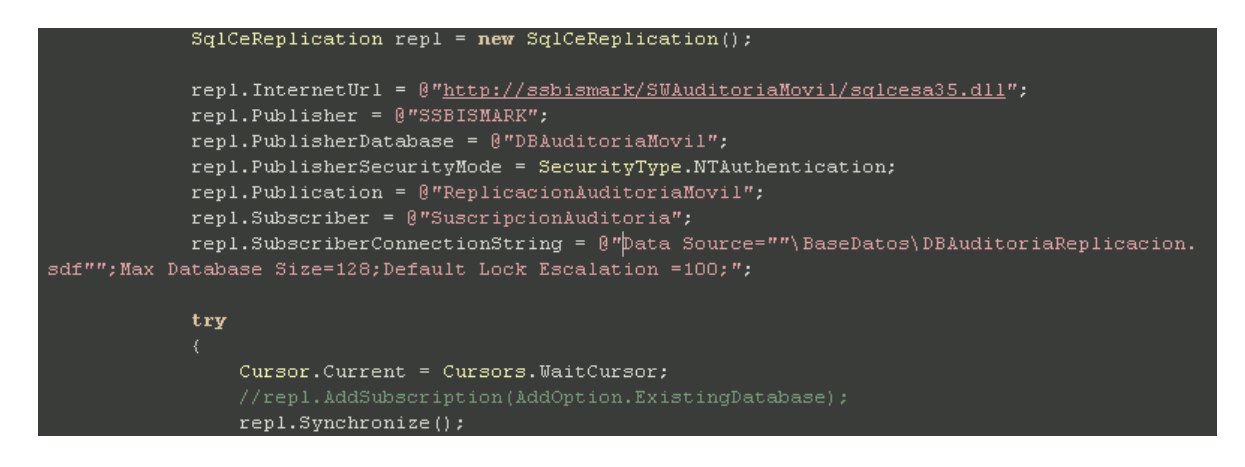

El proceso de configuración inicia como se muestra en la figura 71

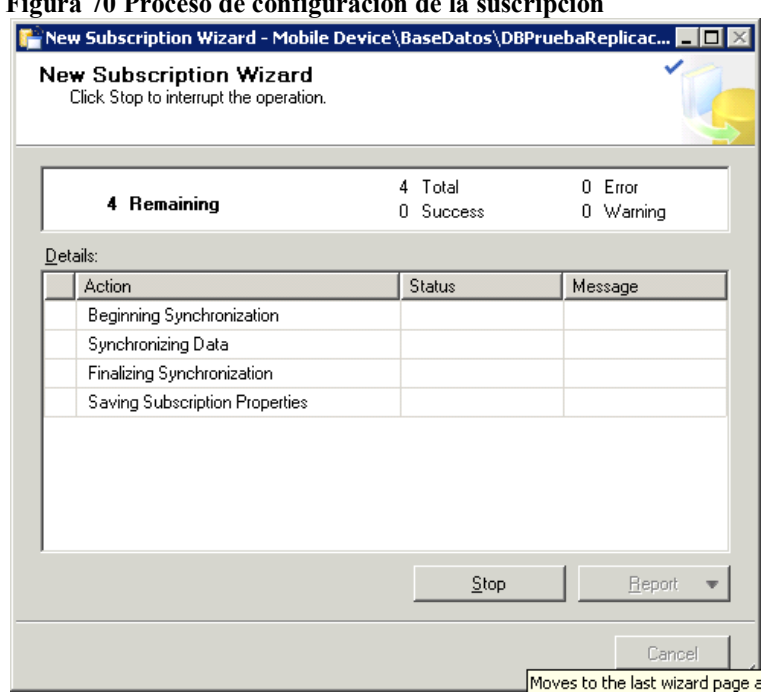

**Figura 70 Proceso de configuración de la suscripción**

La configuración de la suscripción debe finalizar exitosamente como se muestra en la figura 72

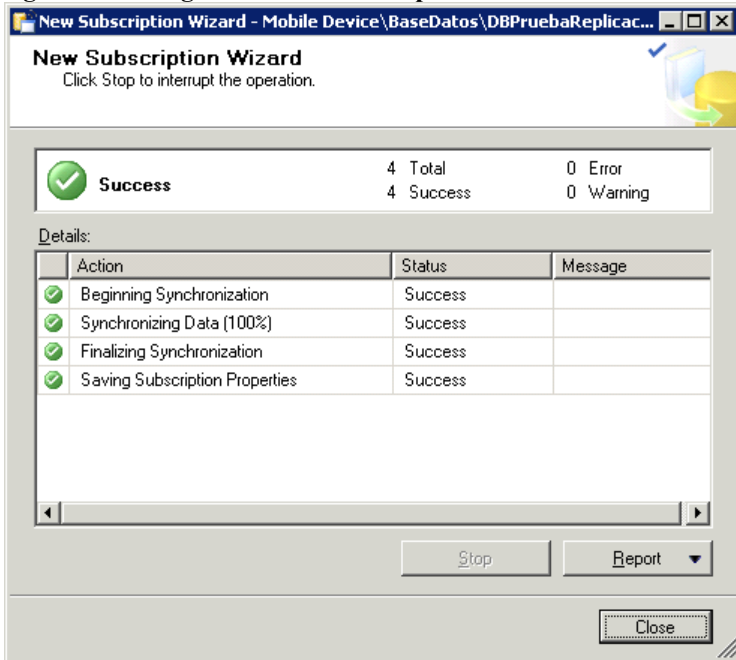

**Figura 71 Configuración de la suscripción finalizada**

# **5. MANUAL DE USUARIO DE AUDITORÍA DE SISTEMAS Y DE SEGURIDAD DE DATOS EN DISPOSITIVO MÓVIL**

Para acceder a la pantalla de inicio de sesión, la cual se muestra en la figura 75, debe ingresar al explorador de archivos del dispositivo dando clic en el botón Start como se muestra en la figura 73, algunas de las opciones están en ingles debido a que la versión del sistema operativo Windows Mobile no viene en español.

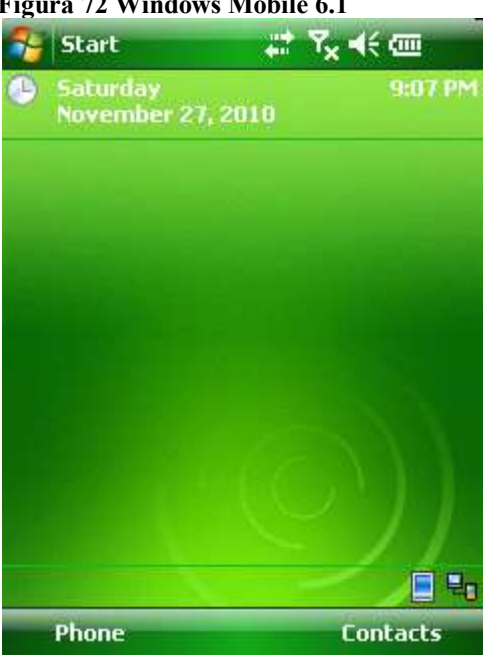

**Figura 72 Windows Mobile 6.1**

A través del explorador de archivos del dispositivo se busca la aplicación Auditoria Móvil, la cual se muestra en la figura 74. Para ingresar a la aplicación oprime el botón Up

### **Figura 73 Explorador de Archivos**

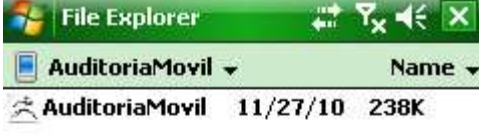

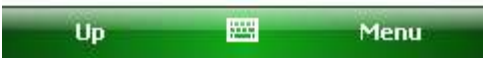

Una vez ingrese a la aplicación Auditoria Móvil, aparece la pantalla de inicio de sesión, la cual se muestra en la figura 75. En la pantalla de inicio se ingresa el número de identificación del auditor, la contraseña y se oprime el botón ingresar

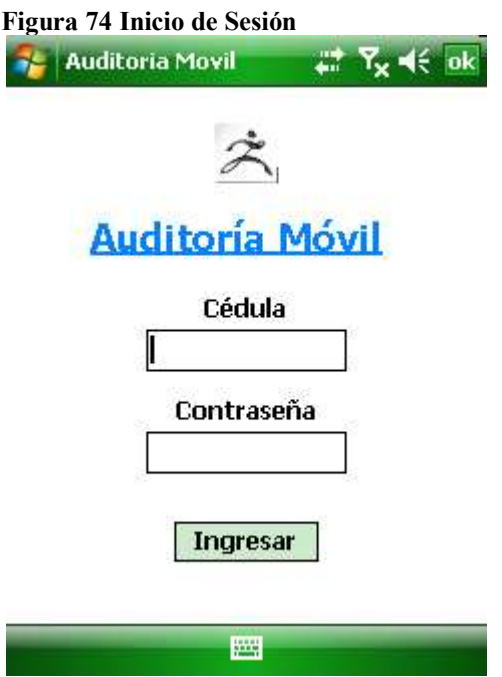

Una vez ingrese a la aplicación Auditoria Móvil se muestran en pantalla, 4 opciones, las cuales aparecen en la figura 76. El usuario debe dar clic en la opción requerida para acceder a su funcionalidad.

- Sincronizar
- Auditoria periódica
- Auditoria anual
- Salir

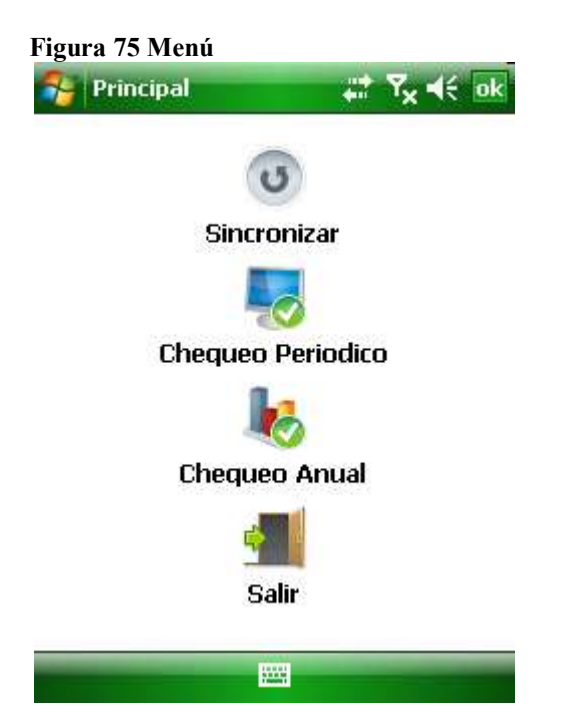

En este caso, se ingresó al Chequeo periódico, el cual se muestra en la figura 77, En la siguiente pantalla aparece un listado con el Id, Fecha Recibido, Área, Ciudad, Responsable, Responsable On Site, Responsable QA, Entrada, Usuario y Maquina. Esta información es de un chequeo periódico que ya se hizo. Se oprime el botón Nuevo para ingresar un nuevo Chequeo Periódico.

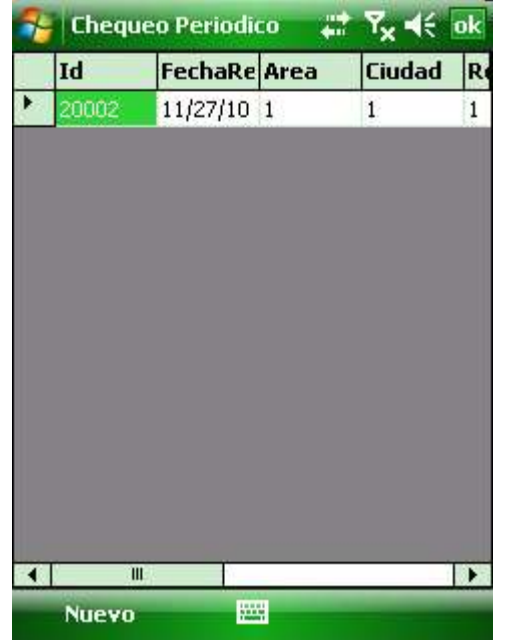

**Figura 76 Listado de chequeo periódico**

La siguiente pantalla es para Ingresar un chequeo periódico, la cual se muestra en la figura 78. Para ingresar un chequeo periódico se debe seleccionar la fecha en la que se recibió la máquina para el chequeo, el área al que pertenece el usuario, ciudad donde está ubicado el usuario, rol del responsable de la máquina, nombre del responsable On Site quien realiza la auditoria de la máquina, nombre del responsable QA que chequea la máquina antes de ser entregada al usuario, ingreso de la máquina a help desk, nombre del usuario y nombre de la máquina. Luego se oprime el botón Guardar

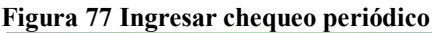

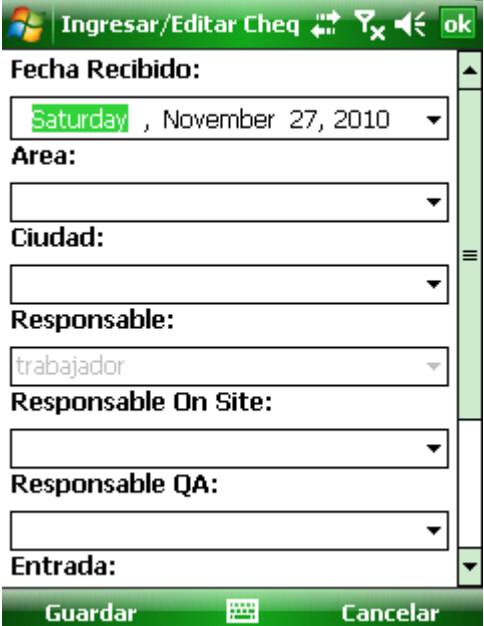

En la figura 79 aparece un chequeo periódico ya diligenciado, también la opción de ver las preguntas que se harán durante la auditoria, dando clic en el botón Listado.

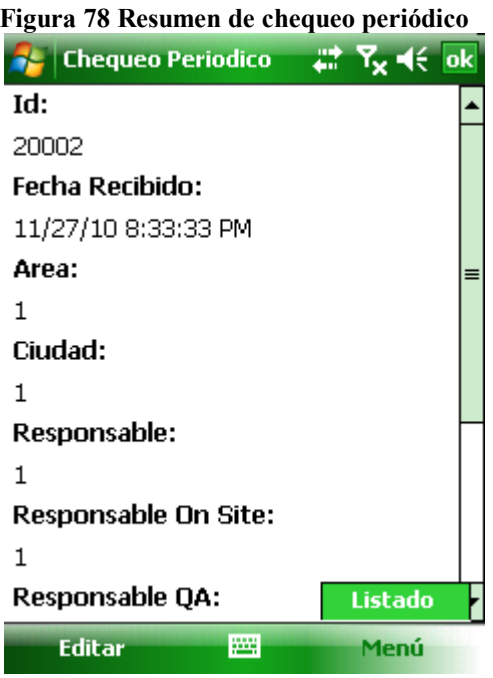

En caso de ser necesario editar el Chequeo Periódico así como se muestra en la figura 79, debe oprimir el botón Editar como se muestra en la figura 80 y una vez se haya modificado lo solicitado se oprime el botón Guardar.

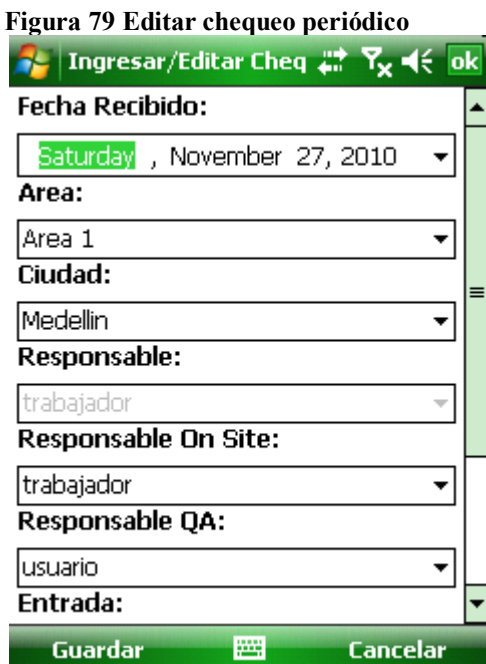

Para realizar la auditoria móvil, el auditor debe calificar las preguntas así como se ilustra en la figura 81, las correctas con la palabra True y las incorrectas con False. En caso de tener algún comentario sobre esa pregunta, también tiene la opción de registrarlo en la columna Comentarios.

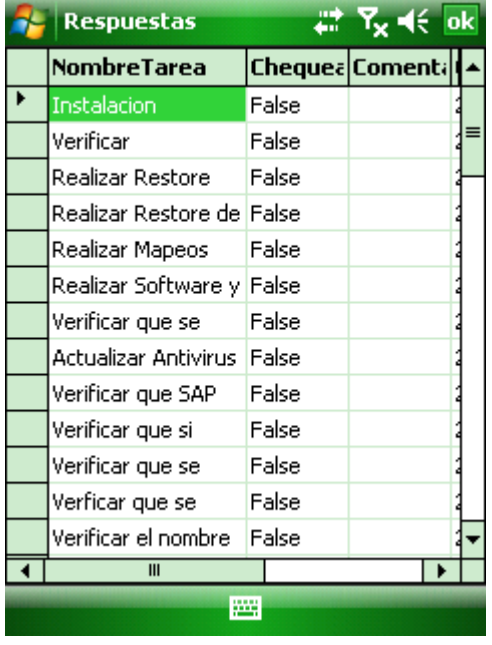

**Figura 80 Preguntas de un chequeo periódico**

En la siguiente pantalla se puede editar la respuesta a una pregunta, la cual se muestra en la figura 82 y luego se oprime el botón Guardar.

#### **Figura 81 Editar respuesta**

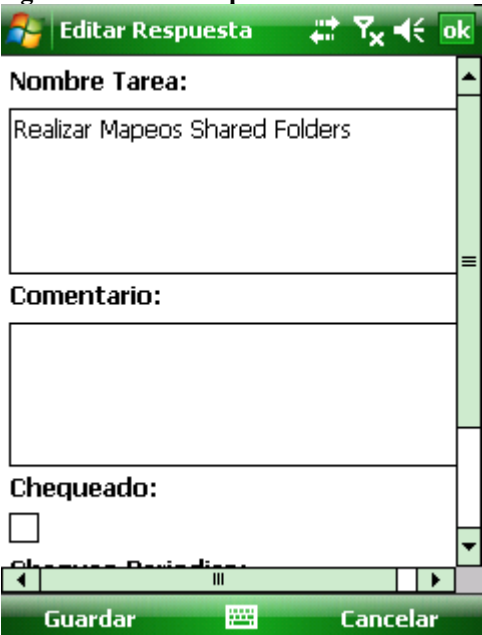

De esta manera, se observa el Chequeo Anual una vez ya hecho, como se muestra en la figura 83, dando la opción de crear un nuevo chequeo anual y para esto se debe oprimir el botón Nuevo.

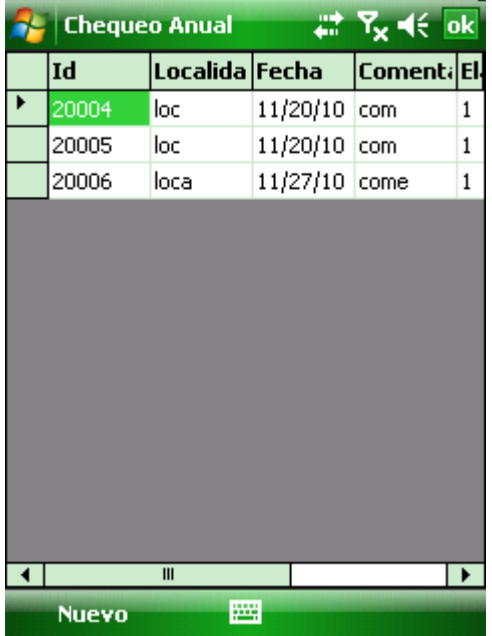

**Figura 82 Listado de chequeos anuales**

Ingresamos los datos solicitados ciudad donde está ubicado, la fecha en que se realiza la auditoría, algún comentario en caso de ser necesario, el nombre del auditor que elabora la auditoría, el nombre del usuario y el nombre de la máquina, para el nuevo Chequeo Anual, como se muestra en la figura 84, luego se oprime el botón Guardar

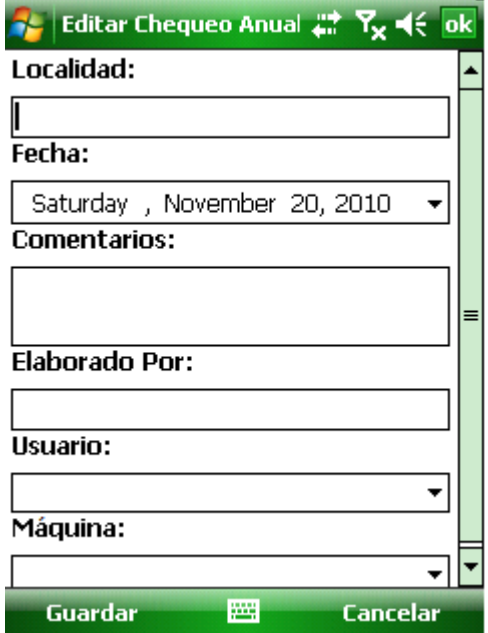

## **Figura 83 Ingresar un chequeo anual**

 $\mathbb{R}^2$ 

En la figura 85 aparece el resumen de un Chequeo Anual existente y tiene la opción de ver el listado de las preguntas que se hicieron durante la auditoria y los nombres del software adicional encontrado en el computador del usuario auditado. Para modificar este resumen se oprime el botón Editar, para ver el listado de preguntas que se hicieron durante la auditoría, para ello se oprime el botón Listado y para ver el software adicional se oprime el botón Software Adicional.

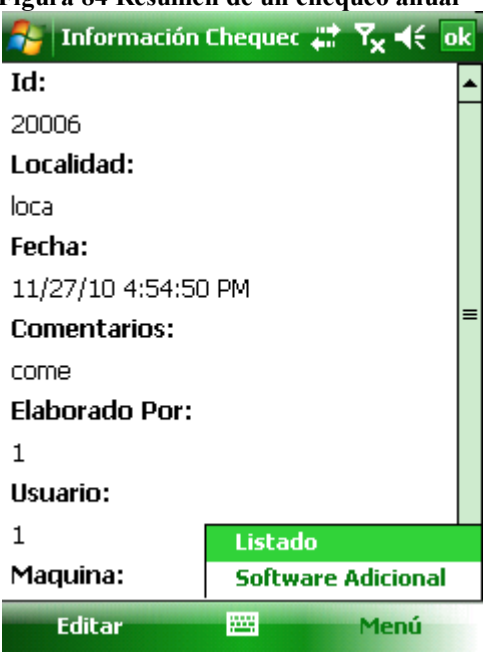

**Figura 84 Resumen de un chequeo anual**

En la figura 86 se observa cómo se modifica un Chequeo Anual, una vez terminado el proceso se oprime el botón Guardar.

### **Figura 85 Editar un chequeo anual**

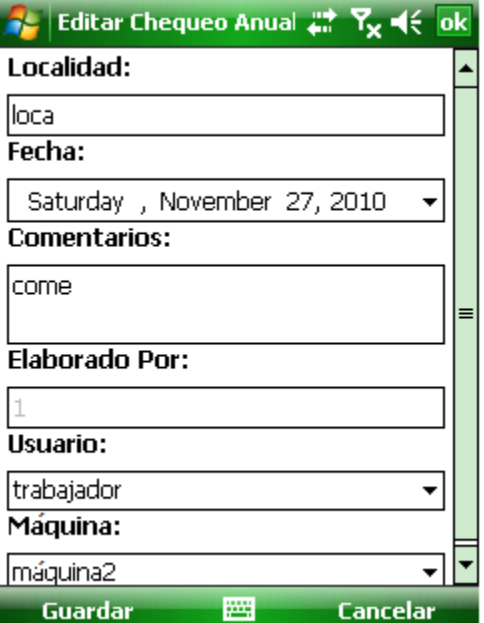

Para realizar la auditoria móvil, el auditor debe calificar las preguntas así como se ilustra en la figura 87, las respuestas correctas con la palabra True y las incorrectas con False. En caso de tener algún comentario sobre esa pregunta, también tiene la opción de registrarlo ubicándose en la columna Comentarios.

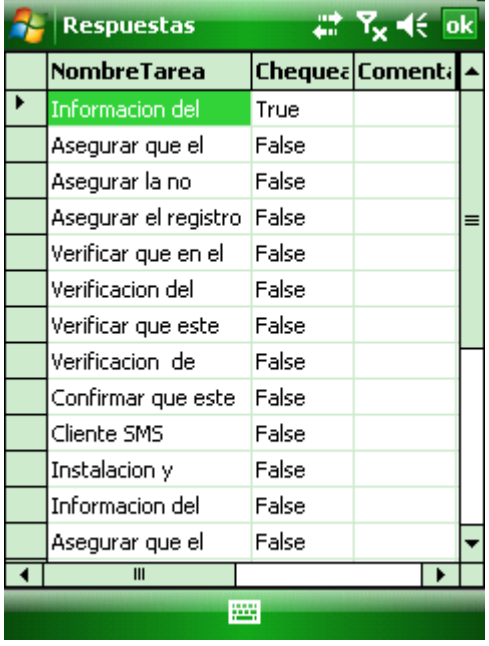

**Figura 86 Preguntas de un chequeo anual**

En la figura 88 se observa el resumen de una respuesta a un chequeo anual, con la opción de editarla según el caso. Para esto, se debe oprimir el botón Editar.

**Figura 87 Resumen de una respuesta**

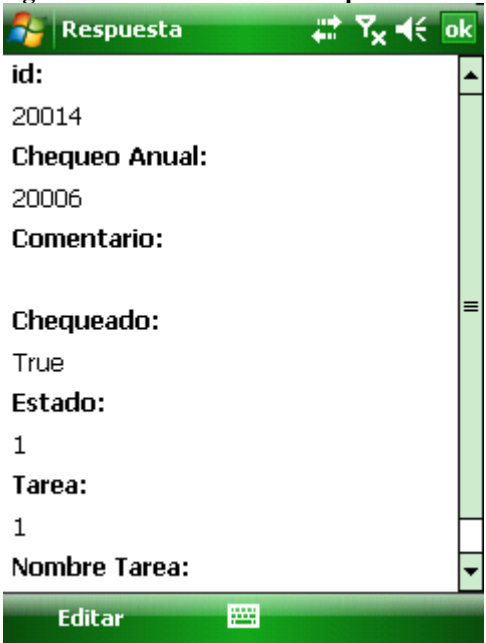

Una vez se haya editado la tarea se procede a oprimir el botón Guardar así como se ilustra en la figura 89.

**Figura 88 Editar una respuesta**

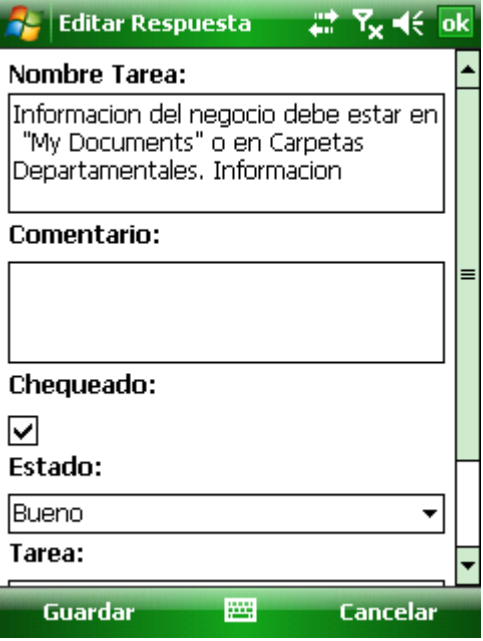

El software adicional se define como se ilustra en la figura 90. Para ingresar un nuevo registro se oprime el botón Nuevo. **Figura 89 Software adicional**

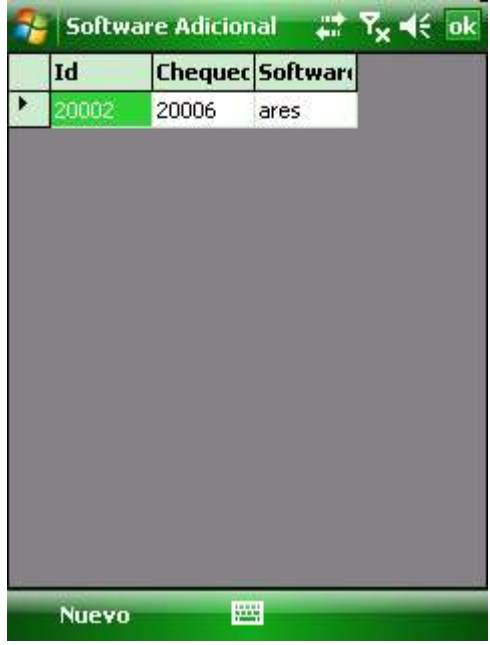

De esta manera, podemos ingresar el nuevo software adicional que se haya encontrado, así como se ilustra en la figura 91, una vez ingresado los datos se oprime el botón Guardar.

### **Figura 90 Ingresar software adicional**

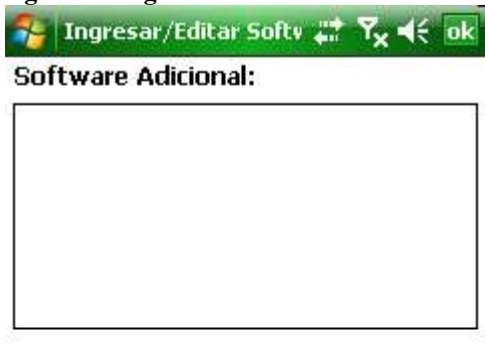

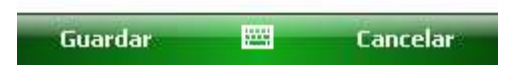

De esta manera, se observa la lista del software adicional encontrado durante la auditoria. Así como se ilustra en la figura 92, existe la opción de modificar el nombre del software y para ello se debe oprimir el botón Editar.

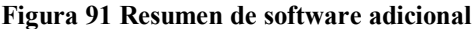

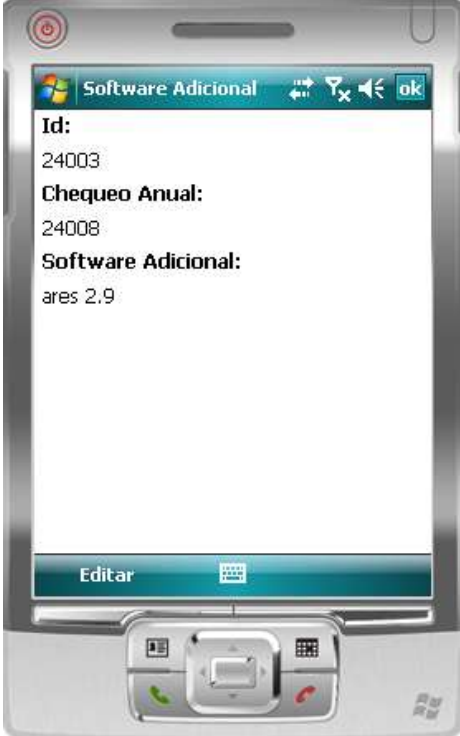

En la figura 93 se observa cómo se edita la información de un software adicional, para ello, el usuario ingresa la información del software y le da clic al botón guardar. Si el usuario no quiere ingresar información le da clic en el botón Cancelar.

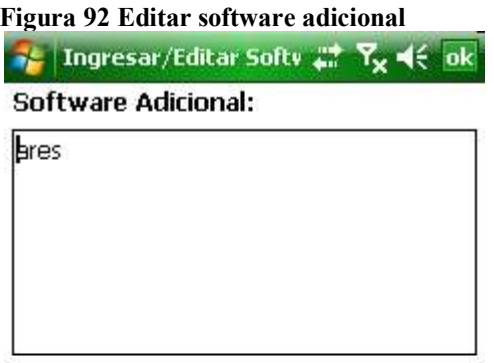

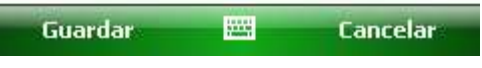

## **6. VERIFICACIÓN DE LA FUNCIONALIDAD DE LA AUDITORÍA MÓVIL EN EL DEPARTAMENTO IS**

Una vez implementado el programa de Auditoria Móvil, se llevó a la compañía Coltabaco S.A donde se definió la funcionalidad del programa y se hizo lo siguiente.

Se implementó la aplicación de Auditoria Móvil en la compañía Coltabaco S.A realizando las siguientes actividades:

- 1. Despliegue de la aplicación en el ambiente de pruebas.
- 2. Configuración de los datos iniciales (usuarios, PC predeterminados y todos los datos necesarios para las pruebas).
- 3. Se capacitó a 3 usuarios quienes realizarían las pruebas.
- 4. Pruebas por parte de los usuarios.
	- o Usuario de Help Desk: Se hicieron auditorías periódicas con las máquinas que llegaban al laboratorio por problemas de software o hardware.
	- o Usuario Q.A Review: Validó que las máquina que salían del laboratorio ya reparadas tuvieran toda la información tal como ingresaron, validando con la opción respuesta listado periódico en el dispositivo móvil, siguiendo la información suministrada por Help Desk en la auditoría periódica.
- 5. Pruebas por parte de un auditor.
	- o Auditor: Realizó auditorias anuales en busca de anomalías, auditando el área de ventas, comercial, sistemas, operación, bodega, almacén y tabaco.
- 6. Se realizó la sincronización de las auditorias de prueba.
- 7. Se verificó en el servidor que en las tablas tblRespuestaLisadoAnual y en tblRespuestaListadoPeriodico que si se hubieran registrado las auditorias de la prueba.
- 8. Se hicieron modificaciones en las respuestas de las auditorias antes de sincronizar.
- 9. Se sincronizó de nuevo y se verificaron los cambios en el servidor.
- 10.Se comparó la información que se tenía en el servidor con la que aparece en el simulador móvil.

Según las pruebas realizadas los resultados fueron los siguientes:

- 1. Resultado 1: La aplicación se configuró correctamente al momento de ingresar los datos solicitados en los campos del programa.
- 2. Resultado 2: Se generó la auditoria sin ningún inconveniente, la lista de preguntas se efectuó sin problema alguno.
- 3. El manejo del programa es sencillo y fácil de utilizar.
- 4. La sincronización de la información fue exitosa.
- 5. La información fue almacenada exitosamente en las tablas indicadas.
- 6. El programa respondió de manera exitosa cumpliendo con los objetivos.

Los usuarios hicieron las siguientes recomendaciones:

- 1. Recomendación 1: Cuando se termine de hacer un chequeo y se oprima guardar, que automáticamente sincronice esa información que no espere hasta que el auditor oprima sincronizar.
- 2. Recomendación 2: Que tenga la opción de firma para que el dueño del computador pueda firmar la constancia de que fue auditado.
- 3. Recomendación 3: Que se hiciera el programa de Interfaz de Usuario para visualizar los informes, anomalías, inconsistencias y la información de los chequeos más cómodamente.

El departamento de IS, es el encargado de realizar estas auditorías constantemente en la empresa, determina que el sistema es de mucha ayuda, es más rápido, sencillo obtener los informes y la información está segura en el servidor de la compañía la cual está respaldada por copias de seguridad, también agiliza el proceso en el momento de las tomas de decisiones y es una herramienta apropiada, sencilla y con lo último en tecnología.

# **7. CONCLUSIONES**

- Para la implementación de aplicaciones móviles que requieran sincronizar información entre un dispositivo y un servidor central, se utiliza SQL Server 2008 ya que tiene la mejor infraestructura para realizar esta sincronización al comparar con otras tecnologías. Es la más apropiada porque hacerlo en otra plataforma móvil, implicaría crear una interfaz que maneje toda la lógica de sincronización de datos, en cambio con esta infraestructura SQL se encarga de la lógica, es decir, no se tendría que volver a reinventar la replicación.
- Para el desarrollo de una aplicación móvil en .NET el entorno de desarrollo recomendado, está integrado por las herramientas Visual Studio 2008 y SQL Server Managment 2008, dado que corrigen los errores presentados por las versiones anteriores. La primera herramienta se usa para la creación de la aplicación y la segunda para la creación de la base de datos y configuración de la réplica entre el dispositivo y el servidor central.
- La arquitectura para la solución móvil que apoye el proceso de auditoría lo conforma un servidor de base de datos, un servidor de aplicaciones web Internet Information Server y una aplicación móvil. Esta última permite agilizar el proceso de auditoría de sistemas a nivel de hardware y software, al evitar tener que hacer reproceso como la digitación manual.
- Se construyó una aplicación móvil sobre plataforma .NET Compact Framework que ofrecen las funcionalidades para realizar la auditoria de hardware y software de Coltabaco.
- Se realizó un despliegue en el ambiente de pruebas de coltabaco para realizar ensayos de la aplicación y analizar la experiencia por parte de los usuarios. Se hicieron 15 auditorías anuales y 15 periódicas, de las cuales se sacaron conclusiones y mejoras para la aplicación.
- El sincronizar la información a través de SQL Server 2008 permite contar con información más oportuna y facilita la generación de informes que agilicen la toma de decisiones.

## **8. RECOMENDACIONES**

- Aquellos procesos de auditoría que requieren trabajar en terreno o implican desplazamientos, deberían apoyarse con tecnologías móviles en la captura de la información, para agilizar los procesos, para mantener la integridad de la información, para respaldar y controlar el acceso a la información y para facilitar la disponibilidad de la información. La aplicación móvil desarrollada es un sistema rápido y sencillo.
- La sincronización de la información se puede hacer a través de un servicio Web, pero se recomienda hacerla con el modelo de replicación de SQL Server 2008 de Microsoft; porque si se hace mediante un servicio web implicaría el diseño de la replicación desde cero y hacer pruebas de funcionamiento, mientras que si utilizamos la herramienta que nos brinda la empresa Microsoft estamos garantizando funcionalidad y agilidad al momento de desarrollar la aplicación.

# **BIBLIOGRAFÍA**

- YATE MARTINEZ, Jairo Yesid. Software para el manejo de los procesos en una bodega sobre dispositivos móviles – RERHUF. Edición (13/08/2007). 101 Págs.
- By Paul Yao & David Durant. Compact Framework Architecture. 40 Págs.
- VILAR BARRIO, José. La Auditoria de los Sistemas de Gestión de la Calidad. Fundación Confemetal. 220 Págs. ISBN 8489786569
- DEL PESO NAVARRO, Emilio; VELTHUIS Piattini. Auditoria Informática un Enfoque Practico. 2ª Edición. 708 Págs. ISBN 847897444X
- SENDIN, Alberto. Fundamentos de los Sistemas de Comunicaciones Móviles. 1 Edición (01/02/2004). 656 Págs. ISBN 8448140273
- ROB, Tiffany. SQL Server CE Database Development With the .NET Compact Framework. 488 Págs. ISBN 1590591194
- MICROSOFT Online. Opciones de personalización [Marzo 8 de 2010] Disponible en: [http://www.microsoft.com/presspass/press/2005/may05/05-](http://www.microsoft.com/presspass/press/2005/may05/05-10WindowsMobile5PR.mspx) [10WindowsMobile5PR.mspx](http://www.microsoft.com/presspass/press/2005/may05/05-10WindowsMobile5PR.mspx)
- MSDN Online. Información general de SQL Server Compact, Novedades en SQL Server Compact 3.5 [Febrero 25 de 2010] Disponible en : <http://msdn.microsoft.com/es-es/library/ms172448.aspx>
- XEFTERI Online. ¿Qué es un servicio Web? [Marzo 17 de 2010] Disponible en:<http://www.xefteri.com/articles/show.cfm?id=15>
- MSDN Online. Como instalar .Net Compact Framework en un dispositivo [Abril 2 de 2010] Disponible en: [http://msdn.microsoft.com/es](http://msdn.microsoft.com/es-es/library/bb788171.aspx)[es/library/bb788171.aspx](http://msdn.microsoft.com/es-es/library/bb788171.aspx)
- MSDN Online. Documentación de Team Foundation, conceptos de Team Foundation [Abril 18 de 2010] Disponible en: [http://msdn.microsoft.com/es](http://msdn.microsoft.com/es-es/library/ms181232(v=VS.90).aspx)[es/library/ms181232\(v=VS.90\).aspx](http://msdn.microsoft.com/es-es/library/ms181232(v=VS.90).aspx)
- MSDN Online. Información general sobre Team Foundation, [Administradores de Team Foundation,](http://msdn.microsoft.com/es-es/library/ms181758(v=VS.90).aspx) [Responsables de proyecto en Team](http://msdn.microsoft.com/es-es/library/ms181470(v=VS.90).aspx)  [Foundation](http://msdn.microsoft.com/es-es/library/ms181470(v=VS.90).aspx) y [Miembros de proyecto de Team Foundation](http://msdn.microsoft.com/es-es/library/ms181300(v=VS.90).aspx) [Enero 17 de 2011] Disponible en: [http://msdn.microsoft.com/es](http://msdn.microsoft.com/es-es/library/ms242904(v=VS.90).aspx)[es/library/ms242904\(v=VS.90\).aspx](http://msdn.microsoft.com/es-es/library/ms242904(v=VS.90).aspx)
- MSDN Online. Libros en pantalla de SQL Server, Categorias, Replicación [Enero 25 de 2011] Disponible en: [http://msdn.microsoft.com/es](http://msdn.microsoft.com/es-es/library/ms130214.aspx)[es/library/ms130214.aspx](http://msdn.microsoft.com/es-es/library/ms130214.aspx)
- MSDN Online. Replicación de SQL Server [Febrero 11 de 2011] Disponible en:<http://msdn.microsoft.com/es-es/library/ms151198.aspx>
- MSDN Online. SQL Server Compact 3.5 y Visual Studio, Componentes de SQL Server 2005 Compact 3.5 [Marzo 17 de 2011] Disponible en: <http://msdn.microsoft.com/es-es/library/aa983341.aspx>

## **ANEXOS**

### **Anexo A. Artículo del proyecto**

# AUDITORÍA DE HARDWARE Y SOFTWARE POR MEDIO DE UN DISPOSITIVO MÓVIL

## ALVARO ANDRÉS LEDESMA AGUDELO Institución Universitaria de Envigado Andresledesma489@gmail.com

**Resumen:** El presente proyecto tiene como objetivo desarrollar una aplicación informática para realizar auditoria anuales y periódicas a los componentes de hardware y software de una organización a través de dispositivos móviles. Se realizó un diseño para la aplicación móvil tomando como referencia la manera en que se hace actualmente en Coltabaco, la cual emplea 2 tipos de plantillas, una para la auditoria periódica y otra anual.

La auditoría periódica se le hace a todos los computadores que requieren soporte técnico, bien sea para actualización o reparación, por lo tanto, en la plantilla queda diligenciada toda la información sobre los programas, aplicaciones, hardware y software con la que el equipo ingresa a las instalaciones y así mismo se le debe entregar al usuario.

La auditoría anual se les hace a todos los usuarios referente al manejo del software y hardware de la compañía. Se busca software ilegal, daños físicos en el computador y que la información de la empresa este en el lugar indicado (My documents) al igual que la información personal porque la información de la empresa está respaldada en un servidor central para evitar perdida alguna.

Para el desarrollo de la solución se utilizó la metodología RUP. Todo el análisis y diseño se construyó con Enterprise Acrhitect. Las plantillas que se tomaron de referencia y que están construidas en Excel, se diseñaron de tal forma que se visualizarán en un dispositivo móvil, teniendo en cuenta un buen rendimiento y la facilidad de uso de la solución propuesta.

La aplicación se realizó sobre plataforma Microsoft, haciendo uso de .NET Compact Framework, SQL Mobile 3.5 y SQL Server 2008. El ambiente de desarrollo es Visual Studio 2008, y el lenguaje de programación es C#. Este entorno de desarrollo facilita las pruebas por que cuenta con un emulador de Windows Mobile 6.1. Para la sincronización de la información se implementó el modelo de réplica de mezcla que tiene SQL Server, puesto que permite sincronizar la información entre la base de datos del dispositivo y el servidor de base de datos, el cual está sobre un sistema operativo 2003 Server.

El despliegue, finalmente, se hizo sobre un dispositivo Smartphones Hewlett packard con sistema operativo Windows Mobile 6.1

**Palabras claves:** .NET COMPACT FRAMEWORK, WINDOWS MOBILE 6.0, RUP, CHECKLIST, Q.A REVIEW, MICROSOFT SQL SERVER COMPACT, AUDITORIA, DISPOSITIVO MÓVIL, EMULADOR, SINCRONIZACIÓN, IS

**Abstract:** This project aims to develop a computer application to perform annual and periodic audits to the software and hardware components of an organization through mobile devices that allows the capture of information. We conducted a design for mobile application with reference to the way it currently does in Coltabaco, which uses 2 types of templates, one for regular and annual audit

The periodic audit is being done on all computers that require support, either to upgrade or repair, so the template is filled out all the information about the programs, applications, hardware and software with which the computer enters facilities and so it must be given to the user

The annual audit will be made to all users regarding the management of software and hardware company. Wanted illegal software, physical damage to the computer and the information the company is in the right place (My Documents) as well as personal information because the information the company is supported on a central server to avoid any losses

To develop the solution was used RUP. All the analysis and design is built with Enterprise Acrhitect. The templates were taken as reference and that are built into Excel, is designed so that display on a mobile device, allowing for a good performance and usability of the proposed solution

The application was made on Microsoft platform using. NET Compact Framework, SQL Mobile 3.5 and SQL Server 2008. The development environment is Visual Studio 2008, and the programming language is C #. This development environment that facilitates testing with an emulator of Windows Mobile 6.1. For synchronization of information was implemented model that has merge replication SQL Server, since it allows to synchronize information between database device and the server database, which is on a 2003 Server operating system

The deployment was finally made on a Hewlett Packard Smartphone with Windows Mobile 6.1 operating system.

**Key words:** .NET COMPACT FRAMEWORK, WINDOWS MOBILE 6.0, RUP, CHECKLIST, Q.A REVIEW, MICROSOFT SQL SERVER COMPACT, AUDITORIA, DISPOSITIVO MÓVIL, EMULADOR, SINCRONIZACIÓN, IS

# **1. INTRODUCCIÓN**

Coltabaco es una empresa afiliada de Philip Morris International (PMI) en Colombia. Se estableció en 1919 y pasó a formar parte de PMI en 2005. Es la empresa tabacalera más grande de Colombia. Compran más del 35 por ciento de la producción de tabaco de Colombia, tienen una planta de desvenado en Barranquilla, oficinas en 31 ciudades, y una planta de producción en Medellín. El total de empleados es de 1.300 personas.

Este proyecto tiene como objetivo desarrollar un sistema de información para realizar la auditoria de hardware y de software a través de una aplicación móvil, con el fin de apoyar el proceso de Servicios Informáticos en Coltabaco. El desarrollo de este proyecto busca mejorar la seguridad de los datos, agilizar los procesos, aumentar la eficiencia de resultados y exactitud de los reportes y optimizar los recursos de la empresa Coltabaco.

Coltabaco Implementará el sistema de información a finales del 2011, se realizará una serie de pruebas en diferentes sedes donde garantice la agilidad y seguridad de los datos, se implementara en IS (Servicios Informáticos) quienes son los encargados de realizar las auditorias y generar los reportes.

La aplicación se realizó sobre plataforma Microsoft haciendo uso de .NET Compact Framework, SQL Mobile 3.5 y SQL Server 2008. El ambiente de desarrollo es Visual Studio 2008, y el lenguaje de programación es C#. Este entorno de desarrollo, facilita las pruebas por que cuenta con un emulador de Windows Mobile 6.1. Para la sincronización de la información se implementó el modelo de réplica de mezcla que tiene SQL Server, puesto que permite sincronizar la información entre la base de datos del dispositivo y el servidor de base de datos, el cual está sobre un sistema operativo 2003 Server.

## **2 CARACTERISTICAS DE LA METODOLOGÍA DE AUDITORÍA MÓVIL PARA LA EMPRESA COLTABACO**

### **2.1 ANTECEDENTES DE LA AUDITORIA DE SISTEMAS**

La implementación de la auditoria Móvil en la Compañía ha sido planteada de muchas maneras, las cuales han sido implementadas, pero ninguna con los resultados óptimos.

Inicialmente, se hizo una primer auditoría a cada una de las personas que utilizaban un computador ya fuera Laptop, Desktop o Toughbook por medio de la herramienta NetMeeting, se pensaba que de esta manera se podía revisar si habían licencias piratas, vencidas, programas que no correspondían con las actividades de la compañía, manejo de datos entre otras.

El proceso no fue satisfactorio porque no se podía identificar exactamente que usuario cumplía con las políticas establecidas por la empresa.

Posteriormente, se planteó hacer la auditoría por medio de un documento llamado Checklist el cual se le enviaba al usuario al correo y por medio de NetMeeting se le realizaban una serie de pasos tal como se indica en la planilla Q.A Review y planilla anual. En la figura 7 y 8 se puede observar estos pasos, una vez hecha la auditoria el usuario devolvía el documento completamente diligenciado por el auditor, vía e-mail, con una nota donde decía que estaba de acuerdo con la auditoria. Este correo era almacenado en una carpeta de auditorías en una carpeta departamental para tener el respaldo y la comprobación del usuario auditado.

En la actualidad, hay diversas formas de realizar una auditoría de sistemas por medio de documentos o software, más específicamente para aplicaciones de escritorio y pocas para aplicaciones móviles.

En la actualidad hay diversos software para auditar una empresa, entre las cuales podemos encontrar los siguientes.

**Planning Advisor:** La herramienta de planeamiento de auditoría basada en riesgos. Este programa ayuda a automatizar el proceso de planeación de la auditoria. Utilizando este programa se puede identificar y clasificar las áreas de mayor exposición mediante criterios de evaluación basados en riesgos.

**Cobit Advisor:** Es un programa que automatiza el marco de referencia Cobit. Permite la definición del personal de trabajo en una auditoria, así como elegir el dominio en el cual se trabajara es decir planificación y organización, adquisición y mantenimiento, desarrollo y soporte y monitoreo, así como los subdominios o procesos por cada dominio.

**ACL (Audit Command/Control Language)** Con ACL se pueden hacer auditorias para toda una población entera, y no para pequeñas muestras. ACL se ve en los siguientes aspectos: los ciclos de auditoria más cortos; las investigaciones más detalladas; una confianza completa en sus resultados; un ahorro significativo en sus recursos; un rol mayor de la auditoria en el negocio.

# **8.1.AUDITORÍA Y SOLUCIONES MÓVILES**

## **Auditoria**

La auditoría de sistemas se encarga de llevar a cabo la evaluación de normas, controles, técnicas y procedimientos que se tienen establecidos en una empresa para lograr confiabilidad, oportunidad, seguridad y confidencialidad de la información que se procesa a través de los sistemas de información.

Se hacen visitas eventuales cuya finalidad es analizar y apreciar las acciones correctivas, garantizando la integridad de la empresa, la veracidad de la información y el mantenimiento de la eficacia de sus sistemas de gestión.

La palabra auditoría hace referencia a un auditor, que tiene la virtud de oír y revisar cuentas, pero debe estar encaminado a un objetivo específico que es el de evaluar la eficiencia y eficacia con que se está operando para que, por medio del señalamiento de cursos alternativos de acción, se tomen decisiones que permitan corregir los errores, en caso de que existan, o bien mejorar la forma de actuación.

El objetivo final que tiene el auditor de sistemas es dar recomendaciones a la alta gerencia para mejorar o lograr un adecuado control interno en ambientes de tecnología informática con el fin de lograr mayor eficiencia operacional y administrativa<sup>7</sup>

La Auditoría juega un papel fundamental en el mantenimiento de las empresas, por cuanto implica el control de los recursos de los cuales dispone, la calidad de las auditorías es uno de los temas más importantes a perfeccionar en esta rama, pues de esto depende la confiabilidad de los estados de control de las empresas.

La auditoría de sistemas tiene unos objetivos:

- Evaluación de la seguridad en el área informática
- Opinión de la utilización de los recursos informáticos
- Control de modificación a las aplicaciones existentes
- Control de fraude

 $\overline{a}$ 

Revisión de la utilización del sistema operativo y los programas

## **3 ARQUITECTURA DE SOFTWARE PARA AUDITAR EL HARDWARE Y SOFTWARE MEDIANTE DISPOSITIVOS MÓVILES**

**Contexto de la solución:** Actualmente en el departamento de IS de la empresa Coltabaco se utiliza una auditoria manual la cual se busca sistematizar. Por cada computador que tiene la compañía se le hace una auditoria de hardware y

<sup>&</sup>lt;sup>7</sup> By Paul Yao & David Durant. Compact Framework Architecture. 40 Págs Available from internet: [http://www.paulyao.com/cfbook/Ch01\\_Architecture.pdf](http://www.paulyao.com/cfbook/Ch01_Architecture.pdf)
software por medio de un documento volátil el cual se guarda para sacar estadísticas e informes.

El Analista de Mesa tiene como función realizarle una auditoria (Q.A Review) a todos los computadores que ingresan a las instalaciones de la unidad de soporte técnico. Con estos datos se garantiza que el computador al momento de ser entregado nuevamente a su dueño, no tendrá software ilegal y que la parte de hardware funciona correctamente, las actualizaciones son completadas con éxito, las políticas de seguridad son las correctas y que se vayan replicando en el sistema de dashboard (herramienta que evalúa el funcionamiento correcto del sistema de actualizaciones de Coltabaco).

La figura 7 muestra la plantilla para la auditoria que se hace por cada computador que entra o sale de Help Desk. La auditoría anual se les hace a todos los usuarios referente al manejo del software y hardware de la compañía. Se busca software ilegal, daños físicos en el computador y que la información de la empresa este en el lugar indicado (en My documents), lo mismo que la personal (en My private documents) porque la información de la empresa está respaldada en un servidor central para evitar pérdida alguna.

Actualmente, se realizan las auditorias por medio de plantillas hechas en Excel, estas se imprimen y se llenan manualmente, esto presenta retrasos de tiempos e inconvenientes al momento de obtener un informe. En la figura 8 se puede ver la plantilla para la auditoria que se hace anual:

# **4 DISEÑO DE METODOLOGÍA**

Para desarrollar el proyecto y dar cumplimiento a los objetivos se desarrolla un estudio de tipo descriptivo, el cual se indagan de diferentes fuentes tecnológicas con un concepto de estructura básica de la auditoria Móvil, se recopiló y se estudió información de diferentes procesos de referencia a otras organizaciones que actualmente desarrollan un proceso similar o igual a la auditoria Móvil.

Luego del análisis, se realizó la implementación del software para dispositivos móviles, para el desarrollo de la aplicación se utilizó la metodología RUP (Rational Unified process) ejecutando cada uno de los flujos de trabajo que esta tiene o disciplinas como también se le conoce:

- Modelado de negocio
	- o Realizar documento de visión y alcance
- Levantamiento de requerimientos
	- o Realizar los casos de uso
- Análisis
	- o Realizar diagrama de clases y de despliegue
- Diseño
	- o Realizar diagrama de clases
- Construcción
	- o Construcción en .NET Compact Framework de la aplicación móvil
	- o Construcción de la base de datos SQL Server
	- o Configuración de la Replica de SQL Server y SQL Mobile
- Pruebas

 $\overline{a}$ 

- o Pruebas unitarias
- o Pruebas integradas
- Configuración del ambiente
	- o Instalación de Visual Studio 2008 y SQL Server 2008
- Documentación
	- o Realizar manual de usuario

#### **5. TECNOLOGIAS MOVILES**

**Net Compact Framework:** Microsoft. NET Compact Framework es un entorno independiente del hardware que admite la creación y ejecución de aplicaciones administradas con los dispositivos informáticos con recursos limitados, admite la programación en Visual Basic y Visual C#. Actualmente, no admite el desarrollo en C++. Este componente permite que varias tecnologías interactúen sin ningún tipo de interrupción.

El .NET Compact Framework es una versión especial de la plataforma .NET de Microsoft que sirve para crear aplicaciones para dispositivos móviles inalámbricos como teléfonos o PDA. A continuación se muestra en la figura 3 una aplicación móvil sobre el sistema operativo Windows Mobile.

**SQL Mobile:** Es una base de datos, con gran cantidad de características, que está diseñada para permitir una cantidad de dispositivos inteligentes. Los dispositivos inteligentes son los que ejecutan Microsoft Windows CE 5.0, Microsoft Mobile Pocket PC 2003, Microsoft Mobile 5.0 Pocket PC o Microsoft Mobile 5.0 SmartPhone entre otros**<sup>8</sup>** .

<sup>8</sup> Microsoft SQL Server 2005 Mobile Edition. 12 Oct 2009. Available from internet: <http://www.microsoft.com/spain/sql/editions/sqlmobile/default.mspx>

SQL Mobile frece una solución para acceso a datos con dispositivos móviles, es decir que permite almacenar datos dentro de un dispositivo móvil similar a una base de datos SQL Server, como se muestra en la figura 4 pero con unas funcionalidades básicas.

**Windows Mobile:** Es un [sistema operativo](http://es.wikipedia.org/wiki/Sistema_operativo) basado en tecnología Microsoft Windows CE y es diseñado específicamente para dispositivos móviles. Algunos dispositivos que llevan Windows Mobile son [Pocket PC,](http://es.wikipedia.org/wiki/Pocket_PC) [Smartphones](http://es.wikipedia.org/wiki/Smartphone) y [Media](http://es.wikipedia.org/wiki/Media_Center_port%C3%A1til)  [Center portátil.](http://es.wikipedia.org/wiki/Media_Center_port%C3%A1til) Ha sido diseñado para ser similar a las versiones de escritorio de [Windows,](http://es.wikipedia.org/wiki/Microsoft_Windows) <sup>9</sup> como se muestra en la figura 5

**Services Web:** Un servicio Web es cualquier sistema de software diseñado para soportar interacción máquina a máquina sobre una red. <sup>10</sup> En la figura 6 se observa el administrador de IIS (Servicios de información de Internet)

**Windows Mobile SDK:** El SDK (kit de desarrollo) de Windows Mobile es una actualización que agrega la documentación, el código de ejemplo, la cabecera y los archivos de la biblioteca, las imágenes del emulador y las herramientas de Visual Studio para crear aplicaciones que funcionan con el sistema operativo Windows Mobile 6<sup>11</sup>.

# **6. ARQUITECTURA DE LA SOLUCIÓN**

La solución en el ambiente de producción va a tener un servidor con sistemas operativo Windows Server 2003, el cual va a tener instalado SQL Server 2008 e Internet Information Server, para el servicio web que se encarga de la sincronización de la información. Y un conjunto de dispositivos móviles con sistema operativo Windows Mobile 6.1, SQL Mobile 3.5 y .NET Compact Framework.

El software de auditoría ofrece las siguientes funcionalidades:

 $\overline{a}$ <sup>9</sup> Servicio Web asmx. 12 Oct 2009. Available from internet: <http://www.xefteri.com/articles/show.cfm?id=15>

 $10$  Servicio Web msdn. 12 Oct 2009. Available from internet[: http://msdn.microsoft.com/es](http://msdn.microsoft.com/es-es/library/ms186209(VS.80).aspx)[es/library/ms186209\(VS.80\).aspx](http://msdn.microsoft.com/es-es/library/ms186209(VS.80).aspx)

 $11$ Windows Mobile msdn. 10 May 2011. Available from internet:

<http://msdn.microsoft.com/en-us/library/bb278115.aspx>

- Gestionar los chequeos periódicos y las correspondientes auditorias de software y hardware.
- Gestionar los chequeos anuales y las correspondientes auditorias de software y hardware.
- Determinar los equipos que han sido auditados.

La arquitectura de la solución es la siguiente:

## **Figura 93 Arquitectura de la solución**

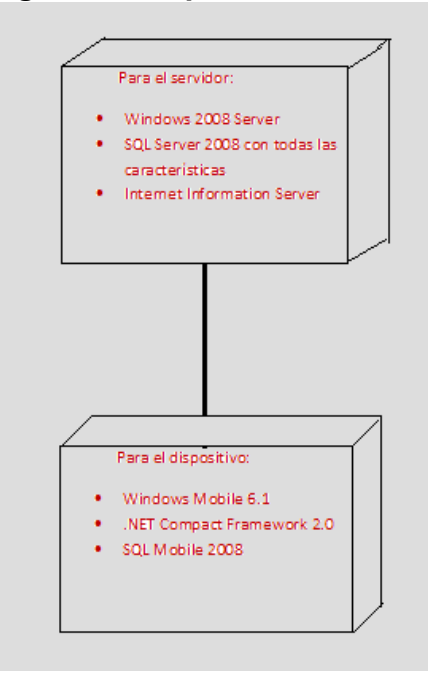

La solución cuenta con los siguientes casos de uso:

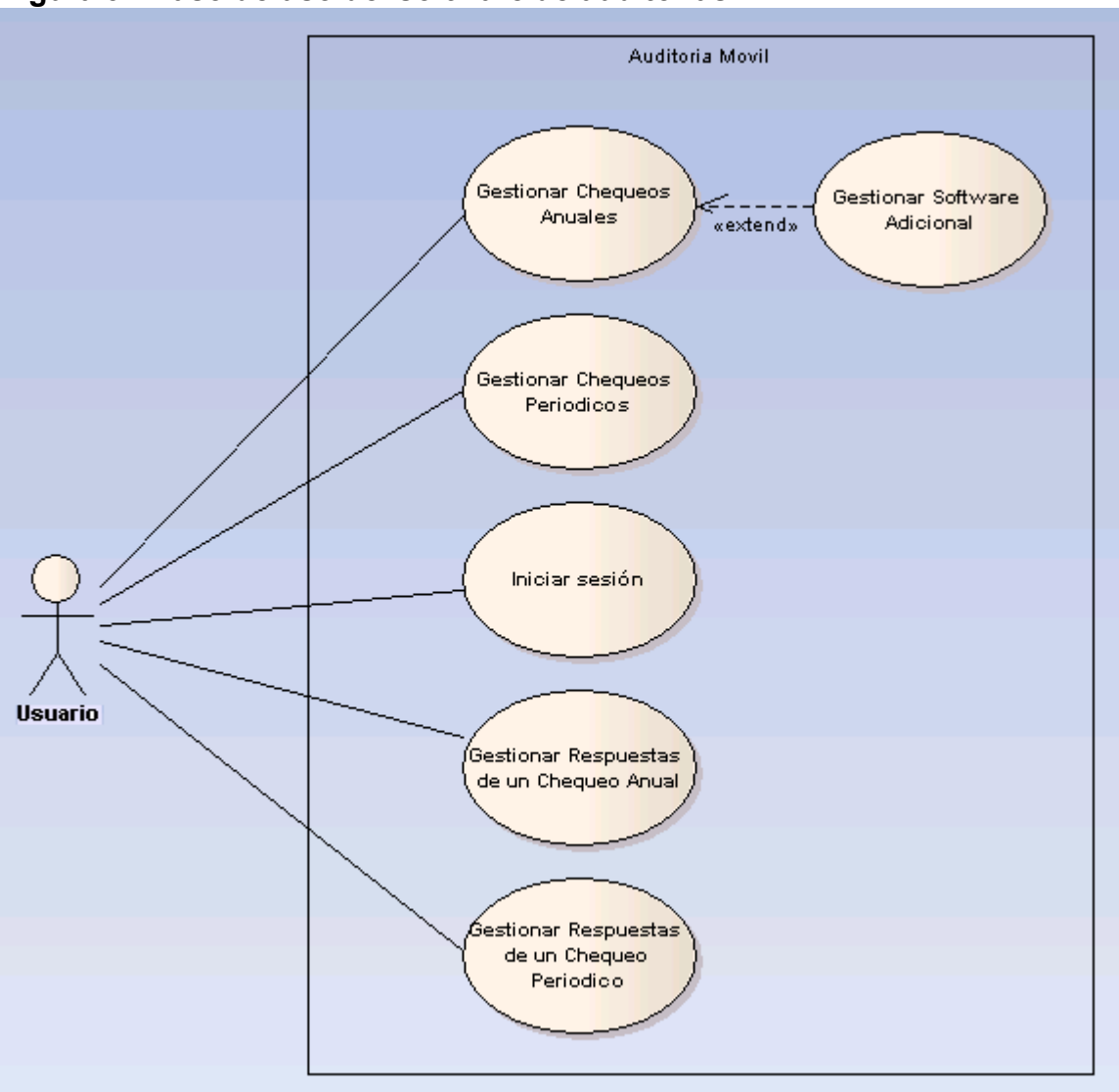

**Figura 94 Caso de uso del software de auditorías**

- **7. Gestionar Chequeos Anuales:** Captura la información que ingresa el auditor y le da la opción de verificar que los usuarios si cumplan con las políticas de la empresa**,** mediante el diligenciamiento de un formulario.
- **8. Gestionar Software Adicional:** Captura la información que ingresa el auditor sobre software ilegal o software que no tenga que ver con las actividades a realizar de la empresa.
- **9. Gestionar Chequeos Periódicos:** Captura la información que ingresa el personal de soporte al momento de recibir un computador (cantidad de información y ubicación de la misma, aplicaciones, software y hardware con

el que ingresa el computador a las instalaciones de soporte) con el fin de devolverle al usuario el computador tal cual como lo entrego en soporte.

- **10.Iniciar Sesión:** Captura el número de cédula, contraseña y al oprimir el botón **ingresar,** valida que sean correctas, de lo contrario, no deja continuar con el procedimiento.
- **11.Gestionar Respuestas de un Chequeo Anual:** Genera un resumen de la plantilla chequeo anual donde se observan las preguntas con sus respuestas, si cumple o no con lo requerido y comentarios en caso de que los tenga.
- **12.Gestionar Respuestas de un Chequeo Periódico:** Genera un resumen de la plantilla de auditoría del chequeo periódico donde se observan las preguntas con sus respuestas, si cumple o no con lo requerido y comentarios en caso de que los tenga.

En la siguiente figura se visualiza las opciones de la aplicación móvil:

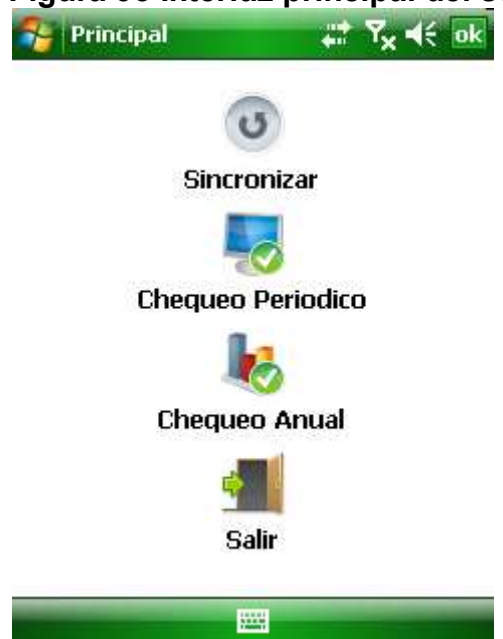

**Figura 95 Interfaz principal del software de auditoría**

#### **13.CONCLUSIONES**

- Para la implementación de aplicaciones móviles que requieran sincronizar información entre un dispositivo y un servidor central, se utiliza SQL Server 2008 ya que tiene la infraestructura más apropiada para realizar esta sincronización al comparar con otras tecnologías.
- Para el desarrollo de una aplicación móvil en .NET el entorno de desarrollo recomendado es Visual Studio 2008 y SQL Server Managment 2008, porque son herramientas actualizadas que ya tienen corregido los problemas de Framework que se presentan con las versiones anteriores a esta. El primero es para la creación de la aplicación y el segundo para la creación de la base de datos y configuración de la réplica entre el dispositivo y el servidor central.
- La arquitectura para la solución móvil que apoye el proceso de auditoría lo conforma un servidor de base de datos, un servidor de aplicaciones web Internet Information Server y una aplicación móvil. Que permite agilizar el proceso de auditoría de sistemas a nivel de hardware y software, al evitar tener que hacer reproceso como la digitación manual.
- Se construyó una aplicación móvil sobre plataforma .NET Compact Framework que ofrecen las funcionalidades para realizar la auditoria de hardware y software de Coltabaco.
- Se realizó un despliegue en el ambiente de pruebas de coltabaco para realizar ensayos de la aplicación y analizar la experiencia por parte de los usuarios.
- El sincronizar la información a través de SQL Server 2008 permite contar con información más oportuna y facilita la generación de informes que agilicen la toma de decisiones.

#### **14.RECOMENDACIONES**

 Aquellos procesos de auditoría que requieren trabajar en terreno o implican desplazamientos, deberían apoyarse con tecnologías móviles en la captura de la información, para agilizar los procesos, para mantener la integridad de la información, para respaldar y controlar el acceso a la información, para facilitar la disponibilidad de la información. La aplicación móvil desarrollada es un sistema rápido y sencillo.

 La sincronización de la información se puede hacer a través de un servicio Web, pero se recomienda hacerla con el modelo de replicación de SQL Server 2008 de Microsoft. Porque si se hace Web tocaría diseñar la replicación desde cero y hacer pruebas de funcionamiento, mientras que si utilizamos la herramienta que nos brinda Microsoft estamos garantizando funcionalidad y agilidad al momento de desarrollar la aplicación.

#### **REFERENCIAS**

- YATE MARTINEZ, Jairo Yesid. Software para el manejo de los procesos en una bodega sobre dispositivos móviles – RERHUF. Edición (13/08/2007). 101 Págs.
- By Paul Yao & David Durant. Compact Framework Architecture. 40 Págs.
- VILAR BARRIO, José. La Auditoria de los Sistemas de Gestión de la Calidad. Fundación Confemetal. 220 Págs. ISBN 8489786569
- DEL PESO NAVARRO, Emilio; VELTHUIS Piattini. Auditoria Informática un Enfoque Practico. 2ª Edición. 708 Págs. ISBN 847897444X
- SENDIN, Alberto. Fundamentos de los Sistemas de Comunicaciones Móviles. 1 Edición (01/02/2004). 656 Págs. ISBN 8448140273
- ROB, Tiffany. SQL Server CE Database Development With the .NET Compact Framework. 488 Págs. ISBN 1590591194
- MICROSOFT Online. Opciones de personalización [Marzo 8 de 2010] Disponible en: [http://www.microsoft.com/presspass/press/2005/may05/05-](http://www.microsoft.com/presspass/press/2005/may05/05-10WindowsMobile5PR.mspx) [10WindowsMobile5PR.mspx](http://www.microsoft.com/presspass/press/2005/may05/05-10WindowsMobile5PR.mspx)
- MSDN Online. Información general de SQL Server Compact, Novedades en SQL Server Compact 3.5 [Febrero 25 de 2010] Disponible en : <http://msdn.microsoft.com/es-es/library/ms172448.aspx>
- XEFTERI Online. ¿Qué es un servicio Web? [Marzo 17 de 2010] Disponible en:<http://www.xefteri.com/articles/show.cfm?id=15>
- MSDN Online. Como instalar .Net Compact Framework en un dispositivo [Abril 2 de 2010] Disponible en: [http://msdn.microsoft.com/es](http://msdn.microsoft.com/es-es/library/bb788171.aspx)[es/library/bb788171.aspx](http://msdn.microsoft.com/es-es/library/bb788171.aspx)
- MSDN Online. Documentación de Team Foundation, conceptos de Team Foundation [Abril 18 de 2010] Disponible en: [http://msdn.microsoft.com/es](http://msdn.microsoft.com/es-es/library/ms181232(v=VS.90).aspx)[es/library/ms181232\(v=VS.90\).aspx](http://msdn.microsoft.com/es-es/library/ms181232(v=VS.90).aspx)
- MSDN Online. Información general sobre Team Foundation, [Administradores de Team Foundation,](http://msdn.microsoft.com/es-es/library/ms181758(v=VS.90).aspx) [Responsables de proyecto en Team](http://msdn.microsoft.com/es-es/library/ms181470(v=VS.90).aspx)  [Foundation](http://msdn.microsoft.com/es-es/library/ms181470(v=VS.90).aspx) y [Miembros de proyecto de Team Foundation](http://msdn.microsoft.com/es-es/library/ms181300(v=VS.90).aspx) [Enero 17 de 2011] Disponible en: [http://msdn.microsoft.com/es](http://msdn.microsoft.com/es-es/library/ms242904(v=VS.90).aspx)[es/library/ms242904\(v=VS.90\).aspx](http://msdn.microsoft.com/es-es/library/ms242904(v=VS.90).aspx)
- MSDN Online. Libros en pantalla de SQL Server, Categorias, Replicación [Enero 25 de 2011] Disponible en: [http://msdn.microsoft.com/es](http://msdn.microsoft.com/es-es/library/ms130214.aspx)[es/library/ms130214.aspx](http://msdn.microsoft.com/es-es/library/ms130214.aspx)
- MSDN Online. Replicación de SQL Server [Febrero 11 de 2011] Disponible en:<http://msdn.microsoft.com/es-es/library/ms151198.aspx>
- MSDN Online. SQL Server Compact 3.5 y Visual Studio, Componentes de SQL Server 2005 Compact 3.5 [Marzo 17 de 2011] Disponible en: <http://msdn.microsoft.com/es-es/library/aa983341.aspx>

#### **Anexo B. Diccionario de datos**

Los datos del modelo a continuación:

Type: **Package** 

Package: Model

Detail: Created on 7/24/2011. Last modified on 7/24/2011.

Notes:

#### Data Model

Created By: Administrator on 11/22/2005

Last Modified: 7/24/2011, Version:1.0

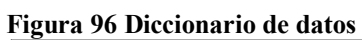

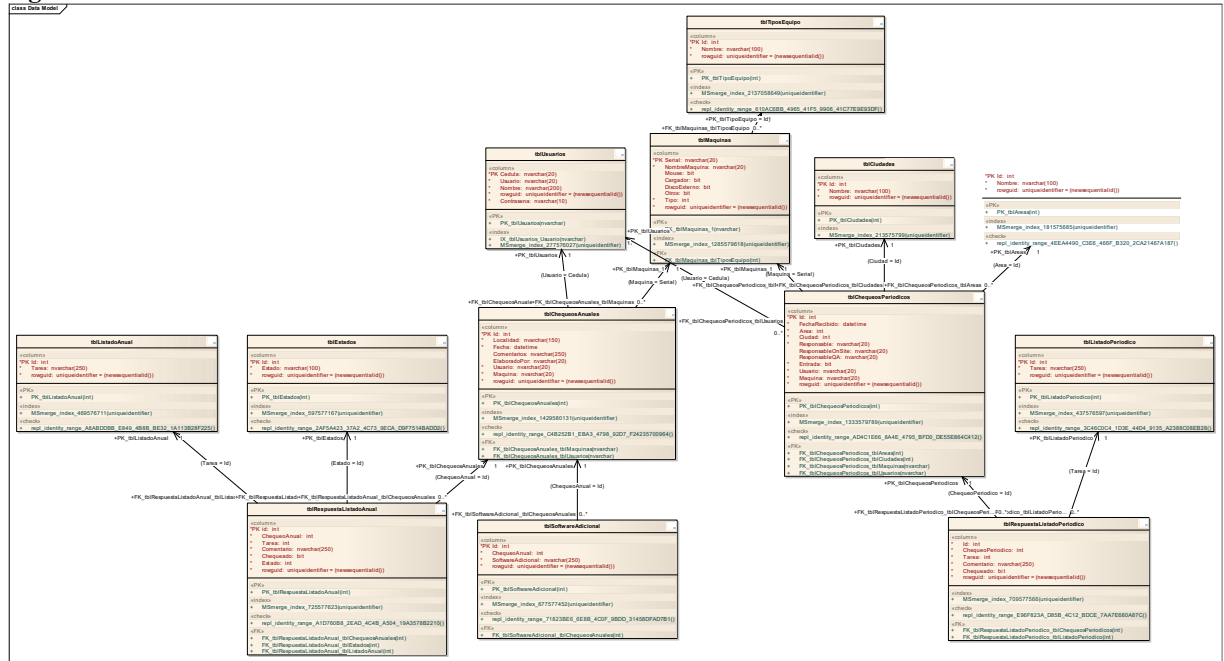

## tblAreas

Database: SQLServer7, Stereotype: «table», Package: Data Model

Detail: Created on 7/24/2011. Last modified on 7/24/2011.

Notes:

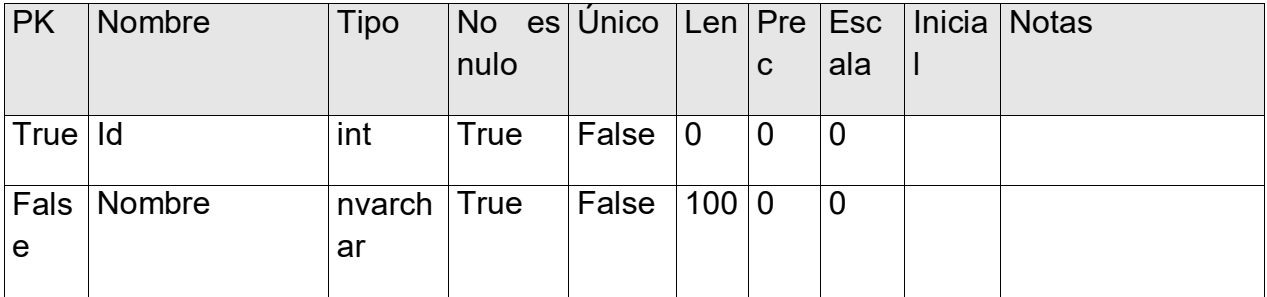

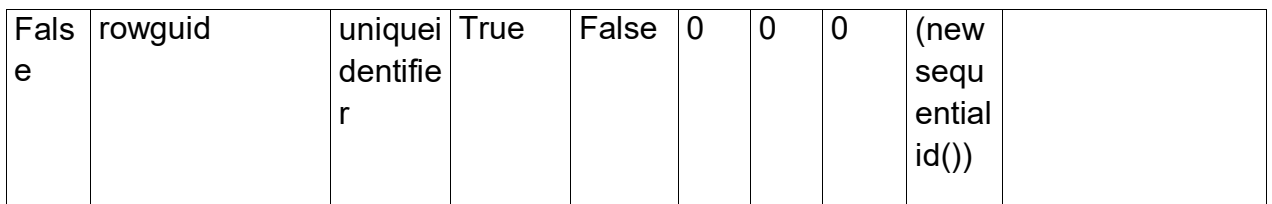

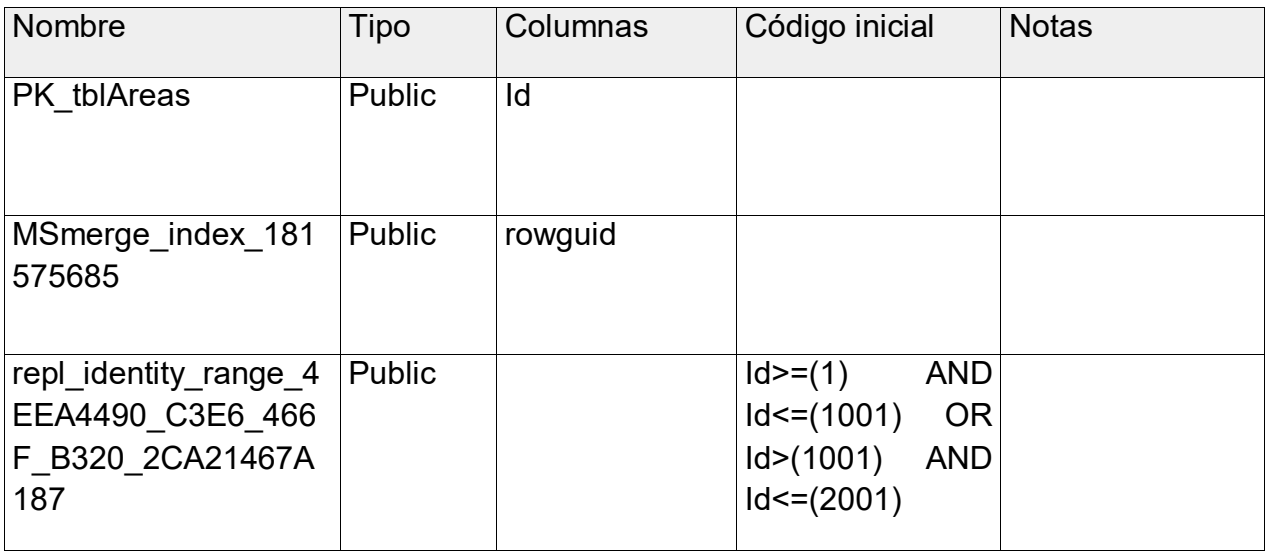

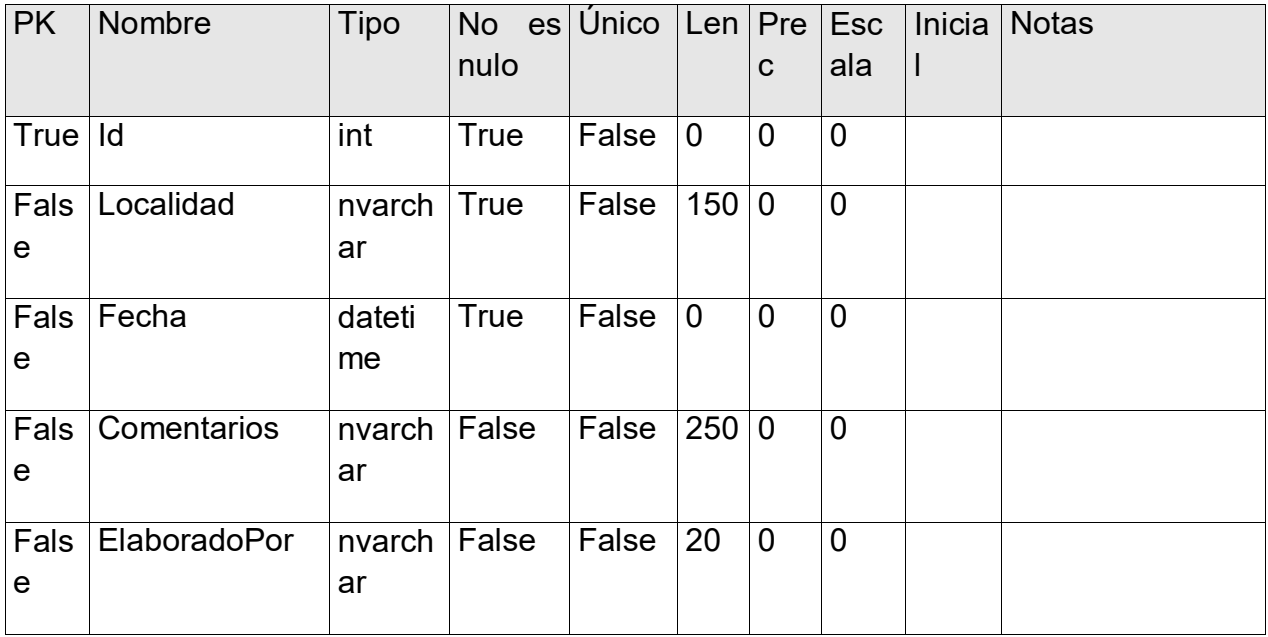

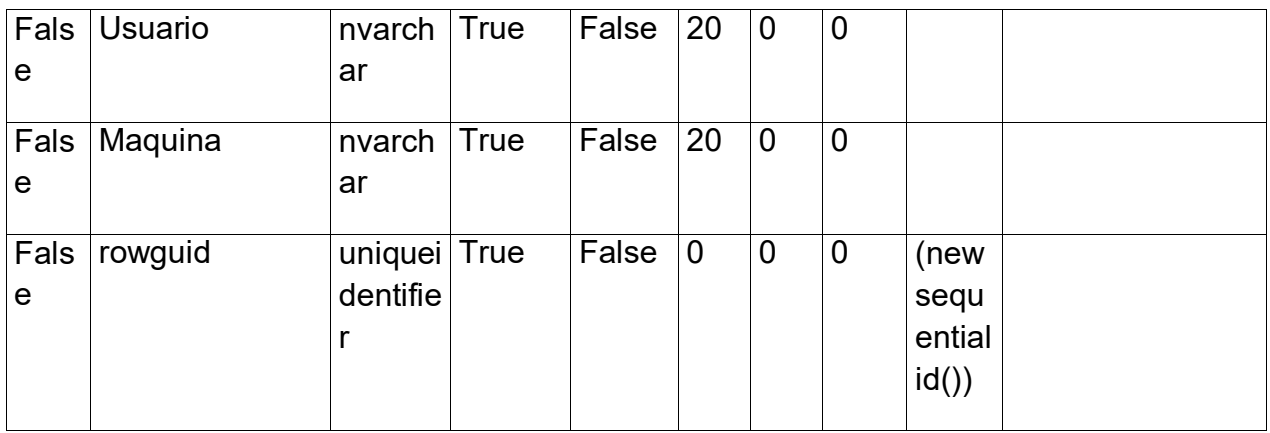

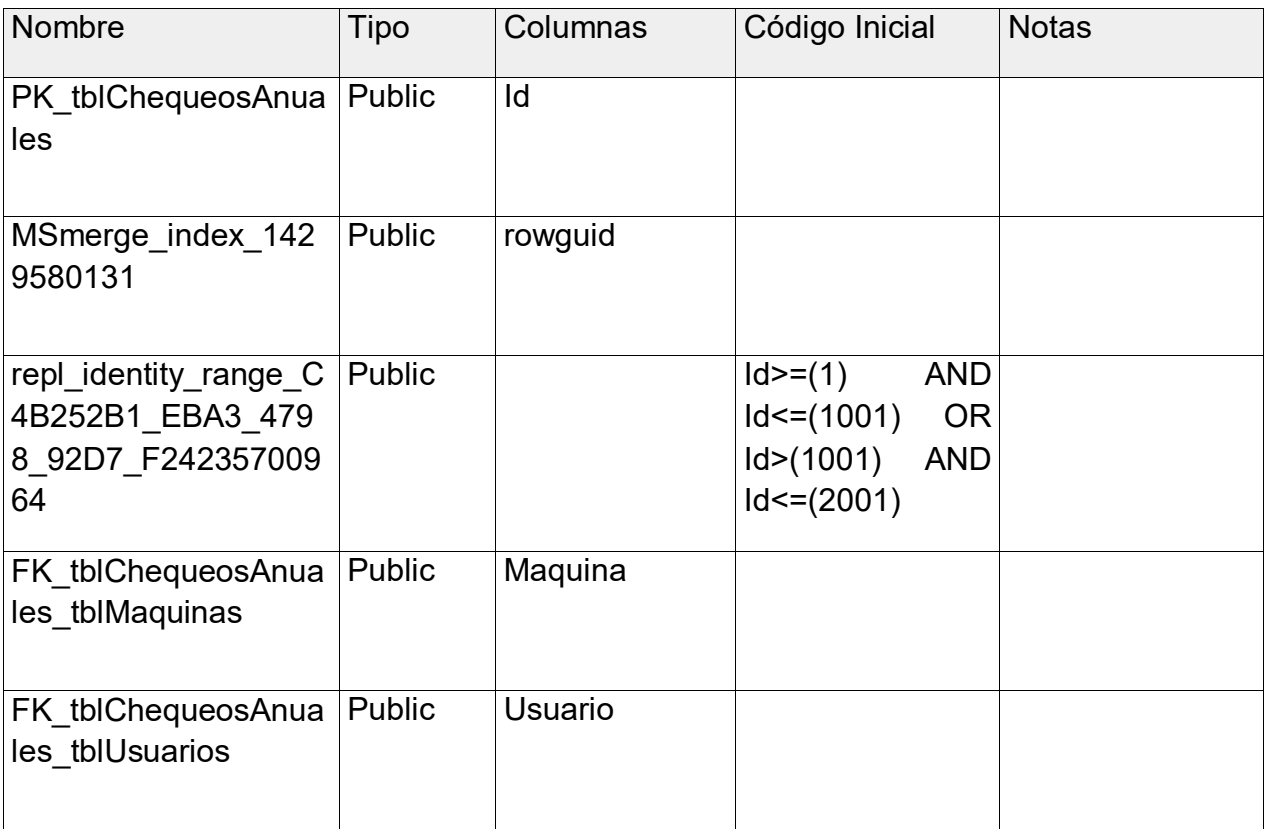

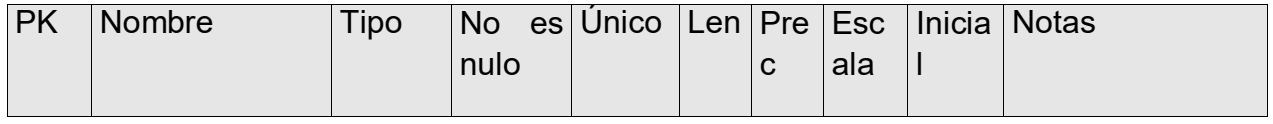

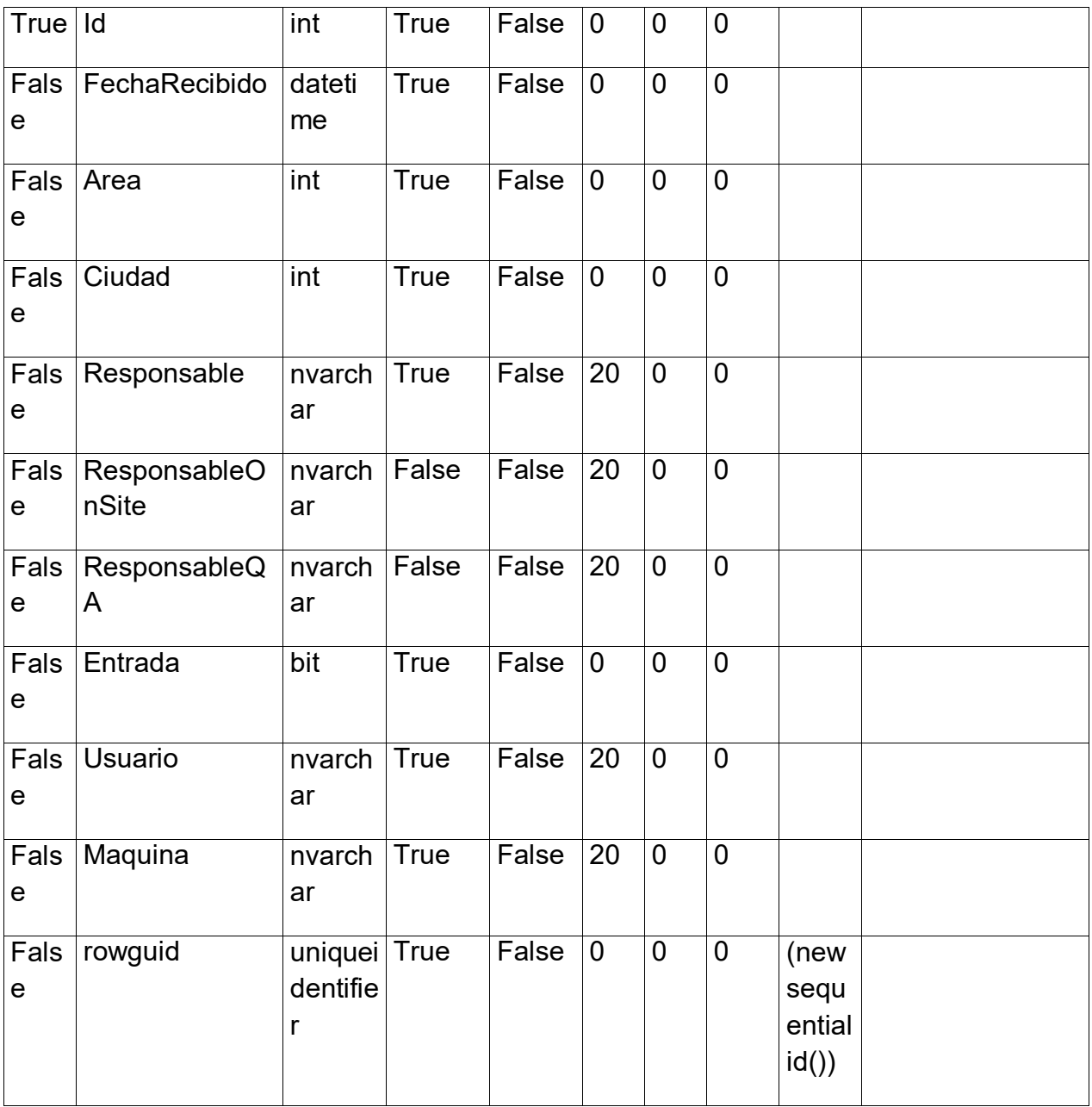

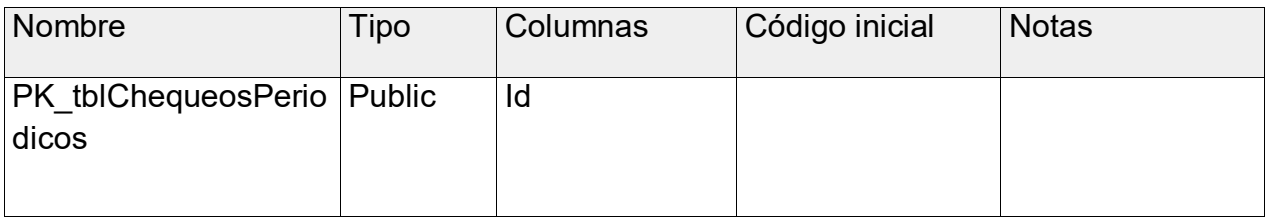

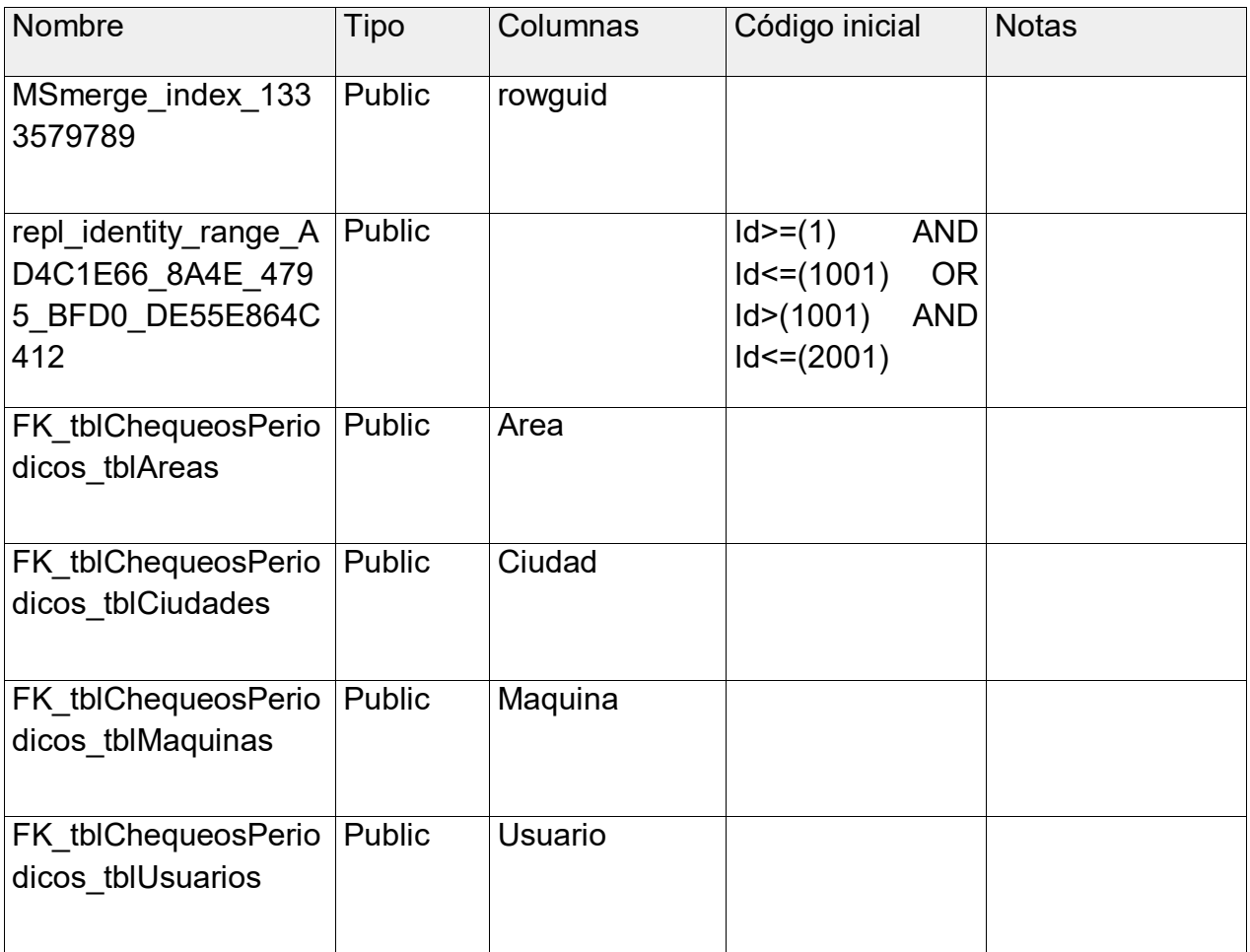

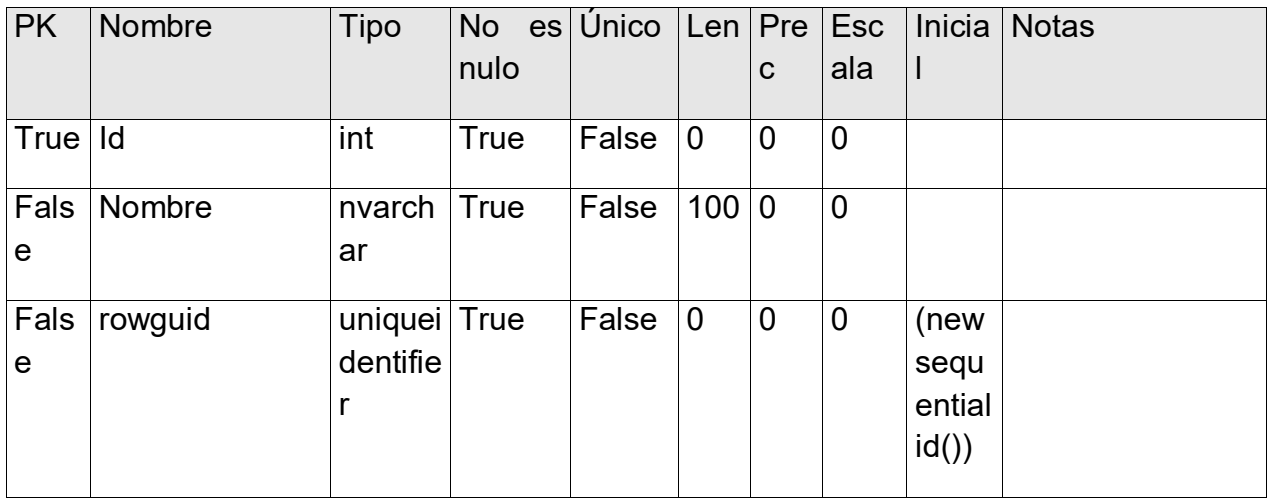

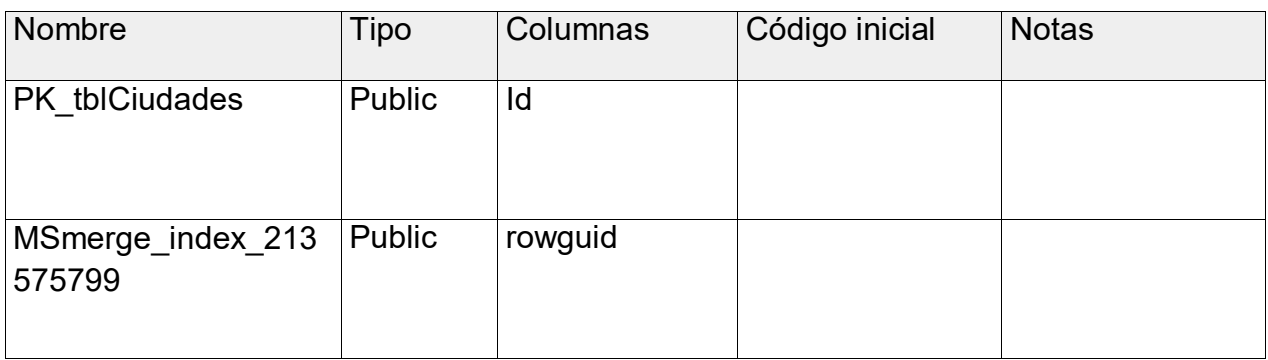

#### Columnas

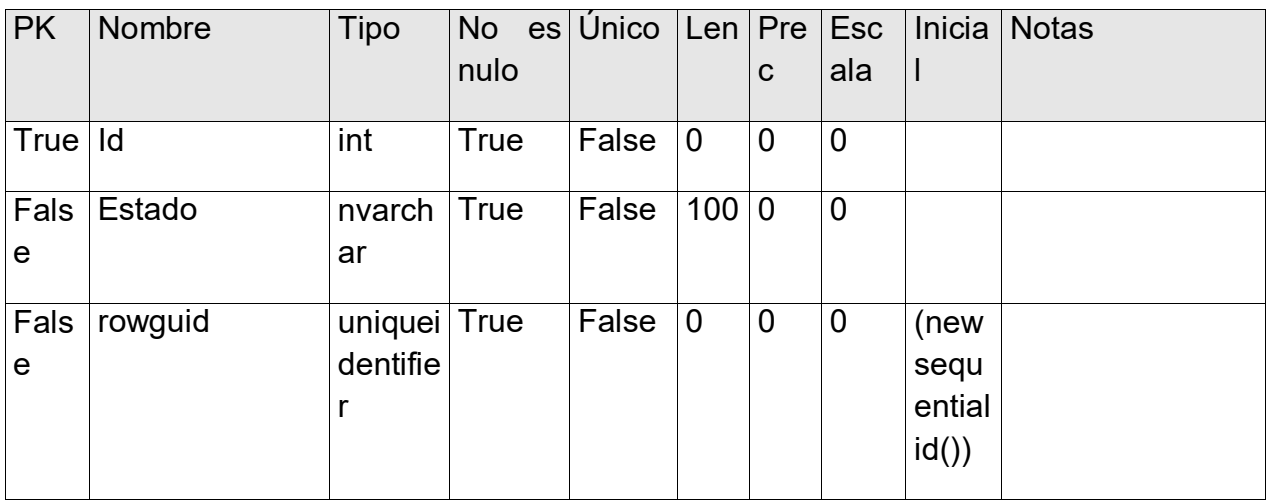

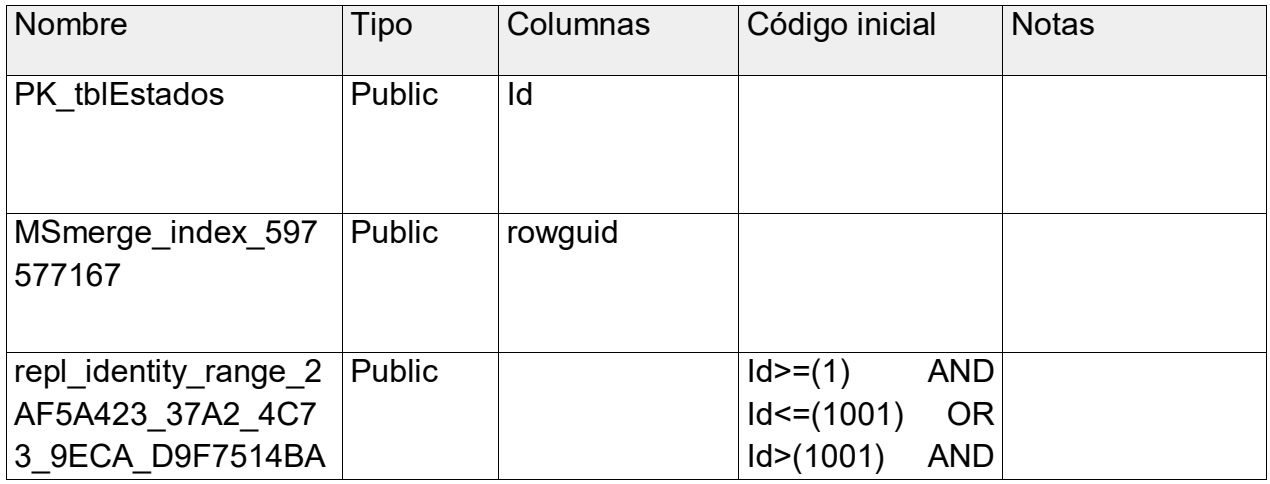

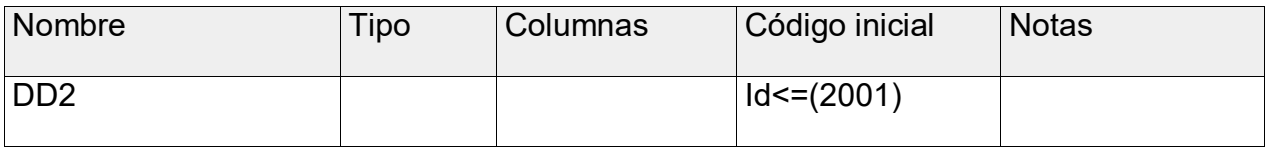

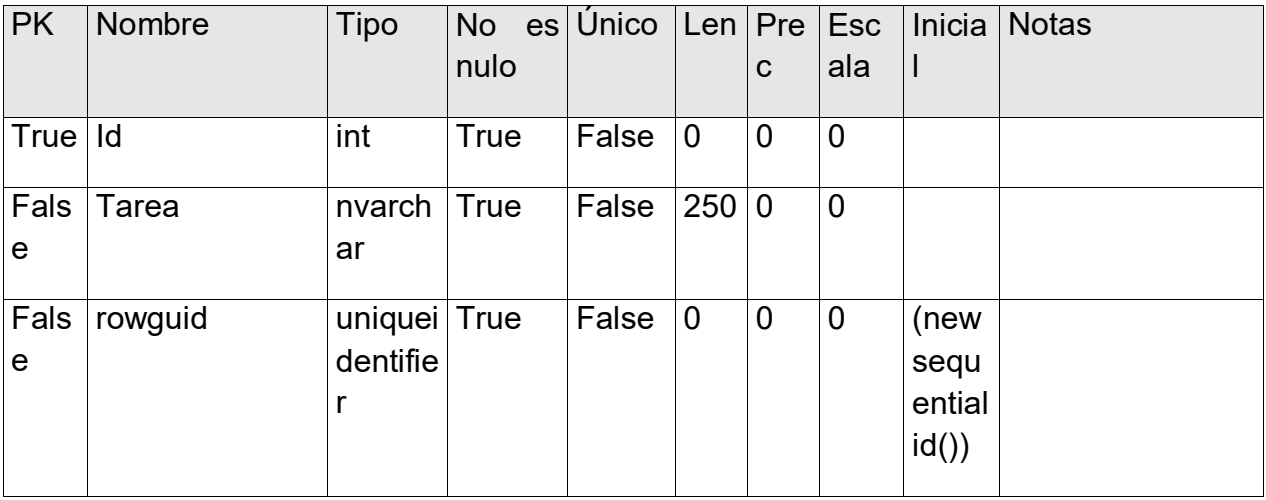

# Limitaciones

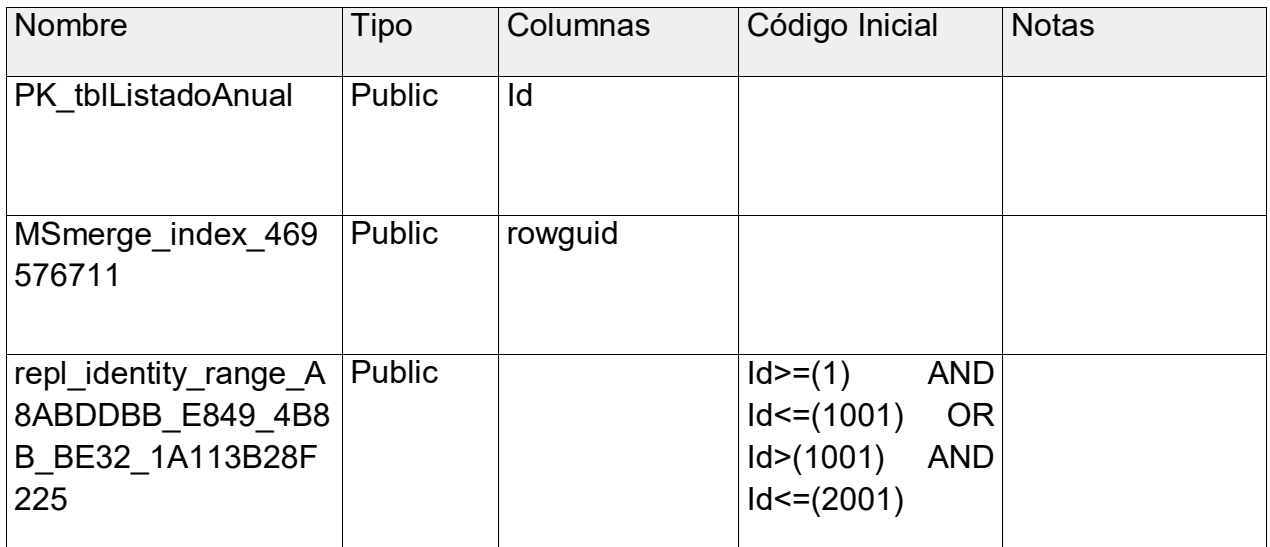

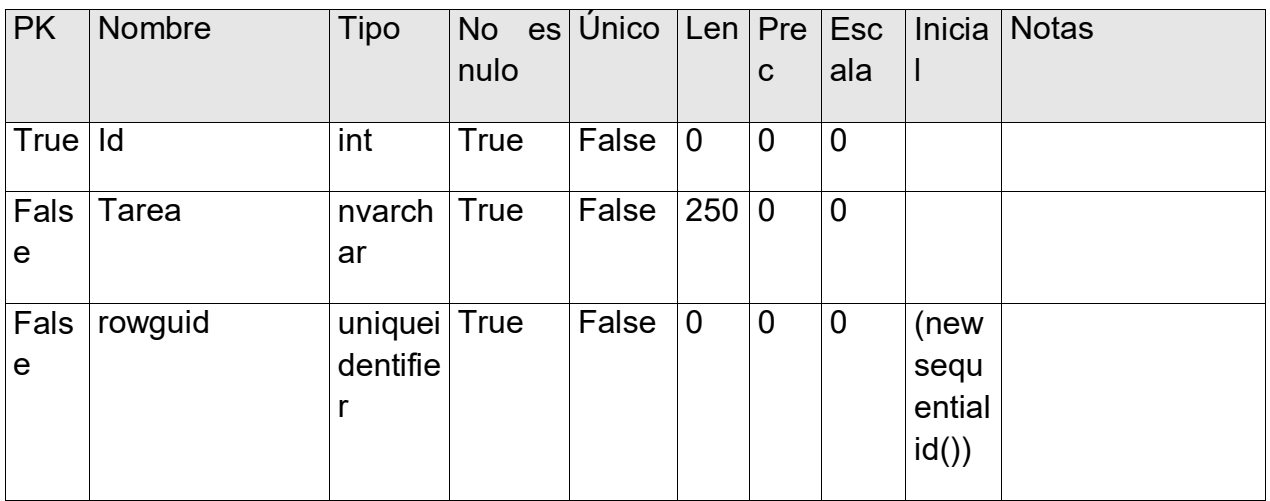

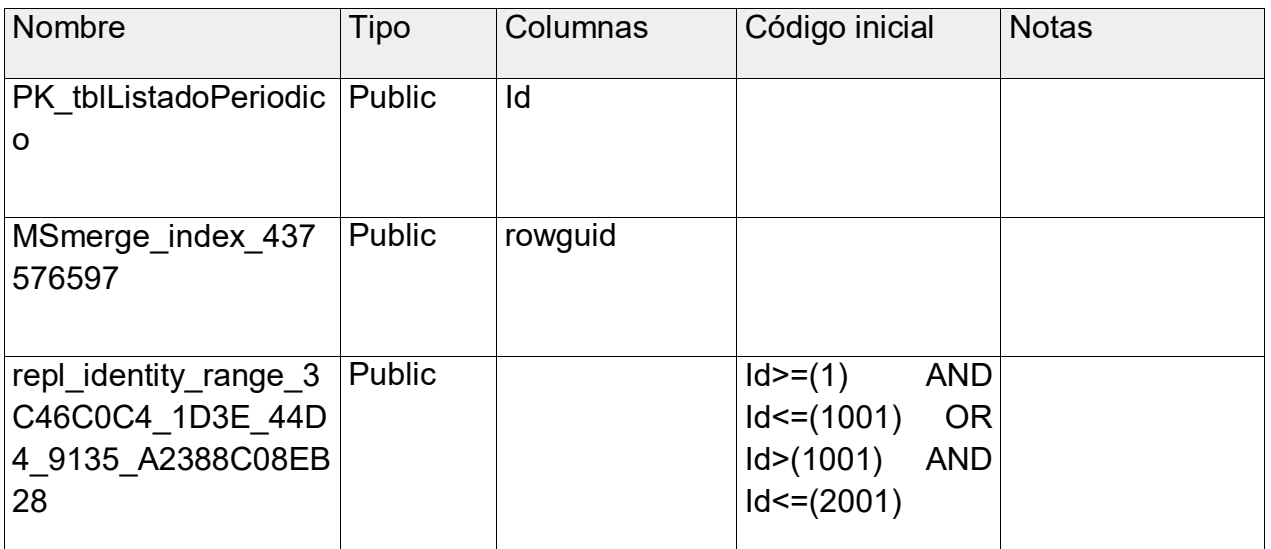

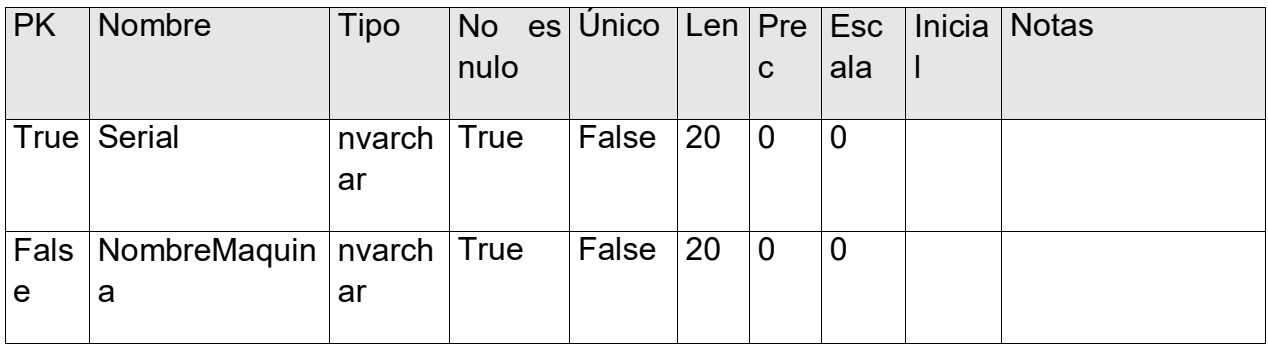

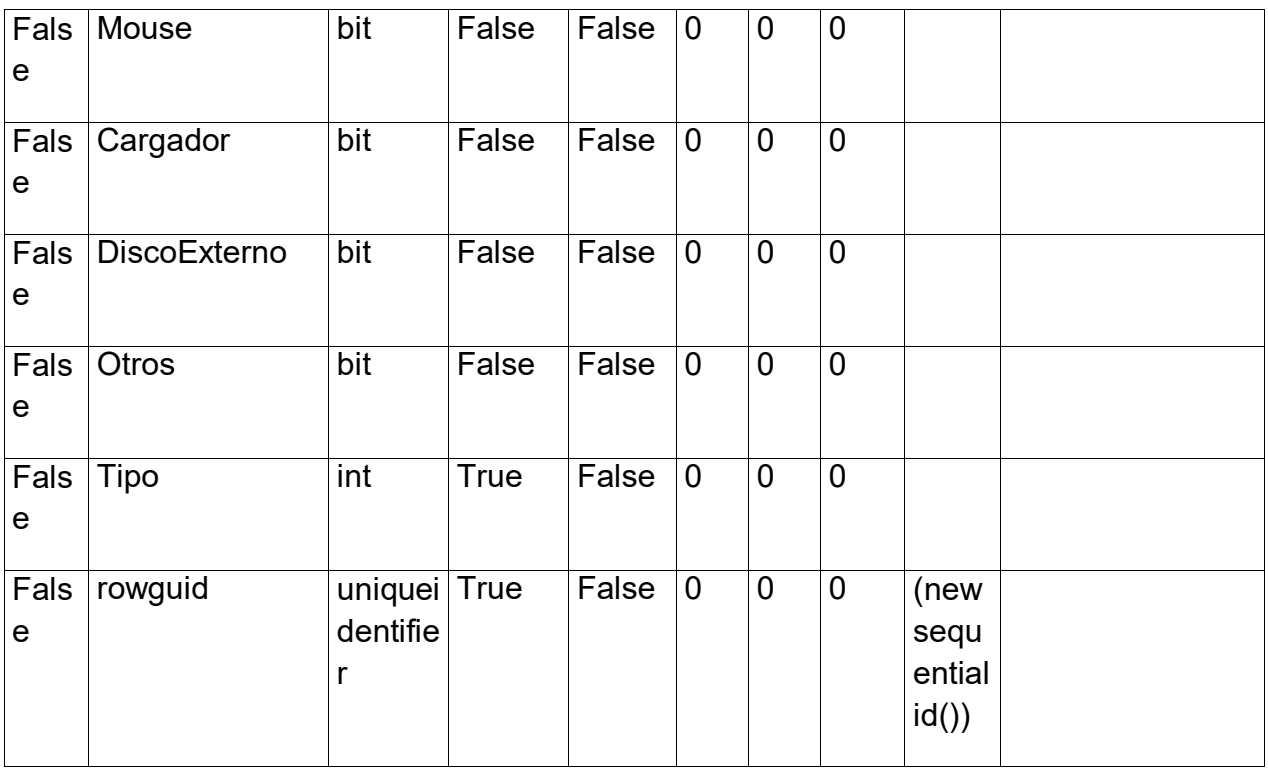

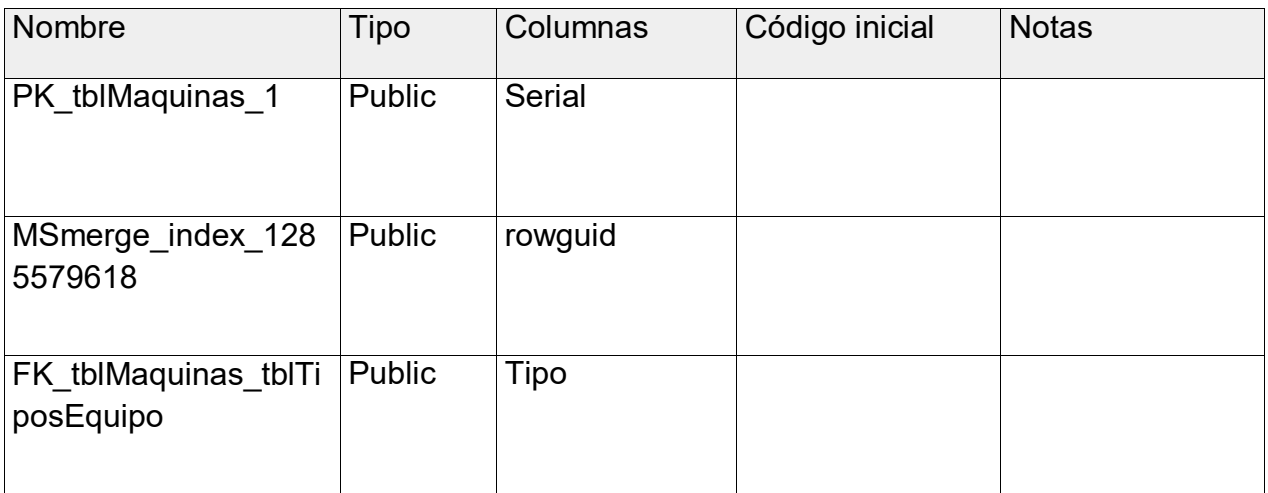

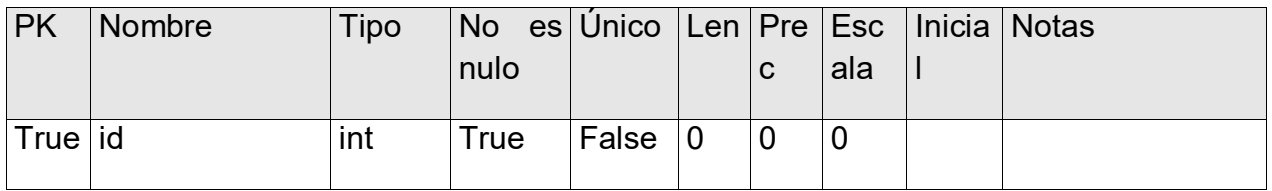

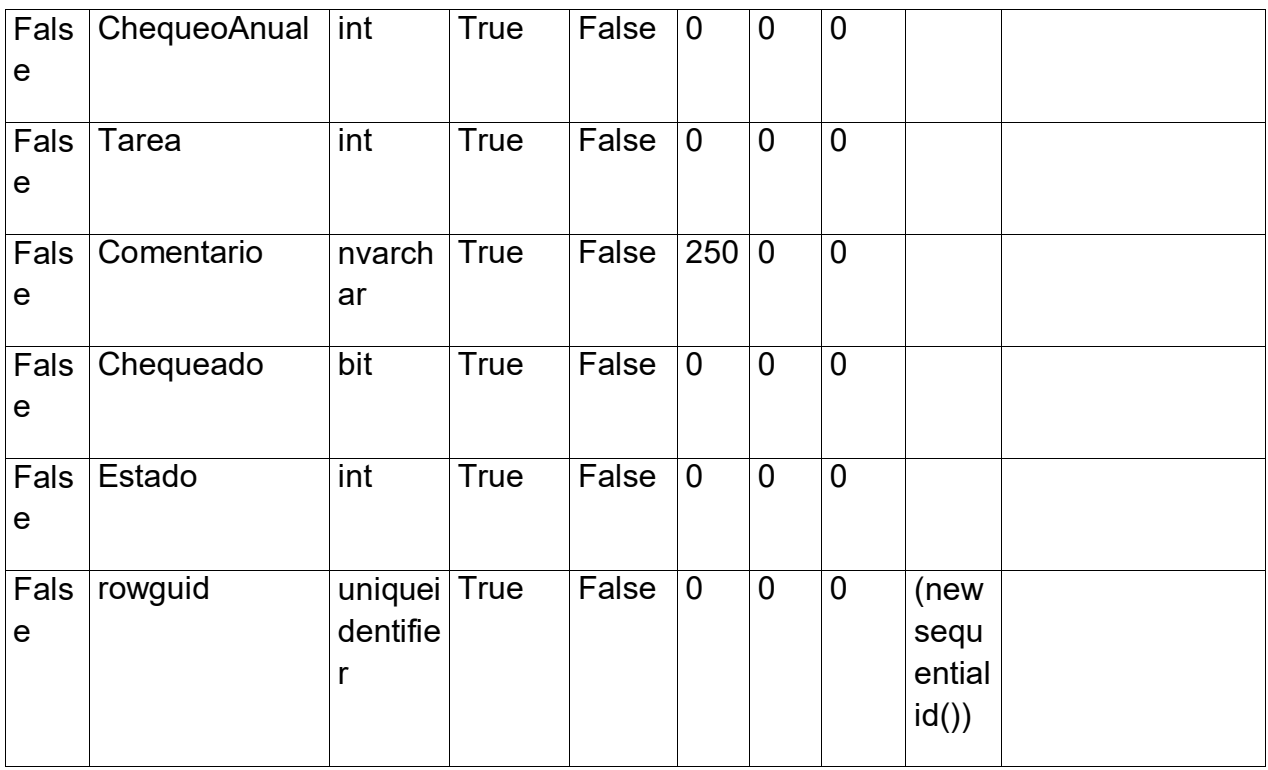

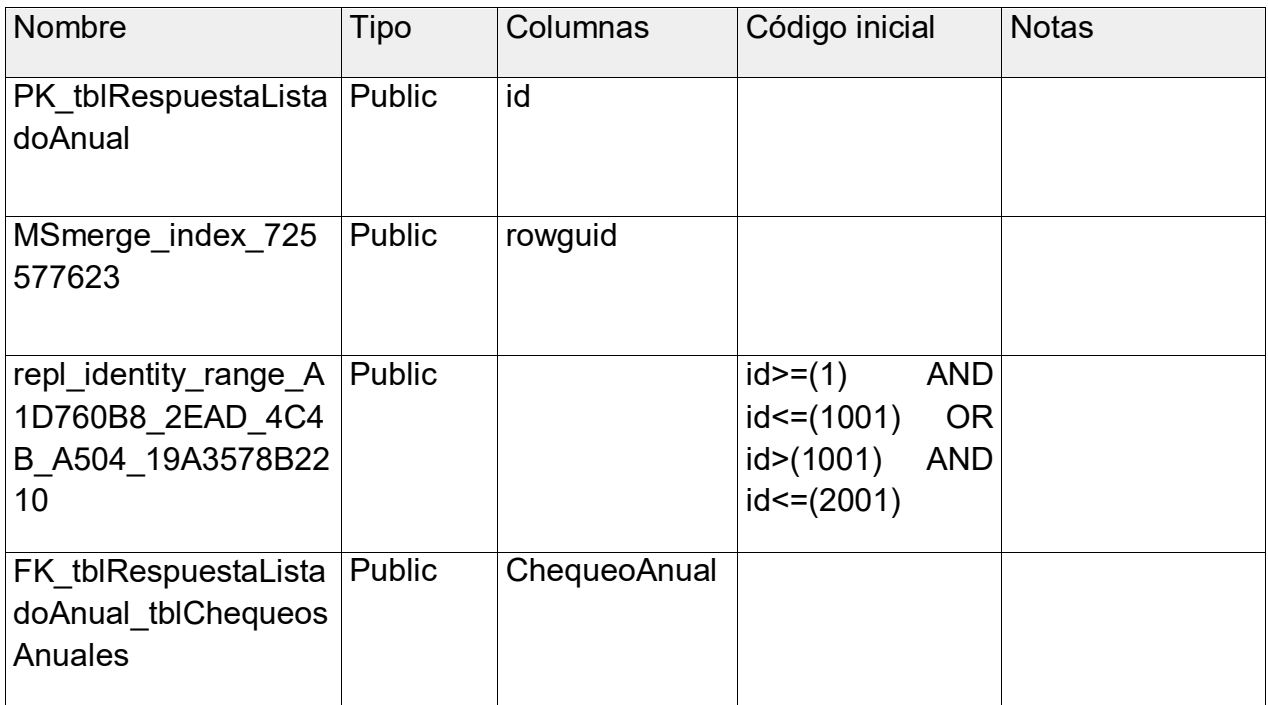

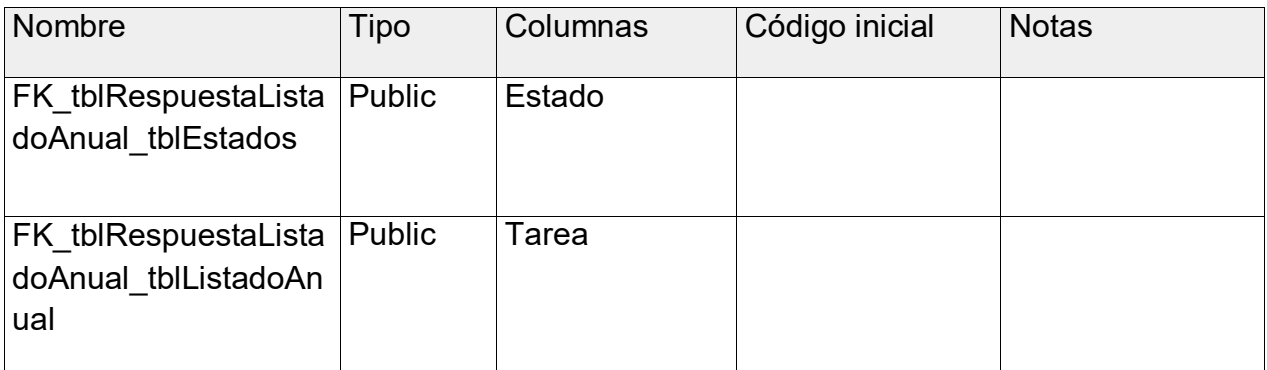

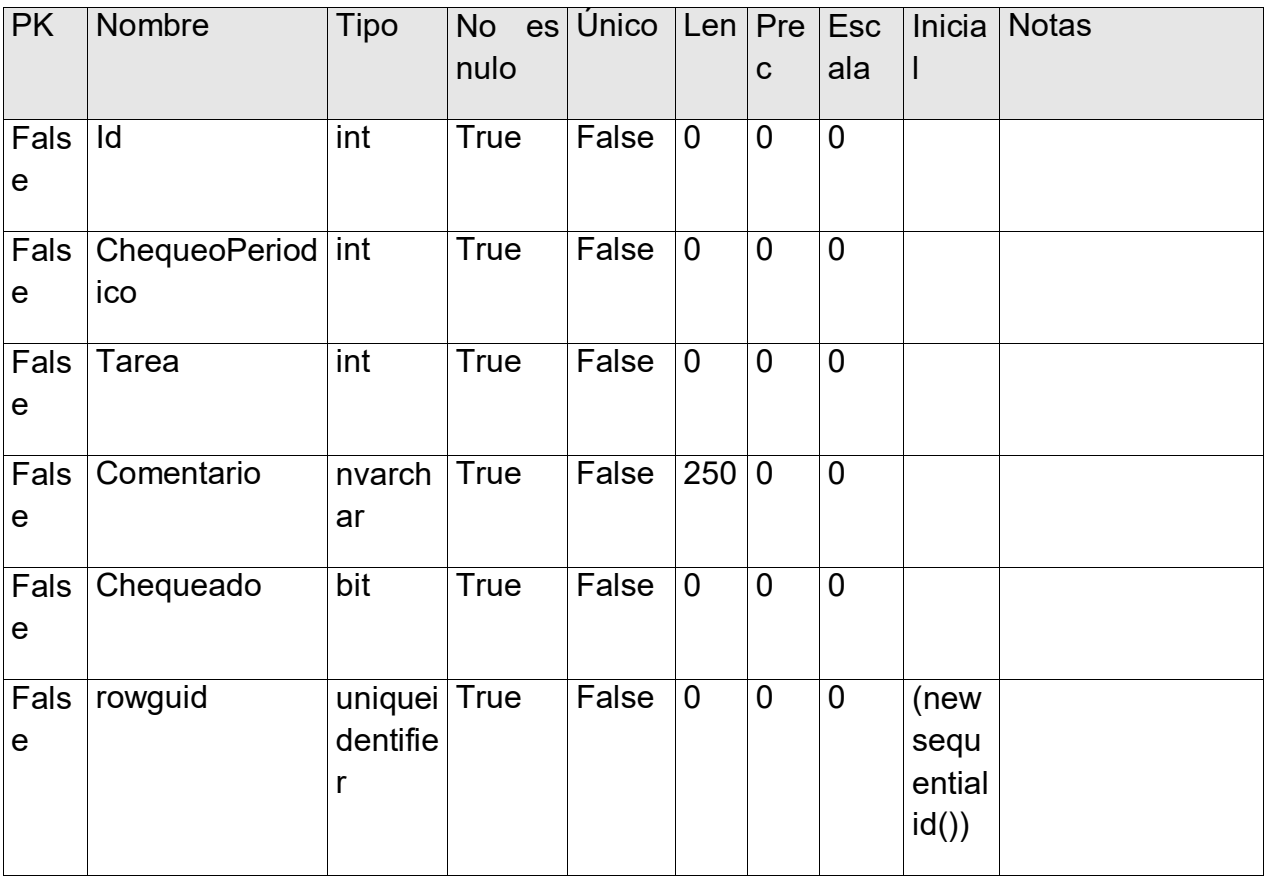

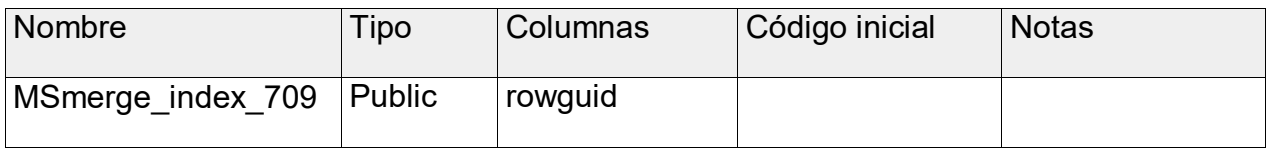

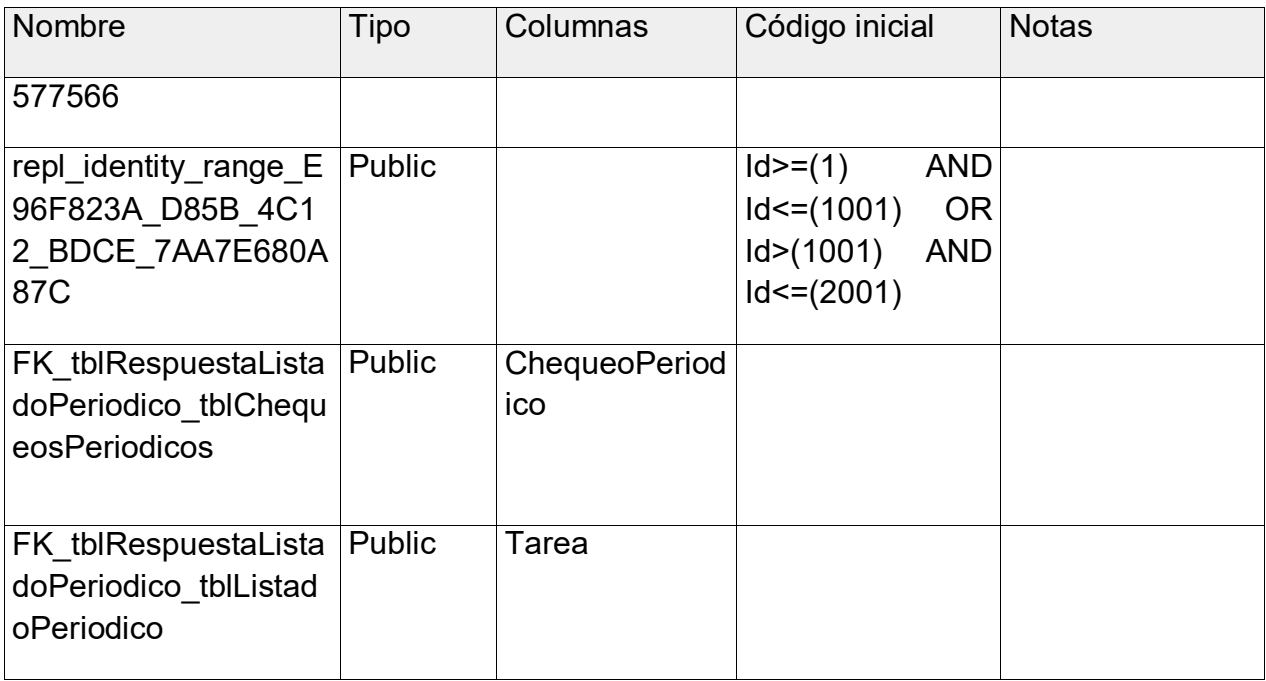

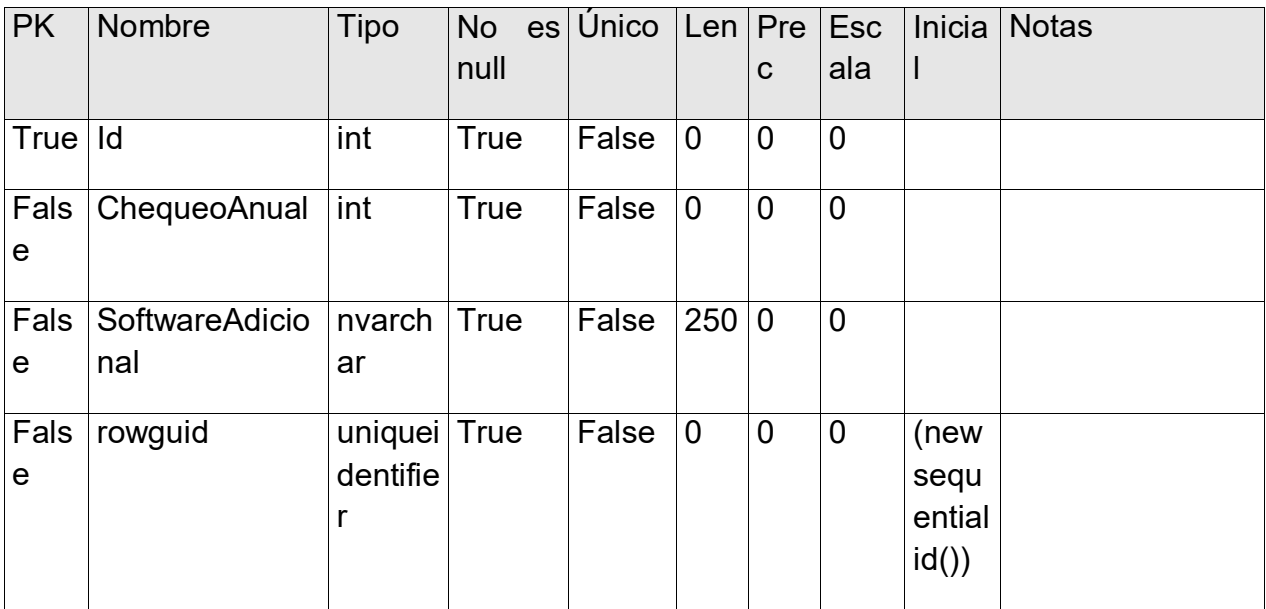

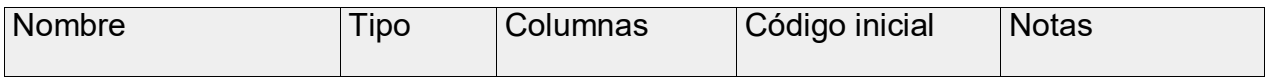

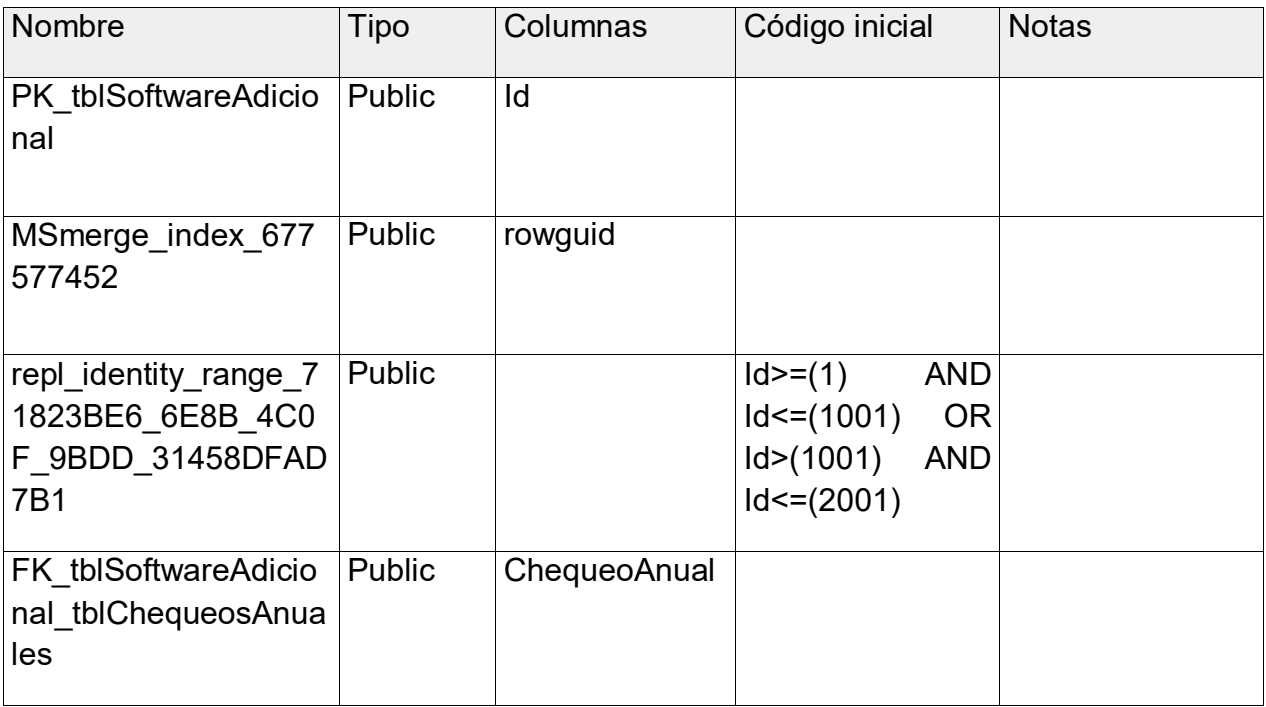

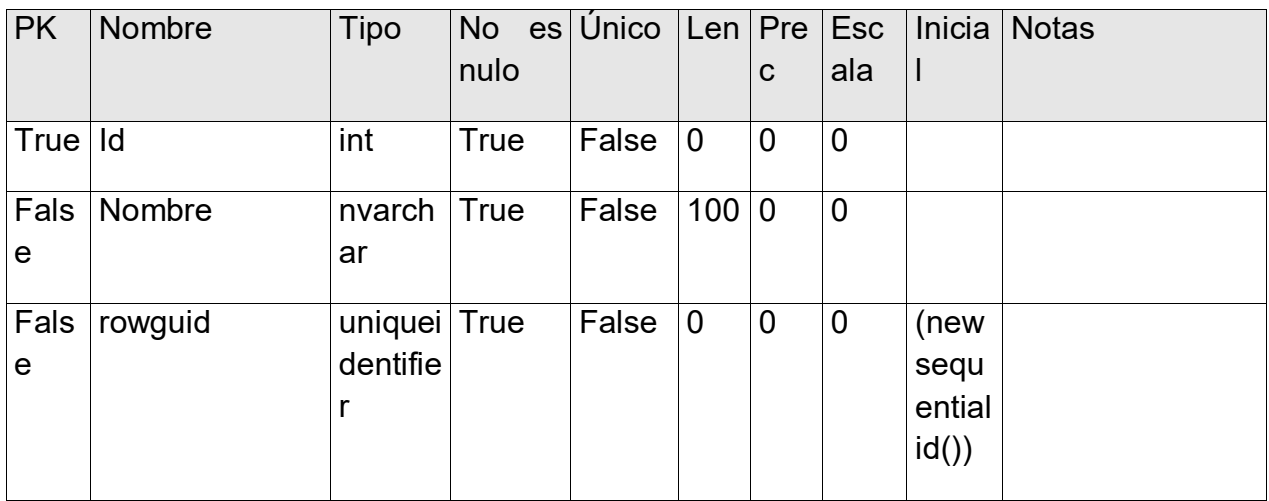

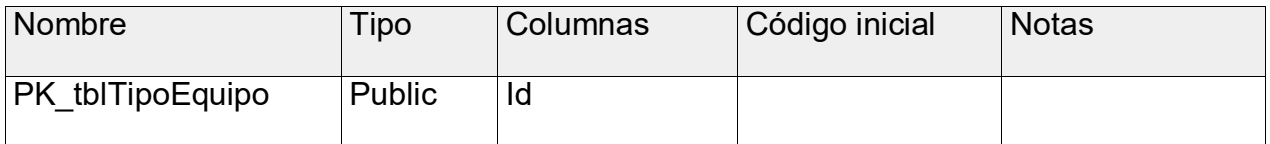

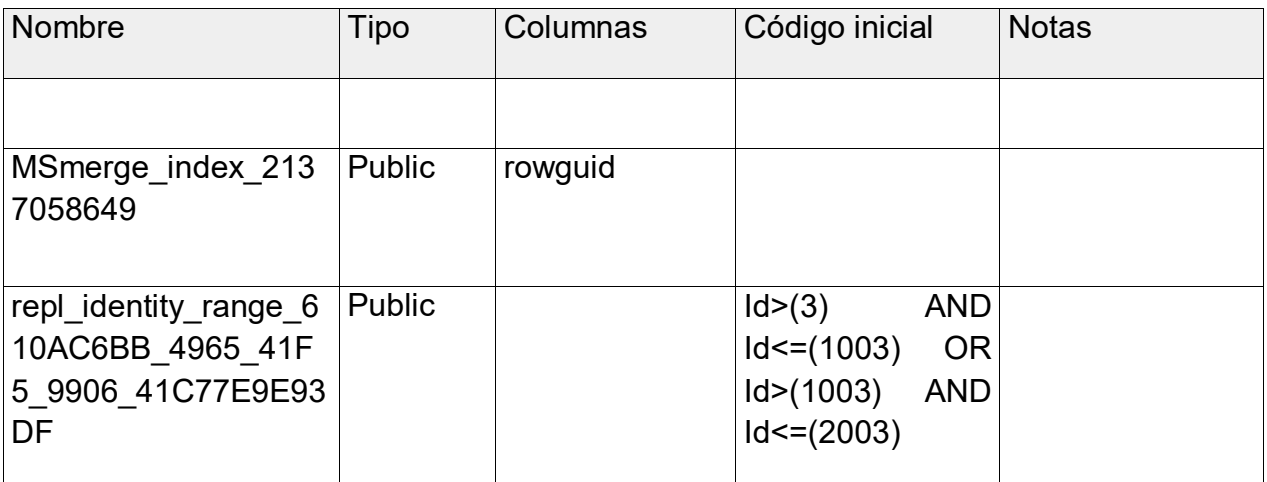

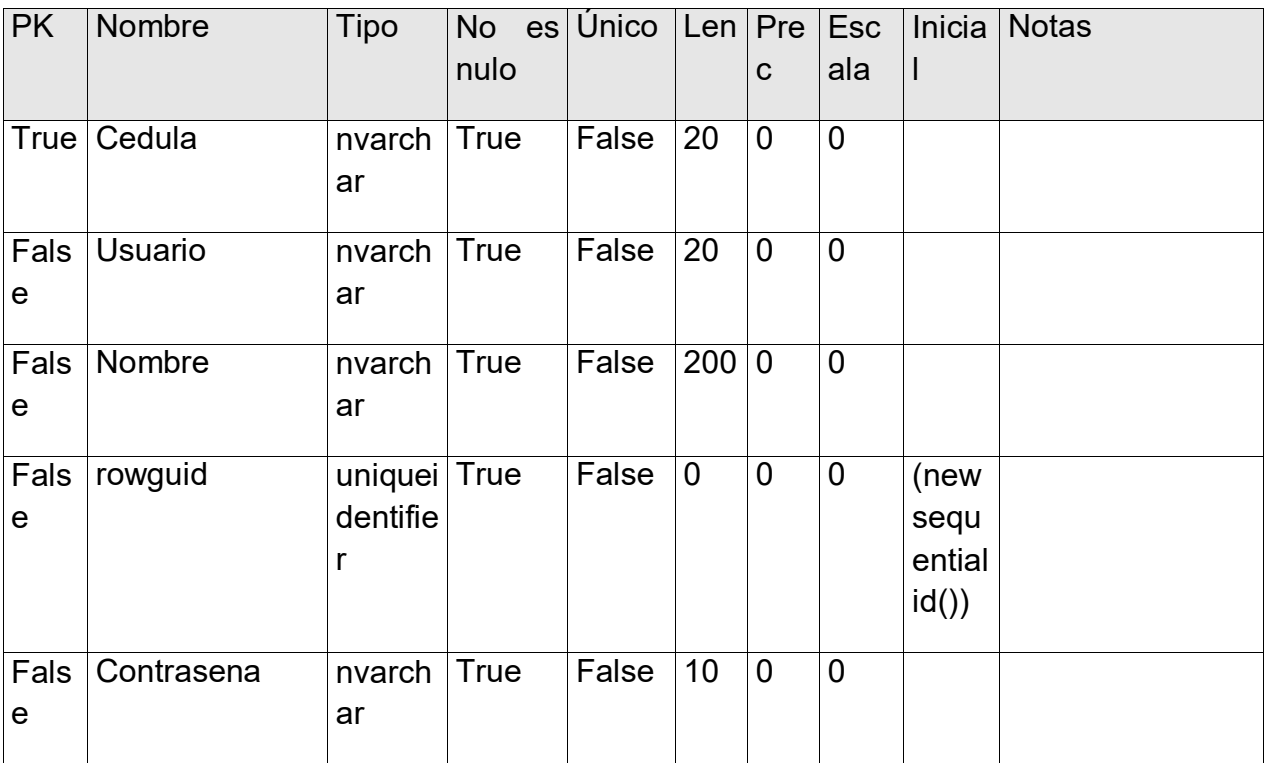

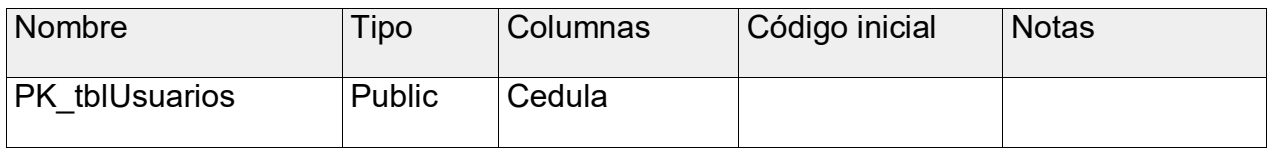

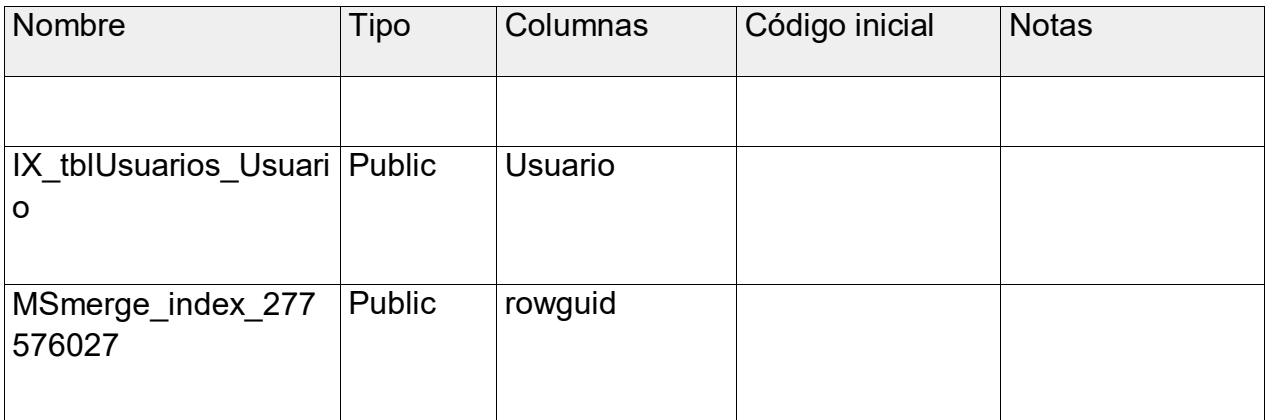